## **SKRIPSI**

# **PERANCANGAN MESIN CNC MINI UNTUK PRAKTIKUM LABORATORIUM TEKNOLOGI MATERIAL UNIVERSITAS MUHAMMADIYAH SUMATERA BARAT DENGAN DIMENSI BAHAN UJI 50 CM X 30 CM X 10 CM**

**Disusun Sebagai Salah Satu Syarat Untuk Menyelesaikan Jenjang Strata Satu (S-1) di Program Studi Teknik Mesin, Fakultas Teknik, Universitas Muhammadiyah Sumatera Barat**

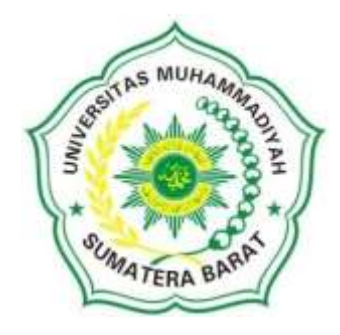

**Disusun Oleh: M. Haritubagus 17.10.002.21201.014**

**PROGRAM STUDI TEKNIK MESIN FAKULTAS TEKNIK UNIVERSITAS MUHAMMADIYAH SUMATERA BARAT**

**2021**

**LEMBAR PENGESAHAN** PERANCANGAN MESIN CNC MINI UNTUK PRAKTIKUM **LABORATORIUM TEKNOLOGI MATERIAL UNIVERSITAS** MUHAMMADIYAH SUMATERA BARAT DENGAN DIMENSI BAHAN UJI 50 CM X 30 CM X 10 CM

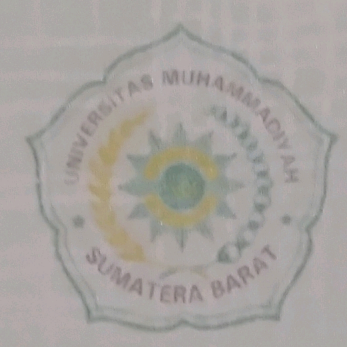

**Disusun Oleh: M. Haritubagus** NPM. 17.10.002.21201.014

**Bukittinggi, 10 September 2021** Disetujui:

**Dosen Pembimbing I** 

(Armila, S.T., M.T.) **NIDN. 1008017404** 

**Dekan Fakultas Teknik UM Sumatera Barat** 

(Masril, S.T., M. NIDN, 1005057407

**Dosen Pembimbing II** 

(Rudi Kurniawan Arief, S.T., M.T.) **NIDN. 1023068103** 

**Ketua Program Studi Teknik Mesin** 

Jules KSA

(Rudi Kurniawan Arief, S.T., M.T.) NIDN 1023068103

## **LEMBAR PERSETUJUAN TIM PENGUJI**

Skripsi ini telah dipertahankan dan disempurnakan berdasarkan masukan dan koreksi Tim Penguji pada ujian tertutup tanggal 10 September 2021 di Fakultas Teknik Universitas Muhammadiyah Sumatera Barat.

> Bukittinggi, 10 September 2021 Mahasiswa

M. Haritubagus 171000221201014

Disetujui Tim Penguji Skripsi Tanggal 10 September 2021

1. Riza Muharni, S.T., M.T.

2. Muchlisinalahuddin, S.T., M.T.

 $\overline{2}$ 

**Ketua Program Studi Teknik Mesin** 

Jele (Rudi Kurniawan Arief, S.T., M.T.) NIDN. 1023068103

## LEMBAR PERNYATAAN KEASLIAN

Saya yang bertanda tangan dibawah ini:

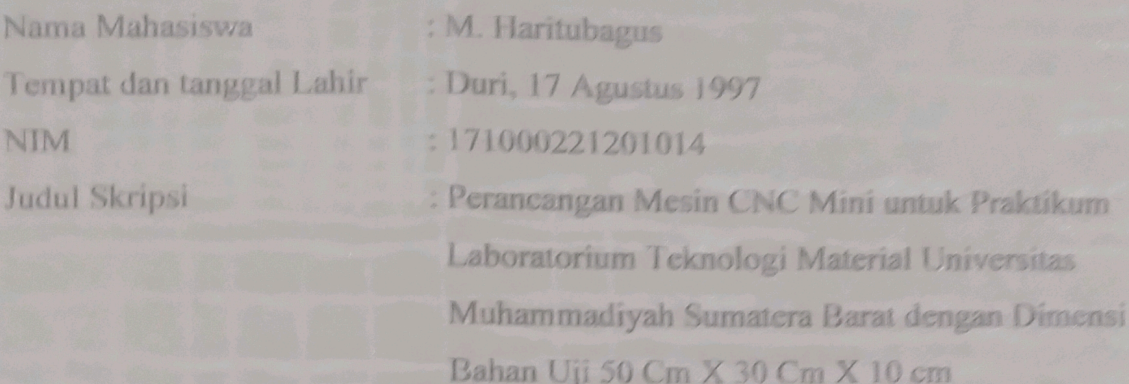

Menyatakan dengan sebenarnya bahwa penulisan skripsi ini berdasarkan hasil penelitian, pemikiran dan pemaparan asli dari saya sendiri, baik untuk naskah laporan maupun kegiatan yang tercantum sebagai bagian dari skripsi ini. Jika terdapat karya orang lain, saya akan mencantumkan sumber yang jelas.

Demikian pernyataan ini saya buat dengan sesungguhnya dan apabila dikemudian hari terdapat penyimpangan dan ketidakbenaran dalam pernyataan ini, maka saya bersedia menerima sanksi akademik berupa pencabutan gelar yang telah diperoleh karena karya tulis ini dan sanksi lain sesuai dengan peraturan yang berlaku di Universitas Muhammadiyah Sumatera Barat.

Demikian pernyataan ini saya buat dalam keadaan sadar tanpa paksaan dari pihak manapun.

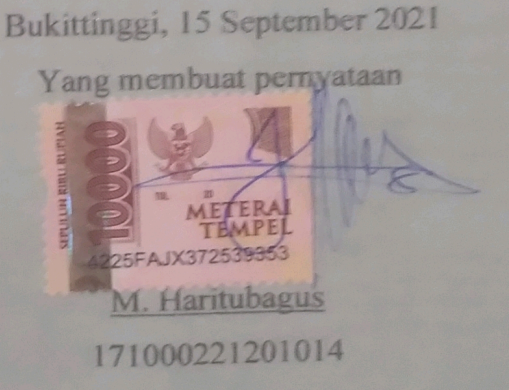

#### **ABSTRAK**

Praktikum adalah kegiatan proses belajar mengajar yang dilakukan di laboratorium bertujuan untuk menerapkan ilmu yang telah didapat mahasiswa dari proses belajar mengajar di kelas. Belum lengkapnya peralatan laboratorium membuat tertundanya praktikum, untuk mengatasi hal itu program studi melakukan terobosan penelitian akhir mahasiswa adalah membuat peralatan praktikum yang dibutuhkan dengan bertujuan untuk melatih dan meningkatkan penguasan kompetensi *(skill)* mahasiswa dan agar mahasiswa dapat mengaplikasikan dasar-dasar menggunakan mesin CNC yang sudah didapat secara teoritik. Perancangan yang akan dibuat adalah mesin CNC mini 3 *axis* dengan dimensi pengerjaan panjang 50 x 30 x 10 cm dan objek uji hanya menggunakan kayu, dimana perancangan yang dibuat adalah mesin CNC mini 3 *axis*. Mesin ini dikendalikan menggunakan perangkat arduino uno dan dioperasikan menggunakan komputer. Desain dari mesin CNC mini 3 *axis* ini dibuat menggunakan solidwork, *frame* mesin terbuat dari kayu (triplek 12 mm). Pengujian yang dilakukan `pada alat secara otomatis dan manual menggunakan aplikasi *Universal G – Code Sender.* Dari pengujian alat ditemukan deviasi dari alat yaitu: sumbu x sebesar 0,375/mm, sumbu y sebesar 0,368/mm dan sumbu z sebesar 0,4/mm. Deviasi dimensi dan deviasi sumbu dikarenakan tidak bisa menginputkan data spesifikasi alat rancangan ke dalam aplikasi *Universal G – Code Sender* dan terdapat perbedaan respon dari *software* dan *hardware* pada standar spesifikasi alat terhadap eksekusi proses.

**Kata Kunci: Praktikum, software, kode-G, hardware, deviasi.**

SUMATERA BARD

#### **ABSTRACK**

*Practicum is a teaching and learning process, this learn process aimed to applying the knowledge that has been learned in the classroom. Unavailable laboratory equipment made practice delayed, to resove this this problem is Majoring try to assign student make final project for CNC machinging design. This machine goals to improve student skills and understanding about G-code sender to aplly this machine. Its design by 3 axis CNC machine mini, by restricted workmanship measurements 50 x 30 x 10 cm and the material object only limited to wood. Mini 3 axis CNC machine is controlled using arduino uno software and operated by computer. The design of this mini 3 axis CNC machine is made using solidwork, the frame of the machine is made of 12 mm plywood, testing is done where the machine works automatically and manually also using the Universal G - Code Sender application. After running machine deviation was faound at object test dimention. Its was: the x – axis of 0.375/mm, the y – axis of 0.368/mm and the z – axis of 0.4/mm. Dimensional deviation and axis deviation due to not being able to input the design tool specification data into the Universal G - Code Sender application, and there was differences in the response of software and hardware to the standard tool specifications for process execution.*

*Keywords: Practicum, software, hadrware, G – code, deviation.*

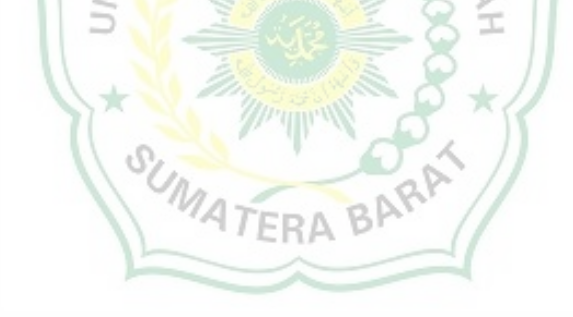

#### **KATA PENGANTAR**

Syukur Alhamdulillah penulis persembahkan atas kehadirat Allah SWT, yang senantiasa melimpahkan rahmat dan karunia-Nya kepada penulis, sehingga penulis dapat menyelesaikan penulisan skripsi yang berjudul **"Perancangan Mesin CNC Mini untuk Praktikum Laboratorium Teknologi Material Universitas Muhammadiyah Sumatera Barat dengan Dimensi Bahan Uji 50 Cm X 30 Cm X 10 Cm".**

Skripsi ini disusun sebagai salah satu persyaratan menyelesaikan Strata Satu (S1) Program Studi Teknik Mesin Fakultas Teknik Universitas Muhammadiyah Sumatera Barat (UMSB).

Dalam penyelesaian skripsi ini penulis banyak mendapatkan kesulitan bahan maupun bacaan maupun informasi, namun walaupun demikian atas usaha bantuan, bimbingan, motifasi, dan kemurahan dari berbagai pihak baik dari secara formal maupun informal hingga penulis dapat menyelesaikan penulisan skripsi ini. Untuk itu penulis mengucapkan terima kasih yang sebesar-besarnya kepada semua pihak yang telah membantu dalam proses pengerjaan skripsi ini, yaitu kepada:

- 1. Bapak Masril, ST, MT selaku Dekan Fakultas Teknik Universitas Muhammadiyah Sumatera Barat.
- 2. Bapak Hariyadi, S.Kom, M.Kom selaku Wakil Dekan Fakultas Teknik Universitas Muhammadiyah Sumatera Barat.
- 3. Bapak Rudi Kurniawan Arief, ST, MT selaku Ketua Prodi Teknik Mesin Universitas Muhammadiyah Sumatera Barat dan selaku Pembimbing II skripsi yang telah memberikan bimbingan dan banyak memberikan masukan kepada penulis.
- 4. Ibuk Armila, ST, MT selaku Dosen Pembimbing I skripsi yang telah memberikan bimbingan dan banyak memberikan masukan kepada penulis.
- 5. Bapak/Ibu Tenaga Kependidikan Fakultas Teknik Universitas Muhammadiyah Sumatera Barat.
- 6. Orangtua, kakak, dan adik yang telah memberikan dukungan moril, doa, dan kasih sayang.
- 7. Selanjutnya kepada Rekan Seperjuangan.

Semoga semua bantuan, bimbingan dan dorongan yang telah diberikan dengan ketulusan hati menjadi amal ibadah dan semoga mendapatkan balasan pahala dari Allah SWT.

penulis menyadari bahwa mungkin masih terdapat banyak kekurangan dalam skripsi ini. Oleh karena itu saran dari pembaca akan sangat bermanfaat bagi penulis. Semoga skripsi ini dapat bermanfaat bagi semua pihak yang membacanya, khususnya mahasiswa teknik mesin.

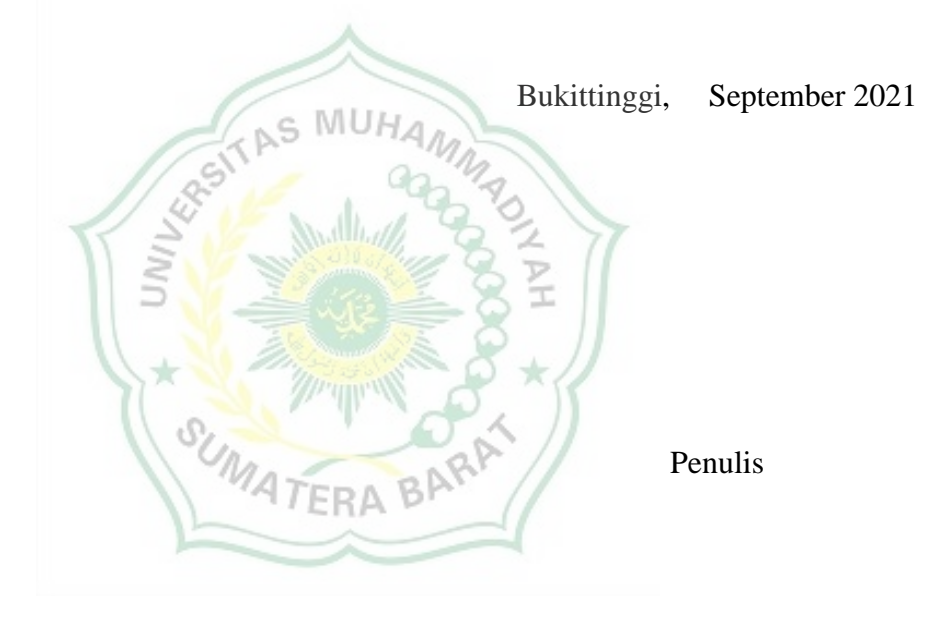

## **DAFTAR ISI**

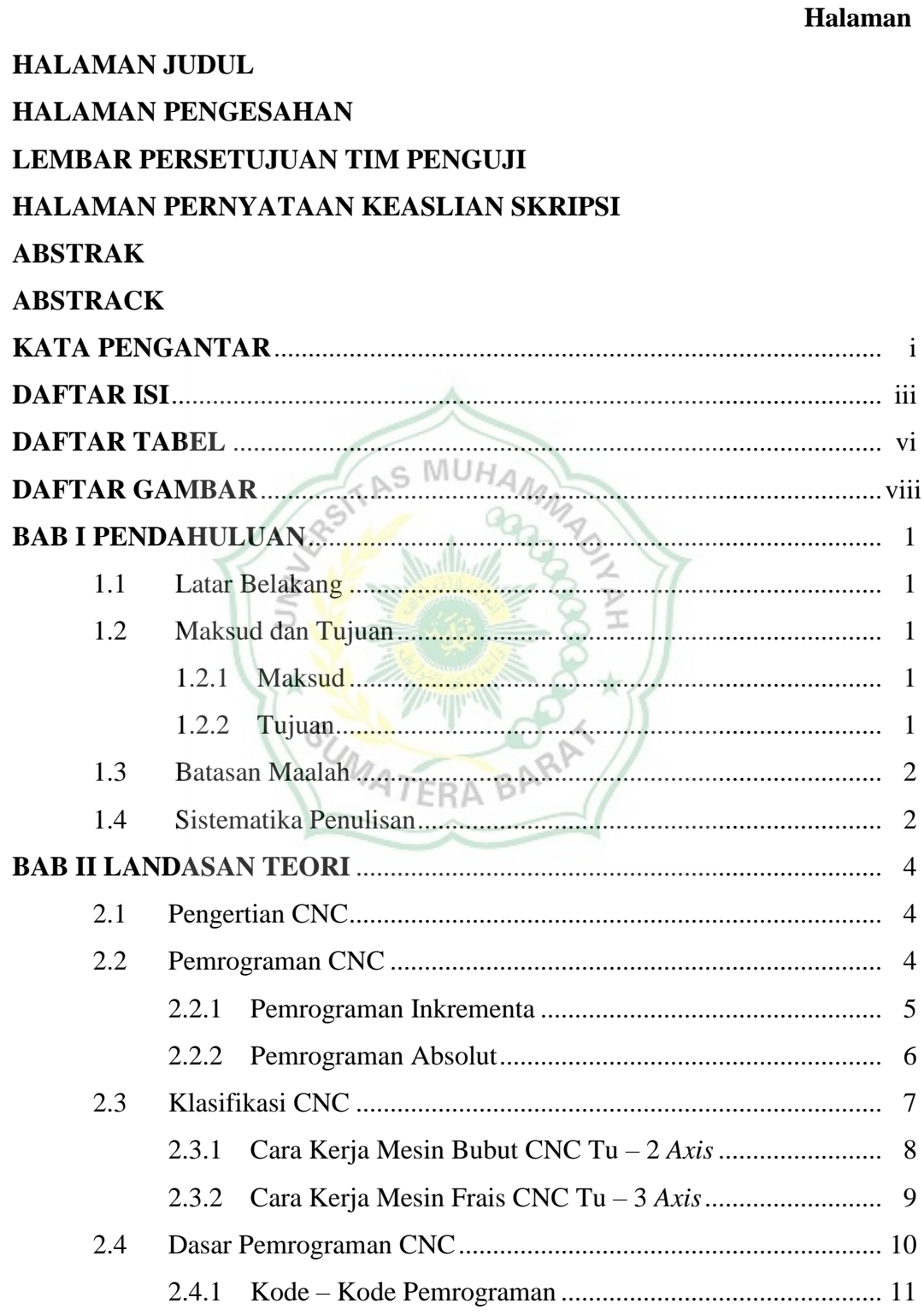

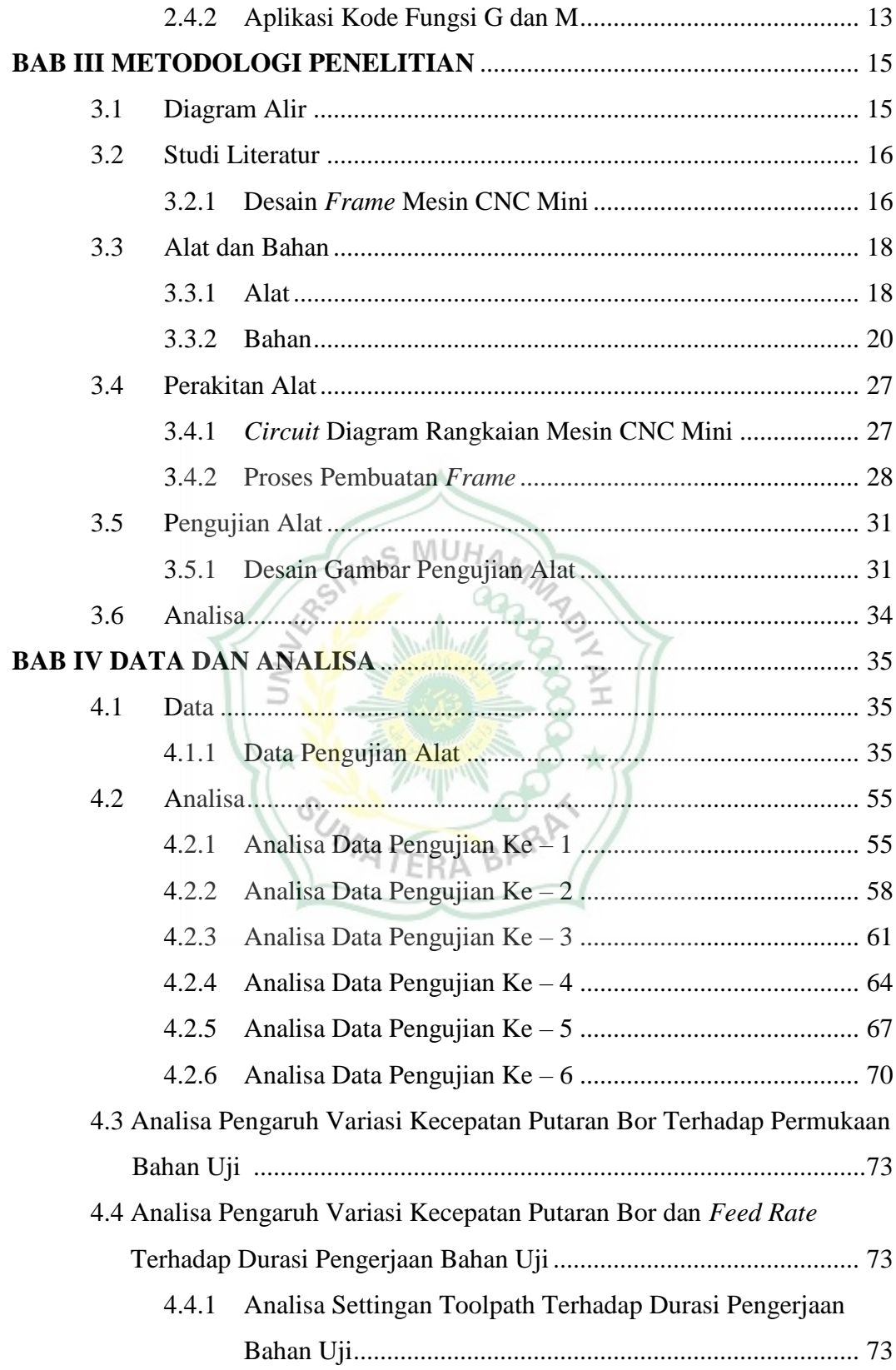

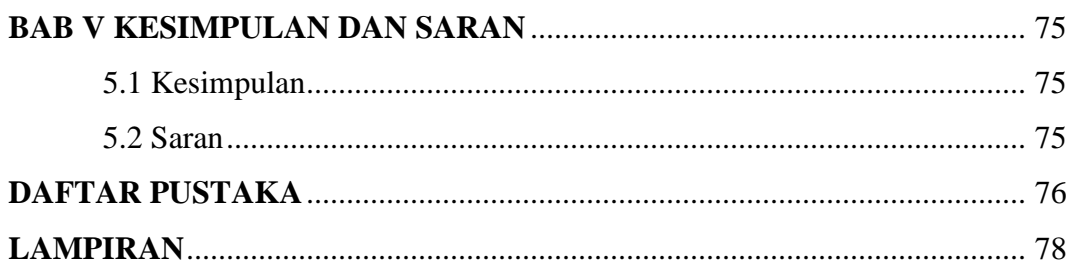

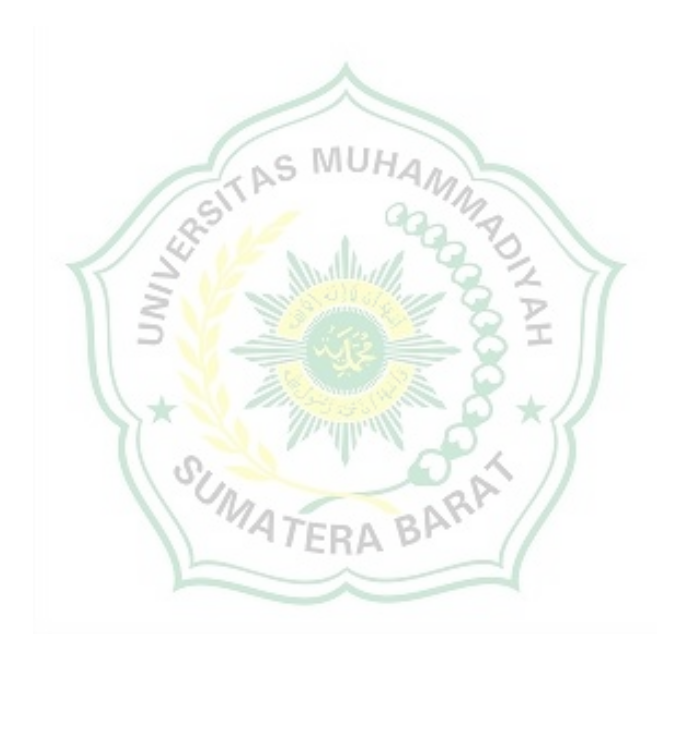

## **DAFTAR TABEL**

## **Halaman**

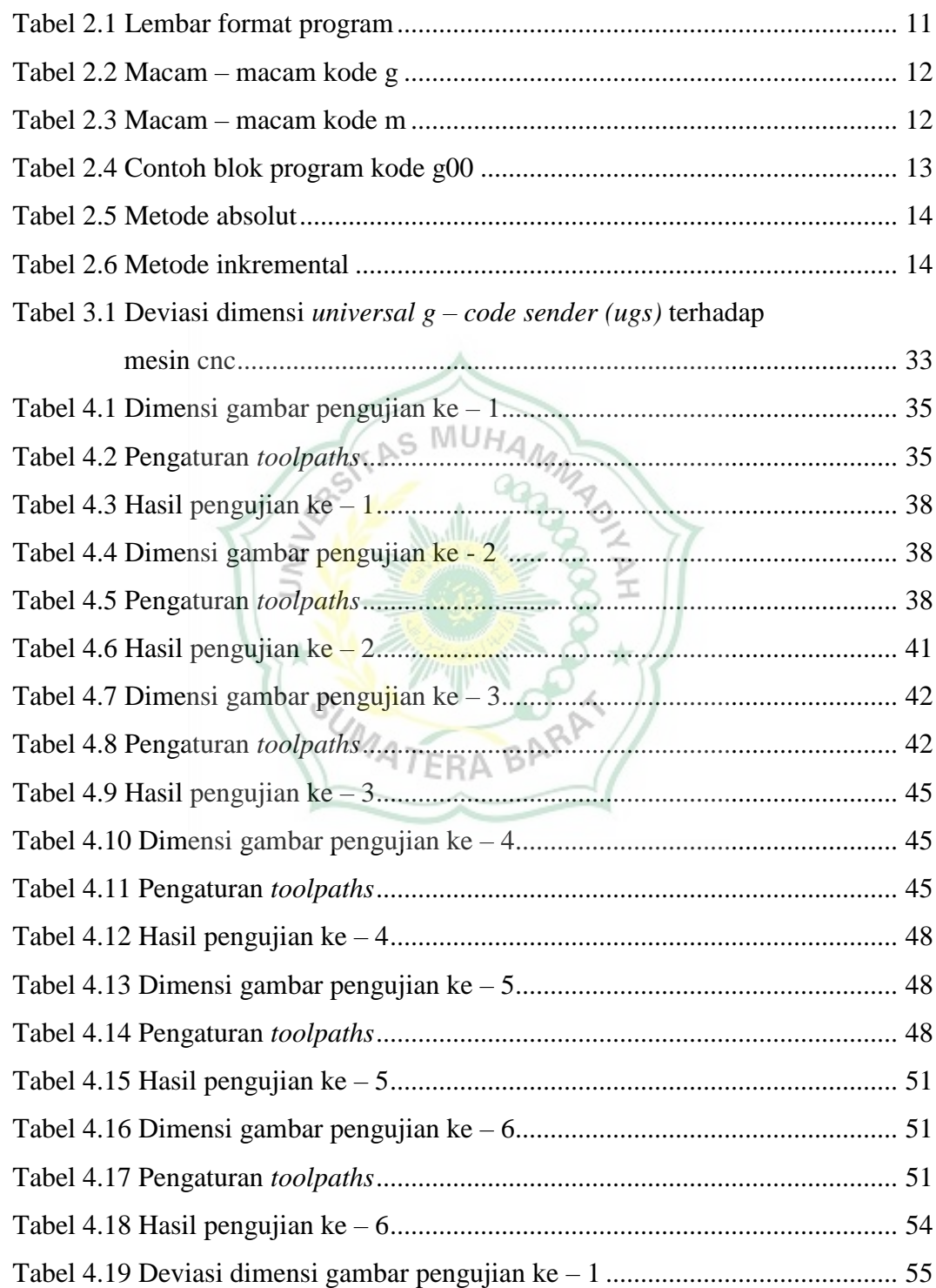

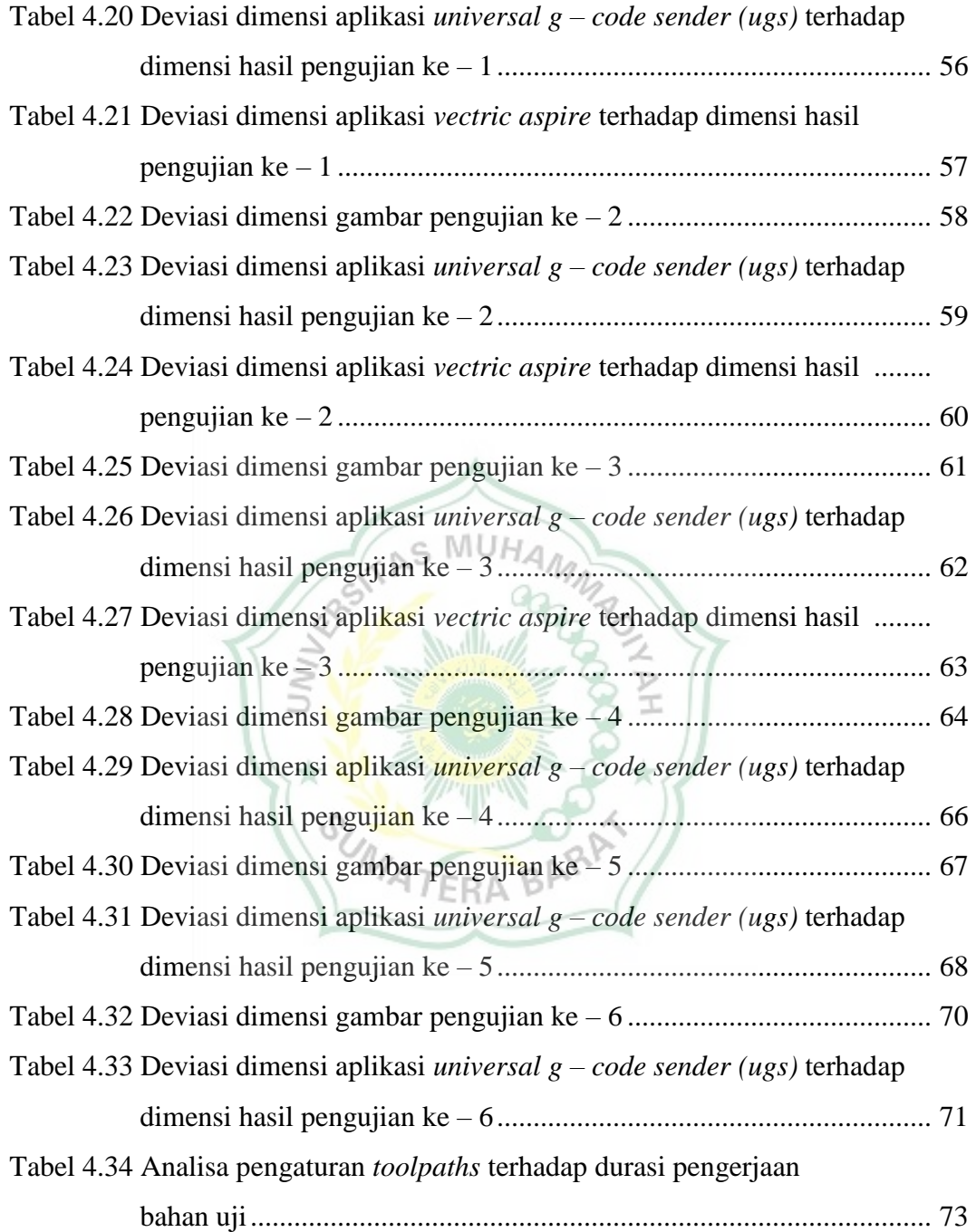

## **DAFTAR GAMBAR**

## **Halaman**

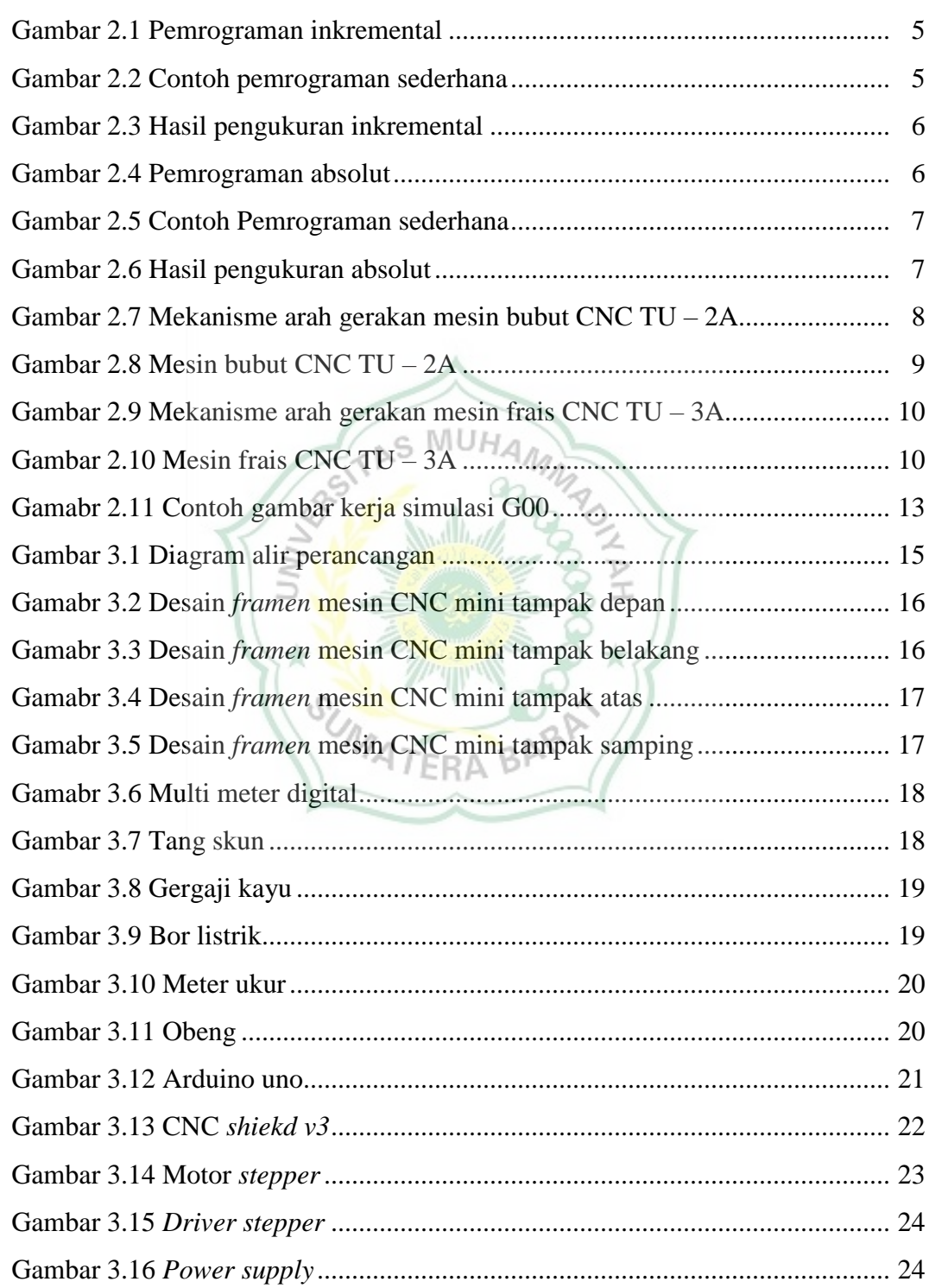

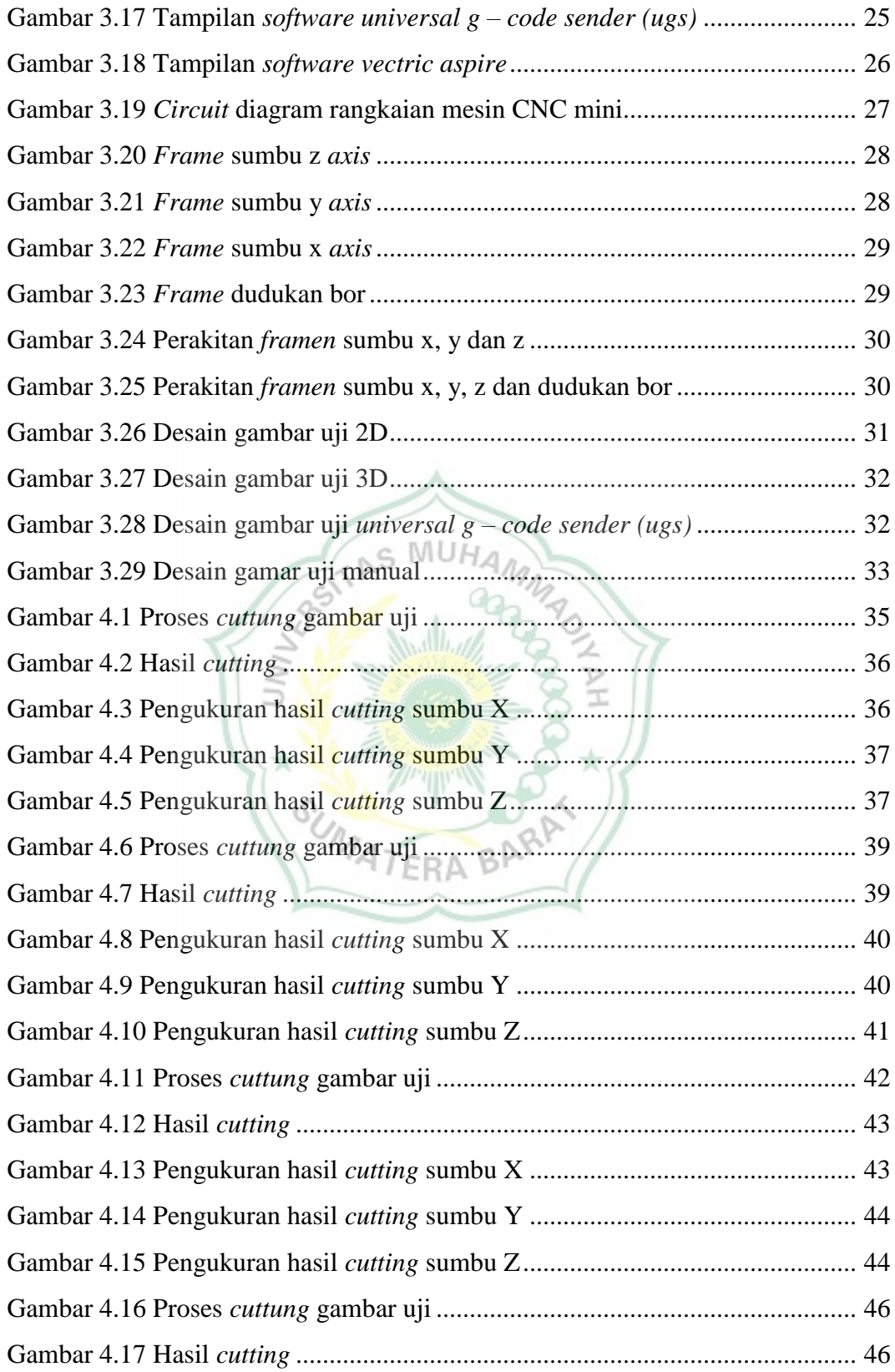

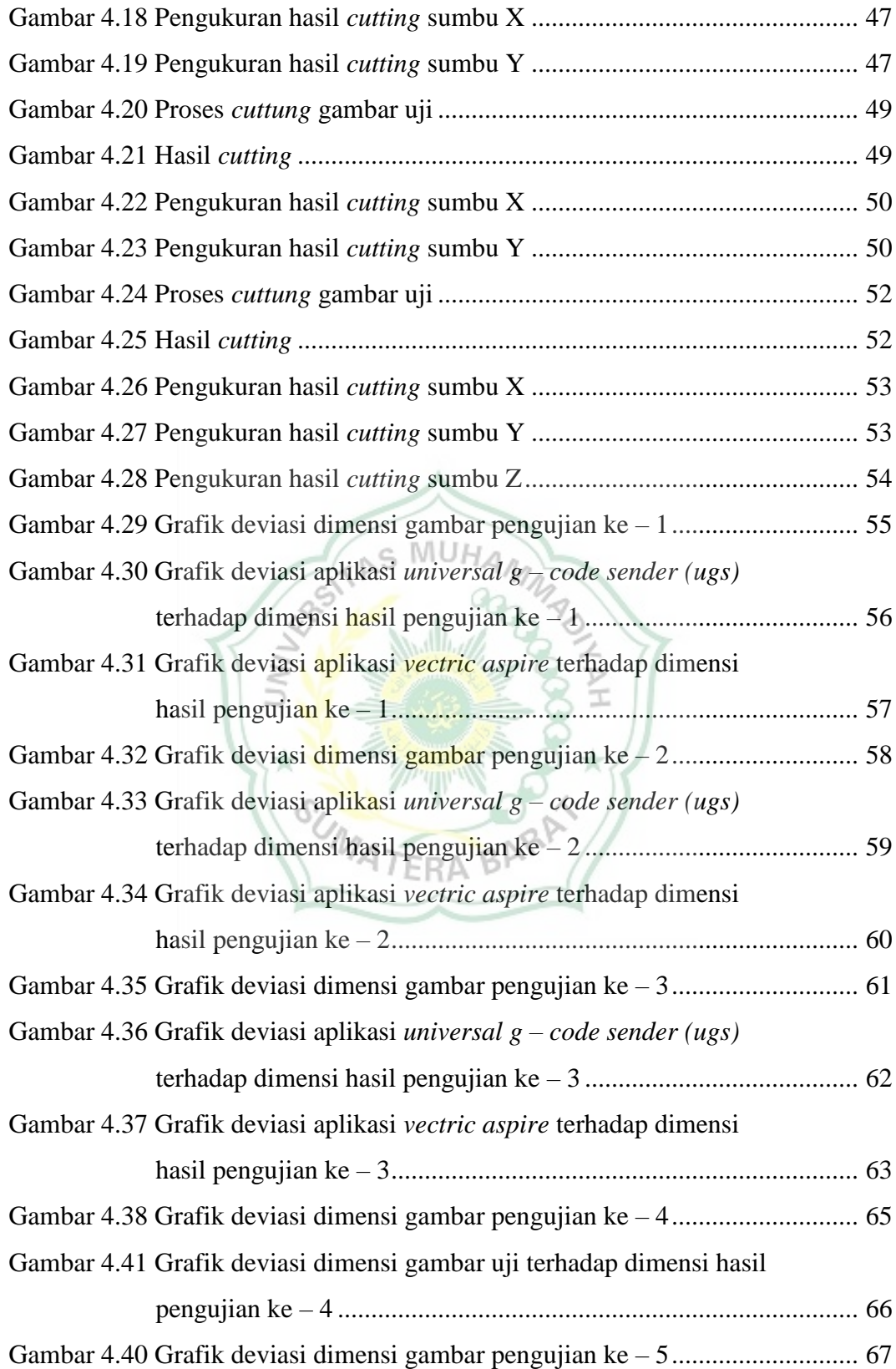

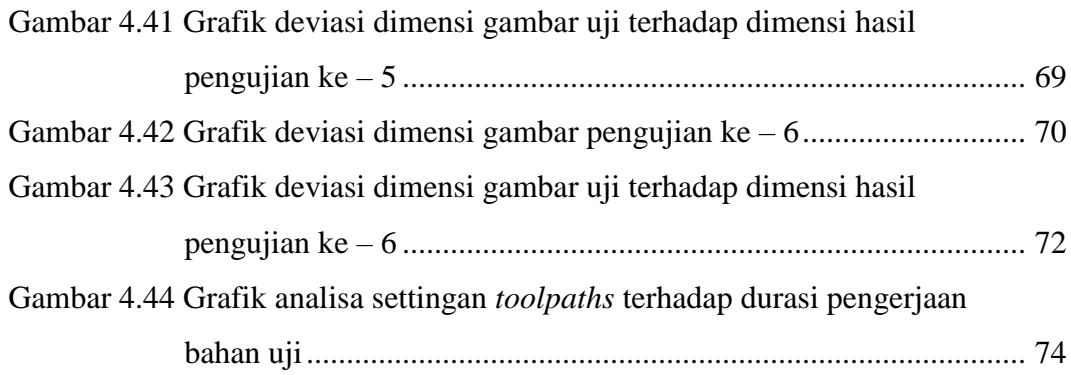

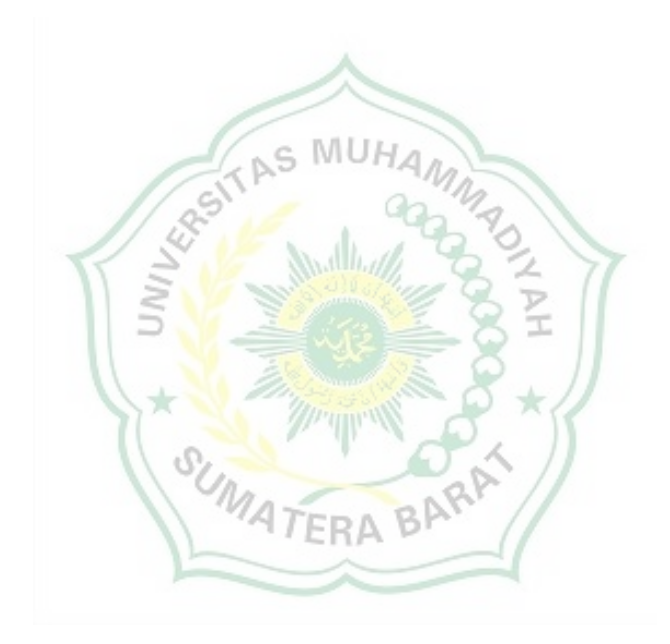

### **BAB I PENDAHULUAN**

#### **1.1 Latar Belakang**

Praktikum adalah kegiatan proses belajar mengajar yang dilakukan di laboratorium dan merupakan salah satu metode pembelajaran yamg digunakan Universitas Muhammadiyah Sumatera Barat yang bertujuan untuk menerapkan ilmu yang telah didapat mahasiswa dari proses belajar mengajar di kelas. Praktikum juga bertujuan untuk melatih dan meningkat penguasan kompetensi *(skill)* mahasiswa. Mata kuliah Pemrograman CNC merupakan salah satu mata kuliah kompetensi di Jurusan Teknik Mesin dan peroses belajar mengajar dilakukan secara teori dan praktik. Oleh karena itu, mahasiswa harus menguasai dan terampil dalam mengoperasikan mesin – mesin CNC sesuai kebutuhan industri, termasuk mesin – mesin perkakas yang mengendalikan kontrol CNC seperti: Mesin Frais CNC TU – 3 *Axis*, Mesin CNC Router, Mesin CNC Laser Cutting dan lain – lain.

Karena keterbatasan peralatan praktikum Universitas Muhammadiyah Sumatera Barat salah satunya yaitu mesin CNC dan mahasiswa harus melakukan praktikum di Universitas lain di Sumatera Barat untuk mengimplementasikan ilmu yang telah dipelajari dan memerlukan biaya tambahan untuk melaksanakan praktikum di Universitas lain tersebut. Pemanfaatan dan kebutuhan akan mesin CNC Traning Unit saat ini semakin menigkat, terutama untuk praktikum di perguruan tinggi. Walaupun kebutuhan mesin CNC semakin meningkat, harga jual mesin CNC Traning Unit di pasaran masih sangat mahal, dengan harga berkisaran 100 – 500 juta perunit dan hanya memiliki sedikit ruang kerja. Kisaran harga tersebut bisa dikatakan sangat mahal sehingga tidak terjangkau oleh lingkungan kampus (Runwal, M. P 2017).

Maka dari itu, diperlukan suatu solusi untuk mengatasi hal tersebut, salah satunya dengan membuat mesin CNC mini yang lebih efisien dengan kapasitas dan ketelitian 1/1000. Mesin CNC mini yang ingin dibuat adalah mesin CNC mini 3 *axis* 

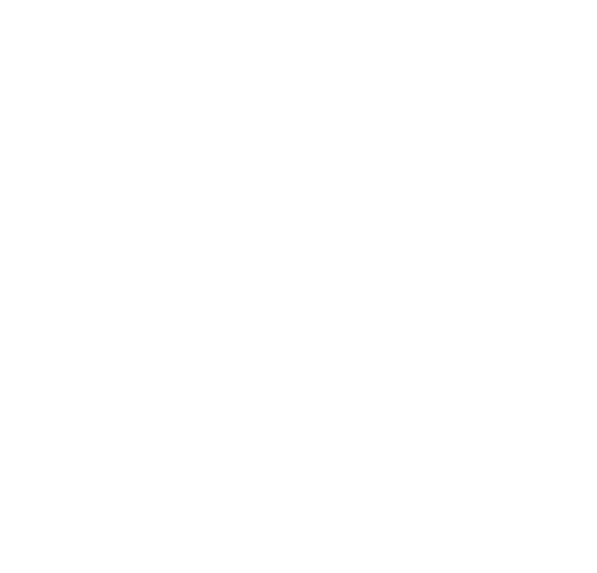

dengan dimensi bahan uji 50 cm x 30 cm x 10 cm. (Salam, A., Rasyid, S., Ta'bi, F., Fahrisal, R., & Muhajirin, M. 2020)

#### **1.2 Maksud dan Tujuan**

### **1.2.1 Maksud**

Maksud dari rancang bangun mesin CNC mini 3 *axis* ini adalah sebagai berikut:

- 1. Mempelajari rancang bangun mesin CNC dalam proses operasional
- 2. Mempelajari kriteria putaran spindel terhadap pemakanan
- 3. Mempelajari dimensi *input* dan *output* dari mesin sama

AS MUHA

4. Mempelajari cara merancang dan membuat mesin CNC mini

### **1.2.2 Tujuan**

Tujuan yang ingin dicapai dalam rancang bangun mesin CNC mini 3 *axis* ini adalah sebagai berikut:

- 1. Mampu memahami dan merancang mesin CNC mini 3 *axis.*
- 2. Merancang mesin CNC mini dengan dimensi bahan uji kayu
- 3. Merancang mesin CNC mini dengan dimensi bahan uji 50 cm x 30 cm x 10 cm.
- 4. Mesin CNC mini bisa melakukan proses pengerjaan dengan menggunakan *software universal g – code sender (ugs)*

### **1.3 Batasan Masalah**

Hanya merancang mesin CNC mini untuk dipraktekkan atau digunakan pada material kayu.

## **1.4 Sistematika Penulisan**

Untuk mempermudah dalam pemahaman mengenai isi laporan tugas akhir, maka laporan ini disusun dengan sistematika sebagai berikut:

### BAB I PENDAHULUAN

Pada bab ini akan dijelaskan hal-hal yang menjadi latar belakang penulisan, maksud dan tujuan penulisan, batasan masalah dan sistematika penulisan.

#### BAB II LANDASAN TEORI

Pada bab ini akan dibahas tentang dasar teori CNC, pemrograman CNC, klasifikasi mesin CNC, cara kerja mesin CNC, dasar pemrograman CNC dan kode – kode pemrograman.

## BAB III METODOLOGI PENELITIAN

Pada bab ini akan dibahas tentang diagram alir dalam proses rancang bangun mesin CNC mini.

### BAB IV DATA DAN ANALISA

Pada bab ini berisikan tentang pengujian dan analisa pengujian mesin CNC mini, pengujian dilakukan dengan cara automatis dan manual menggunakan aplikasi *universal g – code sender (ugs).*  $\overline{\mathbf{y}}$ BAB V PENUTUP

Bab ini merupakan bab penutup yang berisikan kesimpulan dari apa yang telah dibahas lebih lanjut dalam penulisan tugas akhir.

**MATERA BAR** 

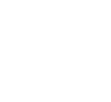

## **BAB II LANDASAN TEORI**

#### **2.1 Pengertian CNC**

Perkembangan teknologi industri permesinan di indonesia berkembang dengan sangat pesat, hal ini dibuktikan dengan semakin canggih dan modrennya permesinan yang digunakan industri untuk membuat suatu produk dan permesinan yang digunakan sekarang lebih megarah ke digitalisasi, seperti*: Computer Numerical Control (CNC,)* yaitu: suatu mesin perkakas yang dilengkapi dengan *PC (Personal Computer)* untuk mempermudah dalam pengoperasin mesin, dengan perangkat mesin CNC, keakurasian dimensi dapat dijamin serta dapat memproduksi produk dalam jumlah banyak dengan hasil yang sama degan memakan waktu produksi yang singkat. Mesin CNC merupakan mesin perkakas yang dikendalikan oleh komputer dengan menggunakan bahasa pengkodean atau numerik (data perintah dengan kode, angka, huruf dan simbol) sesuai dengan standartnya.

Dalam dunia sekarang ini, kebutuhan dasar dari setiap industri adalah untuk menghasilkan produk dalam jumlah besar dan berkualitas dengan biaya produksi dan pemasangan yang rendah dengan akurasi dimensi yang tinggi. Hal ini bisa dicapai oleh mesin yang dikendalikan dan dioperasikan dengan komputer, mesin ini dikenal sebagai mesin CNC. Dengan menggunakan mesin CNC, produk diproduksi lebih cepat dengan akurasi tinggi dan sedikit gangguan manusia, Mesin CNC biasanya terdiri dari berbagai jenis. Mesin CNC yang banyak digunakan adalah mesin CNC tiga sumbu dan mesin CNC dua sumbu.

#### **2.2 Pemrograman CNC**

CNC merupakan mesin yang digunakan untuk kontrol terprogram di dunia mekanik. Mesin memiliki fungsi untuk mengontrol penyajian berbagai mesin yang digunakan. NC / CNC *(Numerical Control / Computer Numerical Control)* merupakan istilah yang digunakan untuk menunjukkan bahwa peralatan tersebut merupakan peralatan manufaktur misalnya: mesin bubut *milling*. Mesin ini

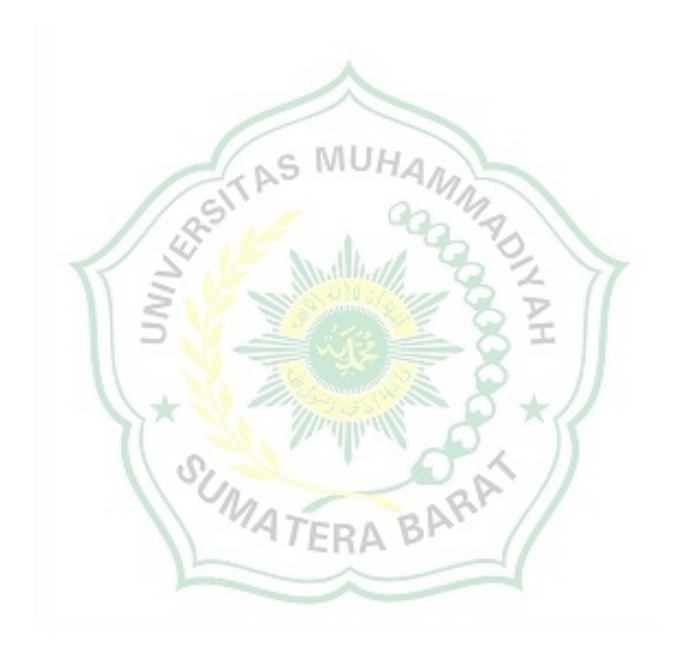

dikendalikan secara otomatis tergantung pada PC yang dapat memahami kode N, F, G, T, dan kode lainnya, kode – kode itu akan memberi perintah kepada mesin CNC untuk bekerja sesuai program benda kerja yang dibuat. Pembuatan produk dengan mesin CNC, akurasi produk dapat dijamin dan pengolahan produk dapat dilakukan dalam jumlah banyak dengan hasil yang sama dan waktu pengerjaan yang sangat singkat.

#### **2.2.1. Pemrograman Inkremental**

Pemrograman inkremental merupakan salah satu metode pemrograman dimana titik referensi terus berganti, akhir pemrograman merupakan titik awal dari pemrograman berikutnya. Pemberian ukuran jarak lubang pada sumbu tegak dan sumbu mendatar diukur secara paralel, setiap titik akhir pengukuran menjadi titik awal untuk pengukuran berikutnya (*Bahan Ajar CNC & Programming Armila, S.T., M.T*.)

Gambar dibawah ini menunjukkan cara kerja dari metode pemrograman inkremental

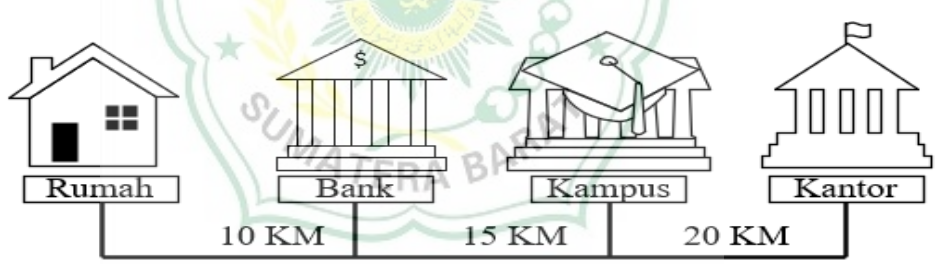

Gambar 2.1 Pemrograman inkrement

Gambar dibawah ini menunjukkan contoh cara kerja dari metode pemrograman inkremental

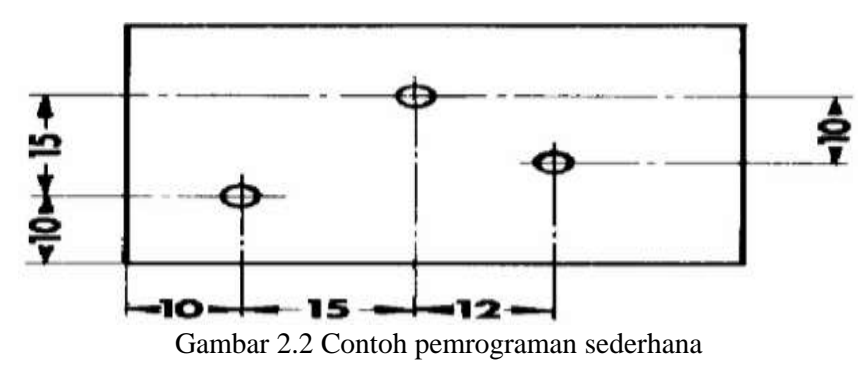

Gambar dibawah ini menunjukkan hasil pengukuran cara kerja dari metode pemrograman inkremental

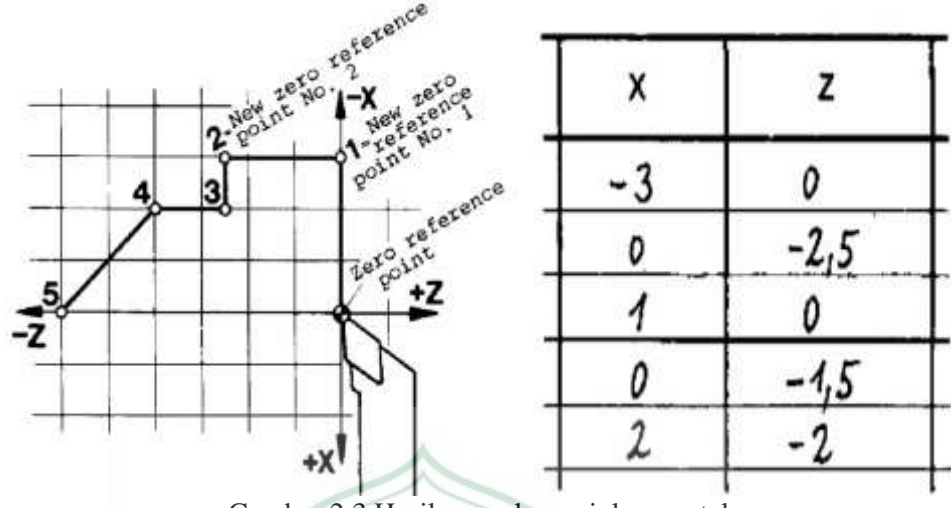

Gambar 2.3 Hasil pengukuran inkremental

## **2.2.2. Pemrograman Absolut**

Pemrograman absolut merupakan salah suatu metode pemrograman dimana semua pemrograman dimulai dari titik awal yang sama, pemberian ukuran jarak lubang pada sumbu tegak dan sumbu mendatar diukur dari satu titik awal (referensi) yang sama, untuk lebih jelasnya lihat gambar di bawah ini (*Bahan Ajar CNC & Programming Armila, S.T., M.T*.)

Gambar dibawah ini menunjukkan cara kerja dari metode pemrograman absolut.

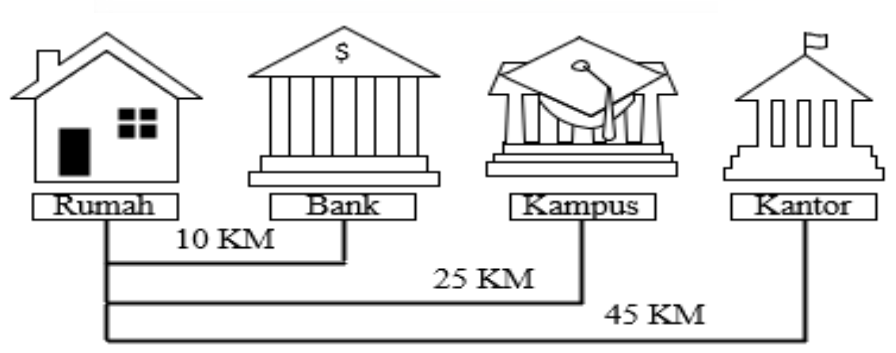

Gambar 2.4 Pemrograman absolut

Gambar dibawah ini menunjukkan contoh cara kerja dari metode pemrograman absolut.

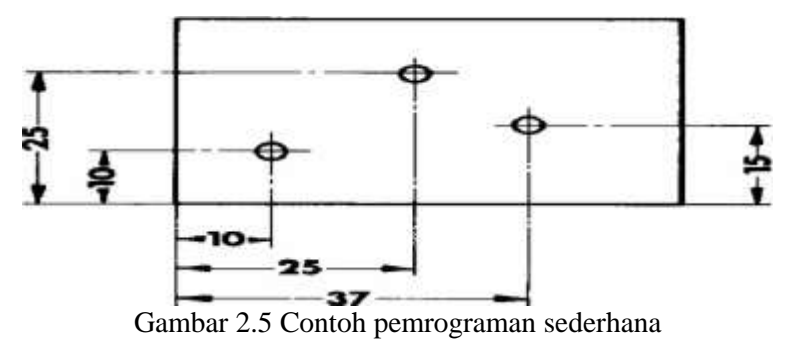

Gambar dibawah ini menunjukkan hasil pengukuran cara kerja dari metode pemrograman absolut.

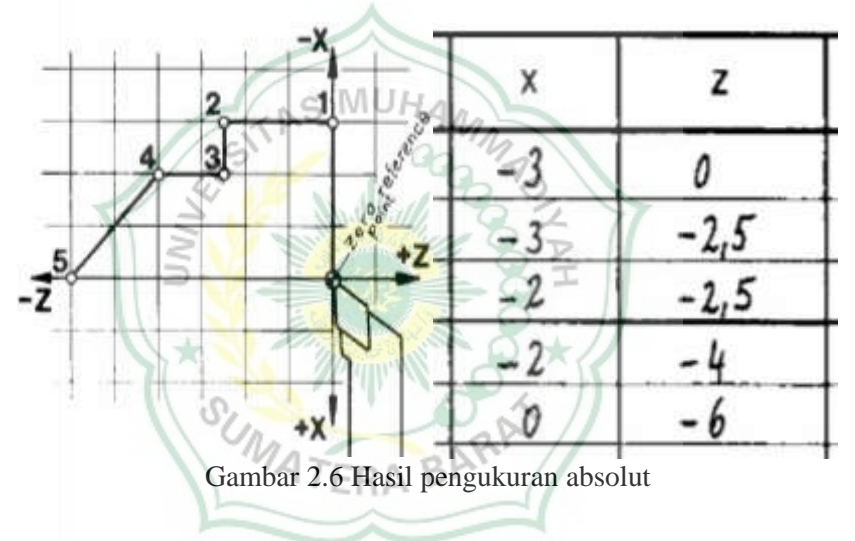

#### **2.3 Klasifikasi CNC**

Mesin CNC secara komprehensif dikelompokkan jadi dua, yaitu:

- 1. Mesin Bubut CNC Training Unit (CNC TU).
- 2. Mesin Bubut CNC Production Unit (CNC PU).

Kedua mesin CNC tersebut memiliki aturan kerja yang hampir sama, namun yang membedakannya adalah penggunaannya saat dilapangan. CNC TU digunakan untuk latihan pemrograman dasar CNC yang telah dilengkapi dengan EPS *(Outside Programming System).* Mesin CNC TU hanya digunakan untuk pekerjaan ringan dengan bahan yang cukup ringan. Sedangkan Mesin CNC PU digunakan untuk produksi skala besar, maka mesin ini dilengkapi dengan peralatan

tambahan, seperti sistem pembuka otomatis, pembuangan tatal, dan lain – lain. Pergerakan Mesin Bubut CNC dikendalikan menggunakan *PC (Persoanl Computer)*, maka semua pergerakan yang dilakukan mesin berjalan sesuai dengan program yang diinputkan, keunggulan sistem ini adalah mesin bisa melakukan pergerakan yang sama secara terus menerus dengan tingkat keakuarasian yang sama.

#### **2.3.1. Cara Kerja Mesin Bubut CNC TU – 2** *Axis*

Mesin CNC TU – 2A memiliki ketentuan standar gerakan dasar seperti mesin bubt konvensional lainnya, yaitu: pergerakan kana kiri dan horizontal dengan koordinat sumbu X dan Z. Cara kerja kerja Mesin Bubut CNC TU – 2A sama dengan cara kerja mesin bubut konvensional dimana spesimen dipasang pada cekam bergerak atau berputar dan alat potong tidak bergerak. Untuk arah pergerakan sumbu pada Mesin Bubut diberi lambang sebagai berikut:

- 1. Sumbu X untuk arah gerakannya yaitu: x+ sumbu x bergerak kearah kanan dan x- sumbu x bergerak kearah kiri
- 2. Sumbu Z untuk arah gerakannya yaitu: z+ sumbu z bergerak kearah belakang/mundu dan z- sumbu x bergerak kearah depan/maju

Gambar dibawah ini menunjukkan arah pergerakan dari sumbu x dan z dari mesin bubut CNC  $TU - 2A$ .

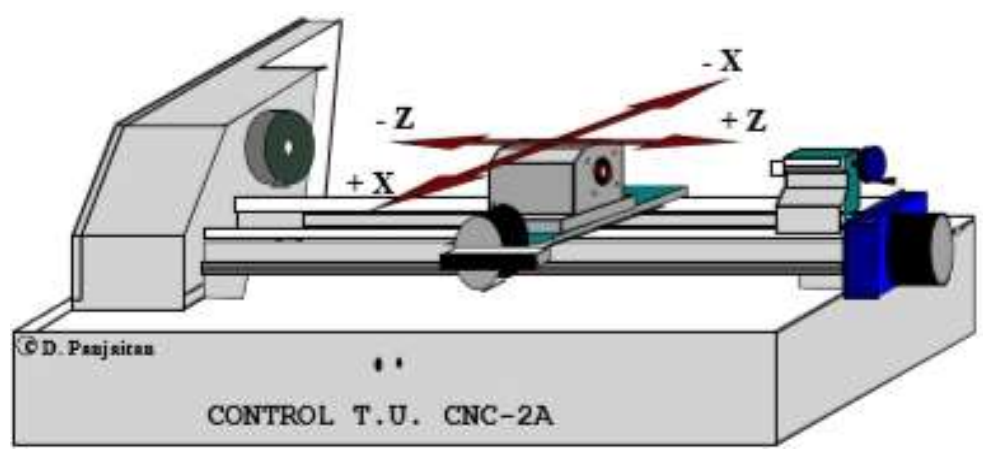

Gambar 2.7 Mekanisme arah gerakan mesin bubut CNC TU –  $2A$ 

Gambar dibawah ini menunjukkan komponen – komponen pada mesin bubut CNC  $TU - 2A$ .

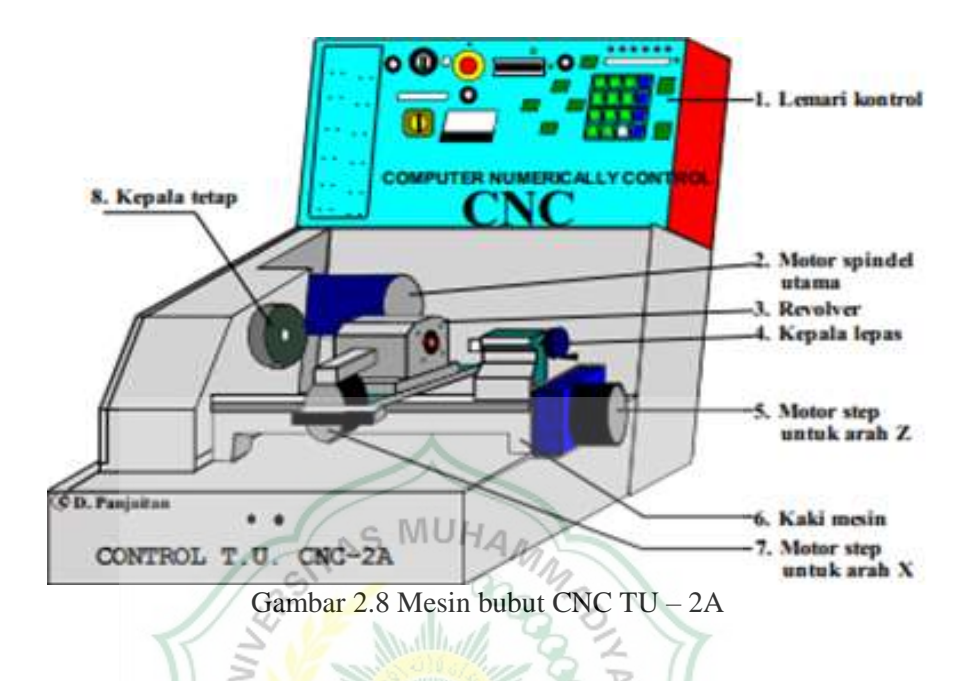

## **2.3.2. Prinsip Kerja Mesin Frais CNC TU – 3** *Axis*

Mesin Frais CNC TU-3A menggunakan prinsip kerja persumbuan dengan menerapkan konsep sistem koordinat Cartesius, cara kerja mesin CNC TU-3A adalah meja kerja bergerak secara ke kanan kiri (melintang) dan horizontal sementara pisau atau *spindle* dan bergerak secara naik turun (vertikal). Arah pergerakan dari sumbu – sumbu Mesin Frais CNC TU-3A diberi lambang persumbuan sebagai berikut:

- 1. Sumbu X untuk arah gerakannya yaitu: x+ sumbu x bergerak kearah kanan dan x- sumbu x bergerak kearah kiri
- 2. Sumbu Y untuk arah gerakannya yaitu: y+ sumbu y bergerak kearah belakang/mundu dan x- sumbu x bergerak kearah depan/maju
- 3. Sumbu Z untuk arah gerakannya yaitu: z+ sumbu x bergerak kearah atas/naik dan x- sumbu x bergerak kearah bawah/turun

Gambar dibawah ini menunjukkan arah pergerakan dari sumbu x, y dan z dari mesin frais CNC TU – 3A.

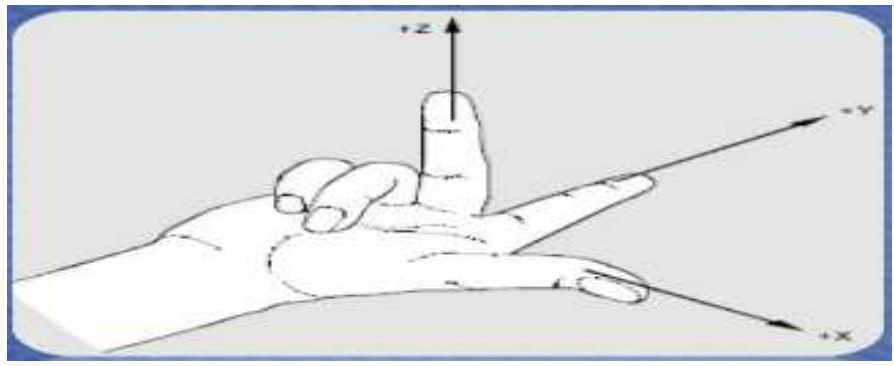

Gambar 2.9 Mekanisme arah gerakan mesin frais CNC TU – 3A.

Gambar dibawah ini menunjukkan komponen – komponen pada mesin frais CNC

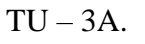

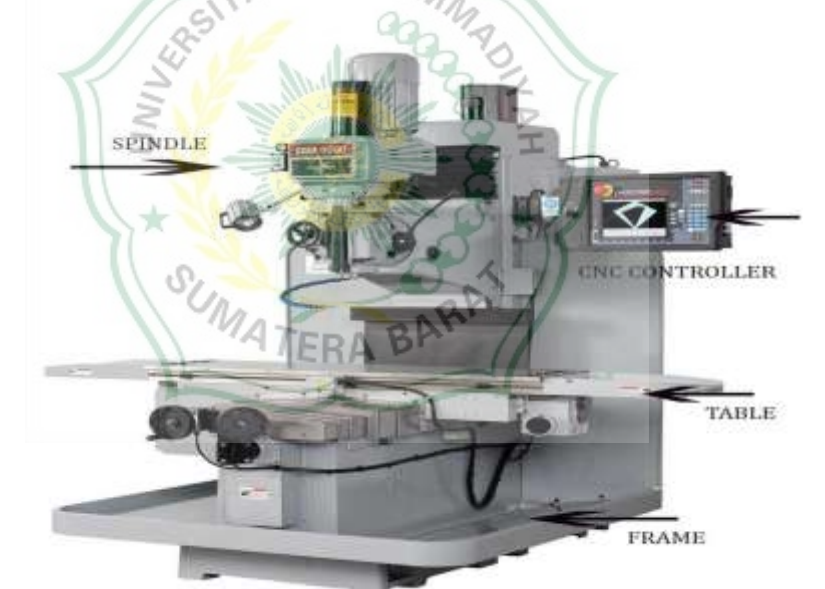

Gambar 2.10 Mesin frais CNC TU – 3A

## **2.4 Dasar Pemrograman CNC**

Pembuatan program mesin cnc ke dalam rancangan program harus sesuai dengan standar program yang telah ditentukan. Pada format lembaran program dituliskan semua data atau kode – kode untuk pengerjaan suatu benda kerja. Dibawah ini terlihat format lembar program.

Tabel dibawaah ini menunjukkan contoh format lembar kerja dari pemrograman inkremental dan absolut

Tabel 2.1 Lembar format program

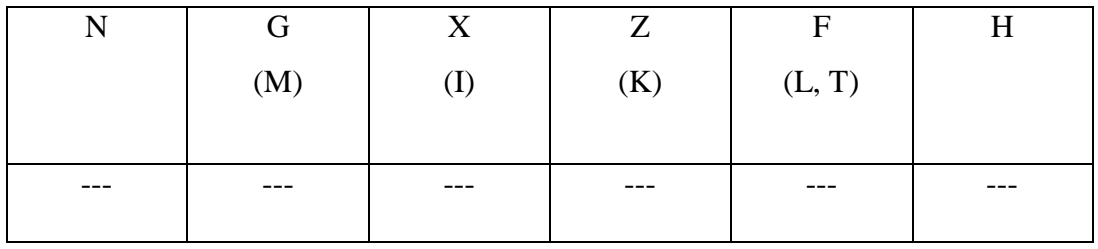

Keterangan:

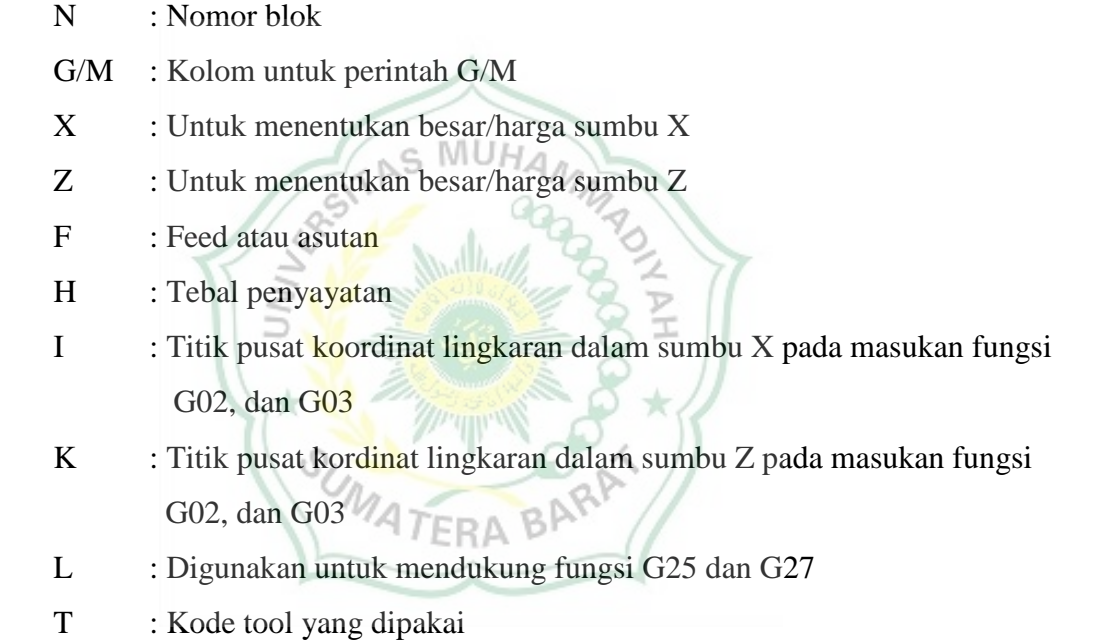

#### **2.4.1. Kode – Kode Pemrograman**

Pemrogramanam menggunakan bahasa numerik yang biasa disebut dengan G – Code atau bahasa kode yang sudah ada standarisasinya, seperti standarisasi ISO dan DIN. Kode bahasa yang digunakan kemesin biasanya kode G, kode M dan kode A. Kode ini berfungsi sarana komunikasi antara mesin dengan penggunanya atau operatormya.

Macam – macam kode G serta kegunaannya dapat dilihat pada tabel berikut ini: Tabel dibawah ini menunjukkan macam – macam dan fungsi dari kode G Tabel 2.2 Macam - macam kode G.

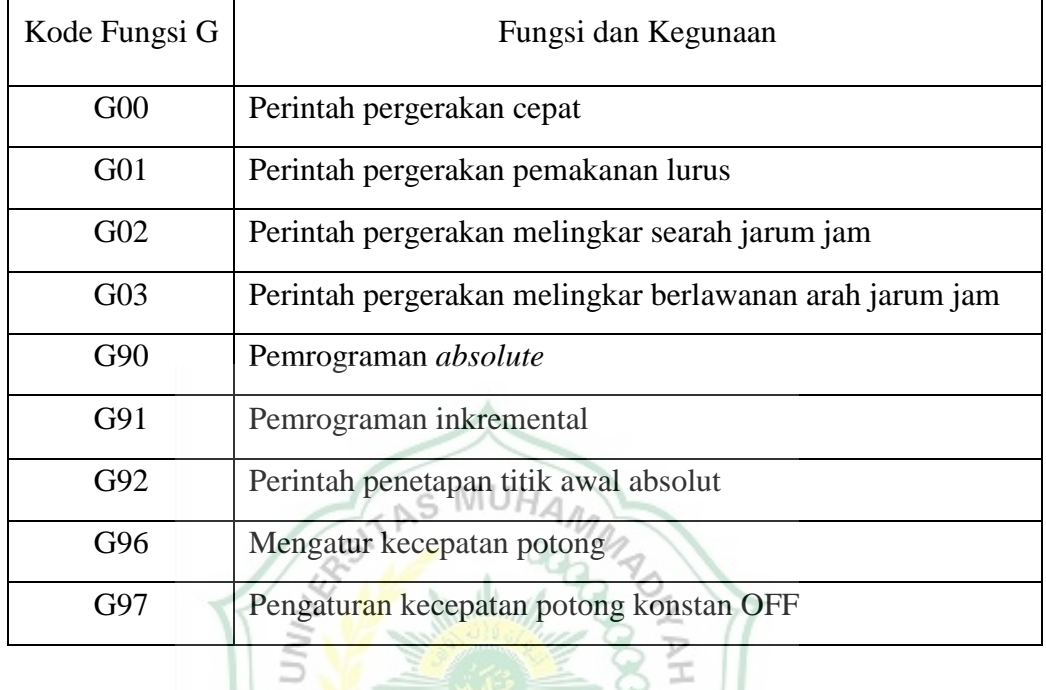

Macam – macam kode M serta kegunaannya dapat dilihat dalam tebel berikut: Tabel dibawah ini menunjukkan macam – macam dan fungsi dari kode M BARRY Tabel 2.3 Macam - macam kode M.  $\overline{a}$ .

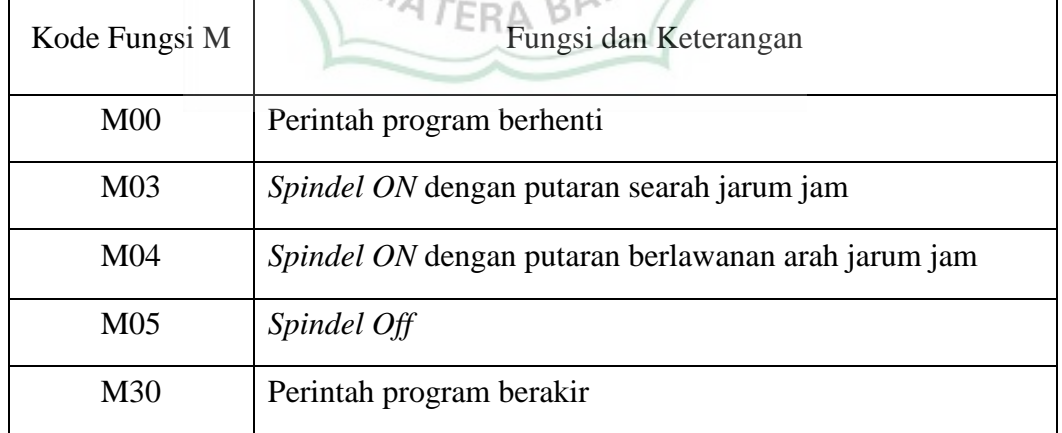

## **2.4.2. Aplikasi Kode Fungsi G dan M**

Fungsi atau perintah dengan kode G00 adalah perintah pergerakan lurus cepat tanpa melakukan penyayatan atau pemotongan. Penempatan kode ini pada kolom kedua atau pada kolom G pada blok program. Untuk lebih jelas lihat gambar berikut:

Tabel dibawaah ini menunjukkan contoh dari blok program kode G00 Tabel 2.4 Contoh blok program kode G00.

AS MUH

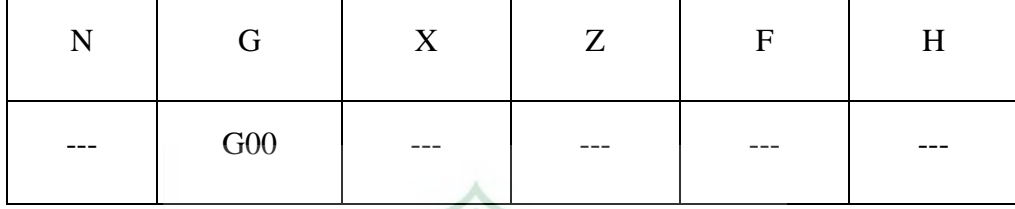

Keterangan:

- N : Nomor Blok
- G : Kolom input fungsi atau perintah
- X : Diameter yang dituju
- Z : Gerak memanjang
- F : Kecepatan langkah penyayatan
- H : Kedalaman penyayata

Gambar dibawah ini menunjukkan simulasi kerja dari kode G00 yaitu: perintah pergerakan cepat.

ERA

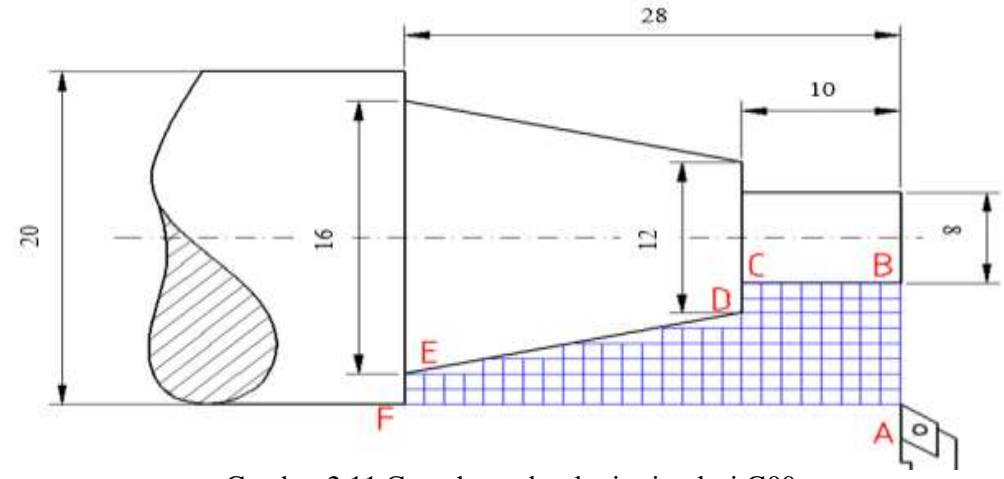

Gambar 2.11 Contoh gambar kerja simulasi G00 Tabel dibawah ini menunjukkan simulasi langkah kerja dari kode G00 menggunakan metode absolut.

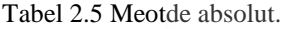

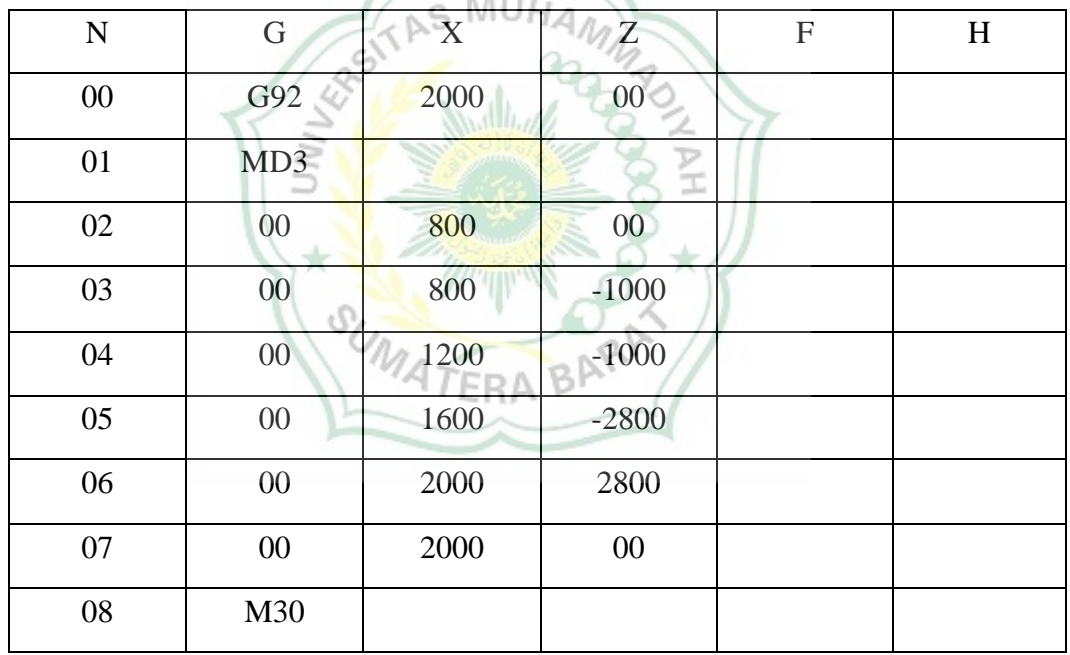

Tabel dibawah ini menunjukkan simulasi langkah kerja dari kode G00 menggunakan metode inkremental.

Tabel 2.6 Meotde inkremental.

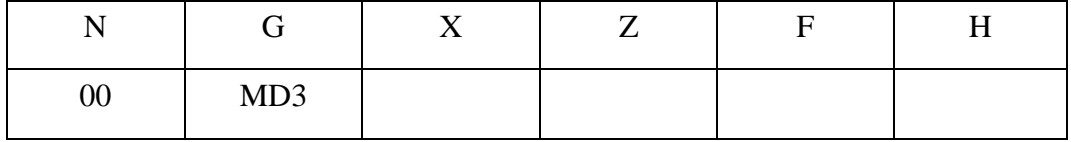

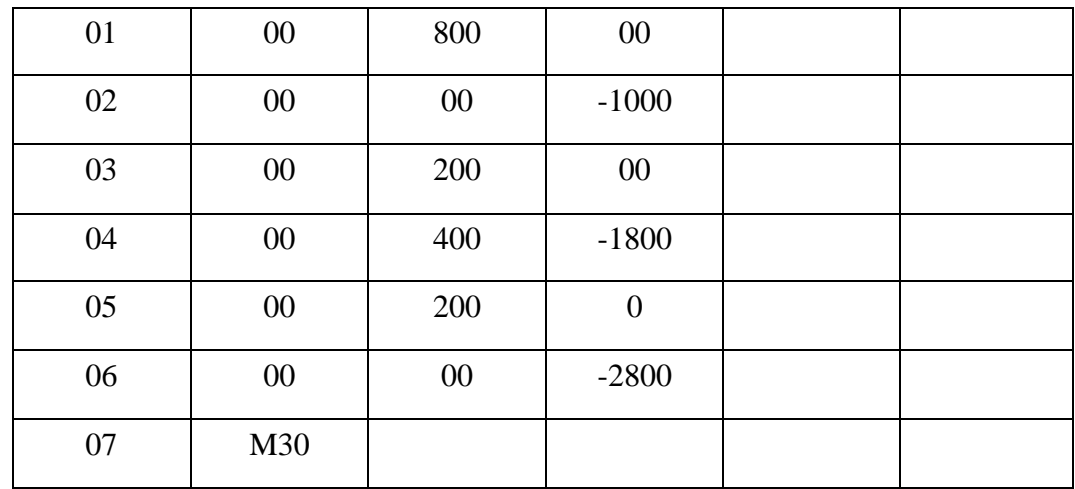

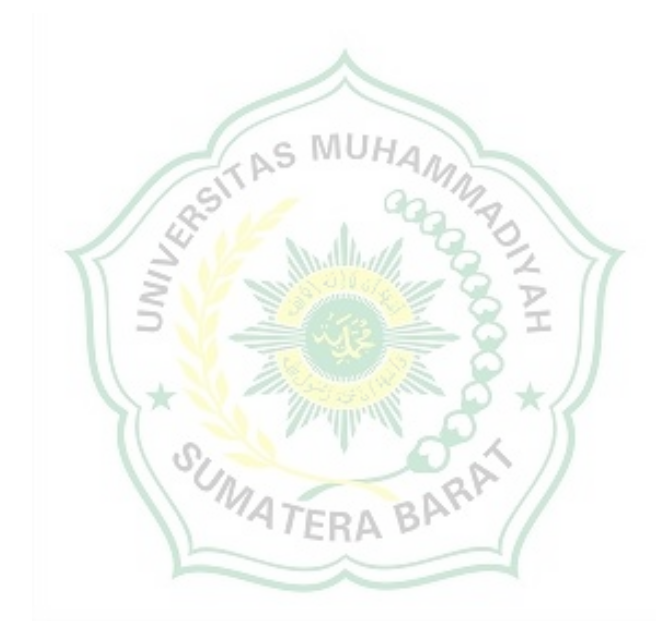

## **BAB III METODOLOGI PENELITIAN**

## **3.1 Diagram Alir Perancangan**

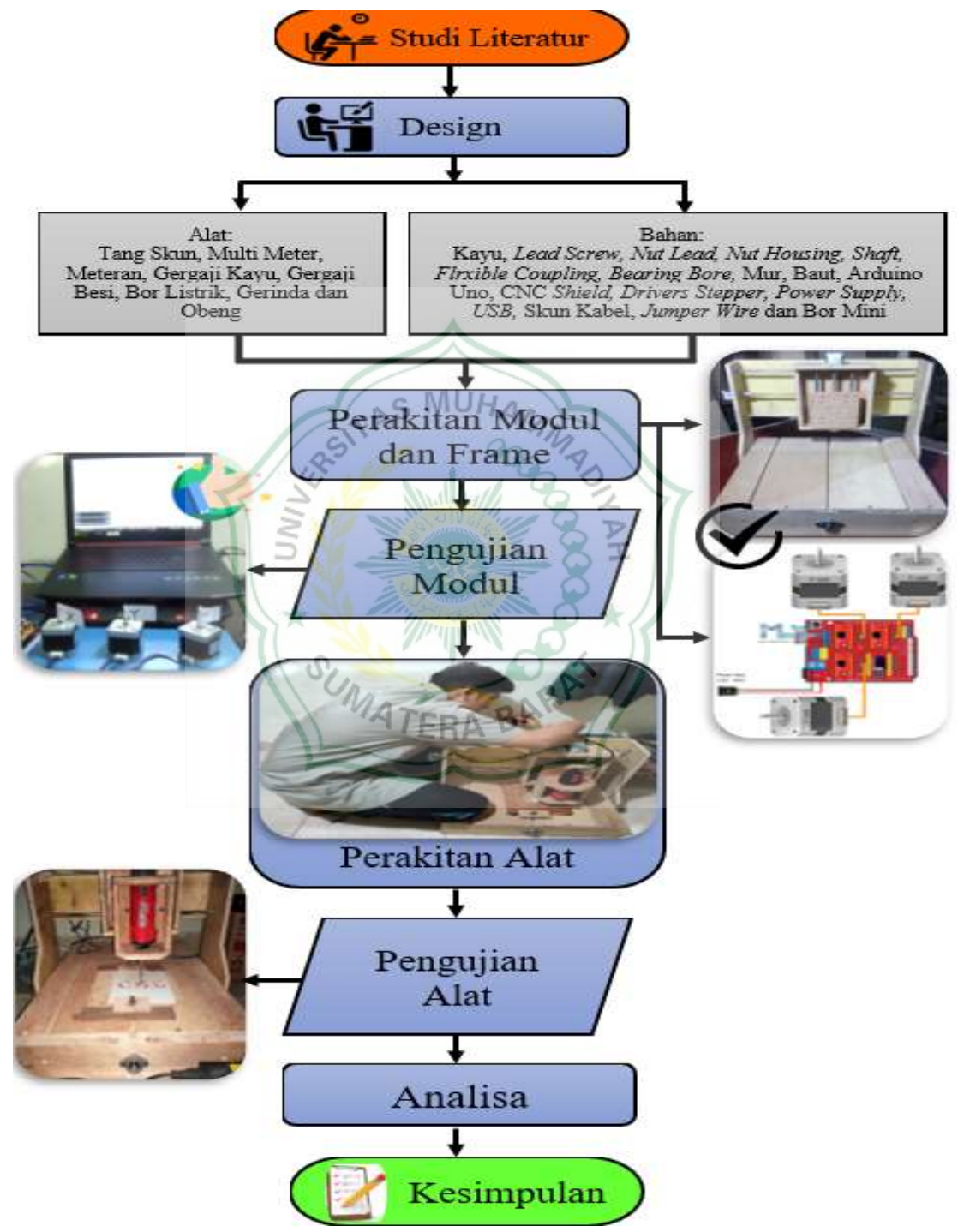

Gambar 3.1 Diagram alir perancangan

## **3.2 Studi Literatur**

## **3.2.1. Desain** *Frame* **Mesin Mini CNC**

Pembuatan desain *frame* mesin CNC menggunakan aplikasi solidworks

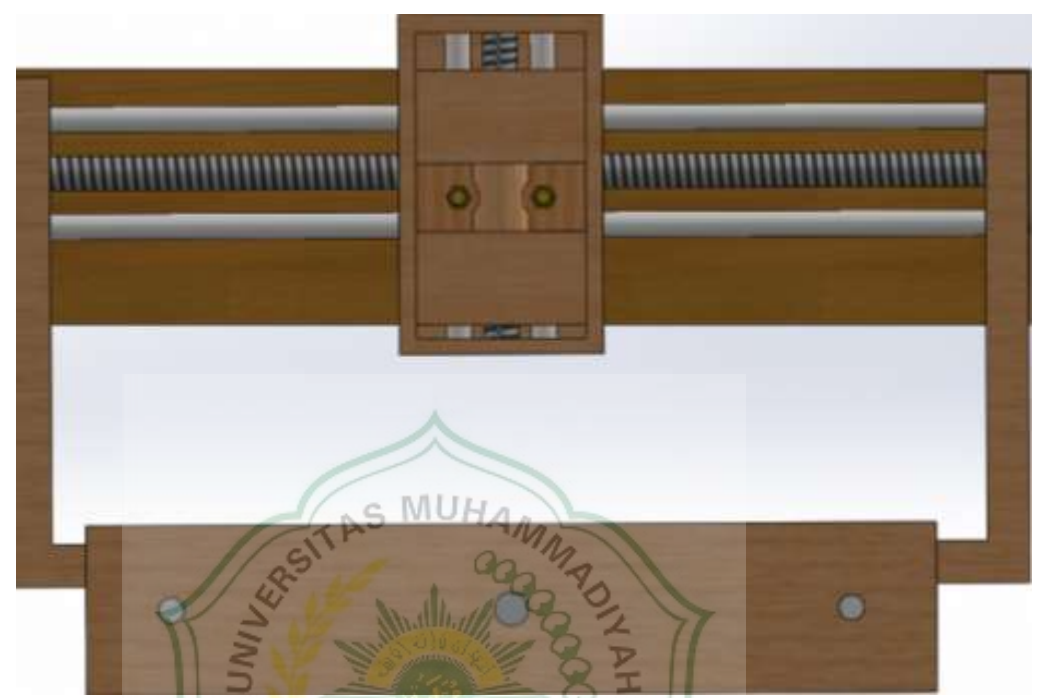

Gambar 3.2 Desain *frame* mesin CNC mini tampak depan

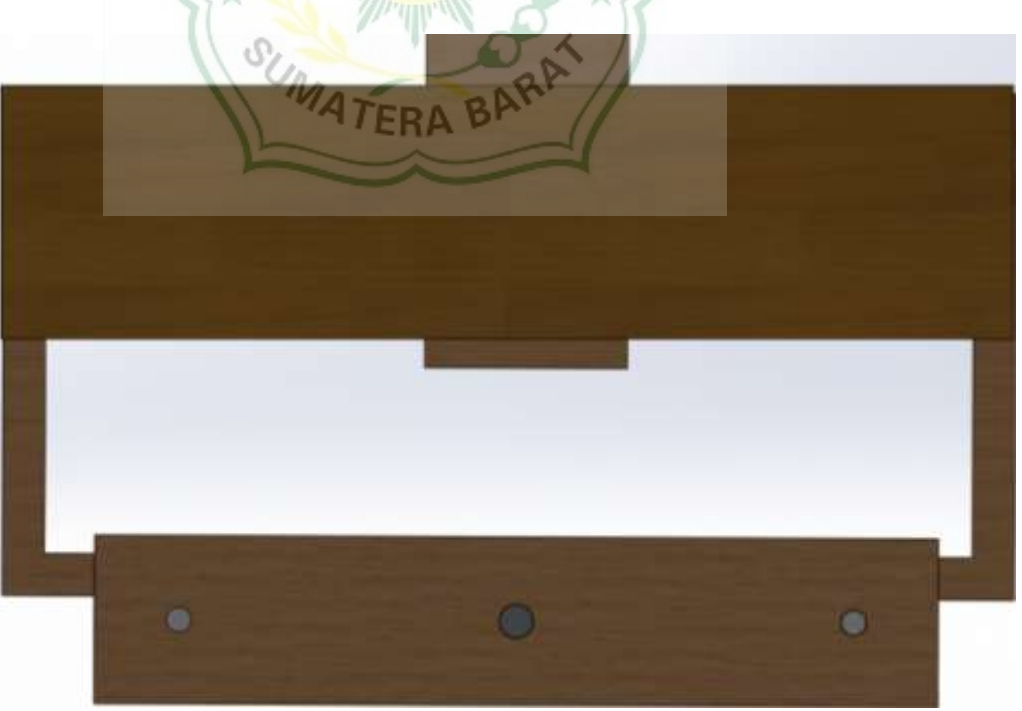

Gambar 3.3 Desain *frame* mesin CNC mini tampak belakang
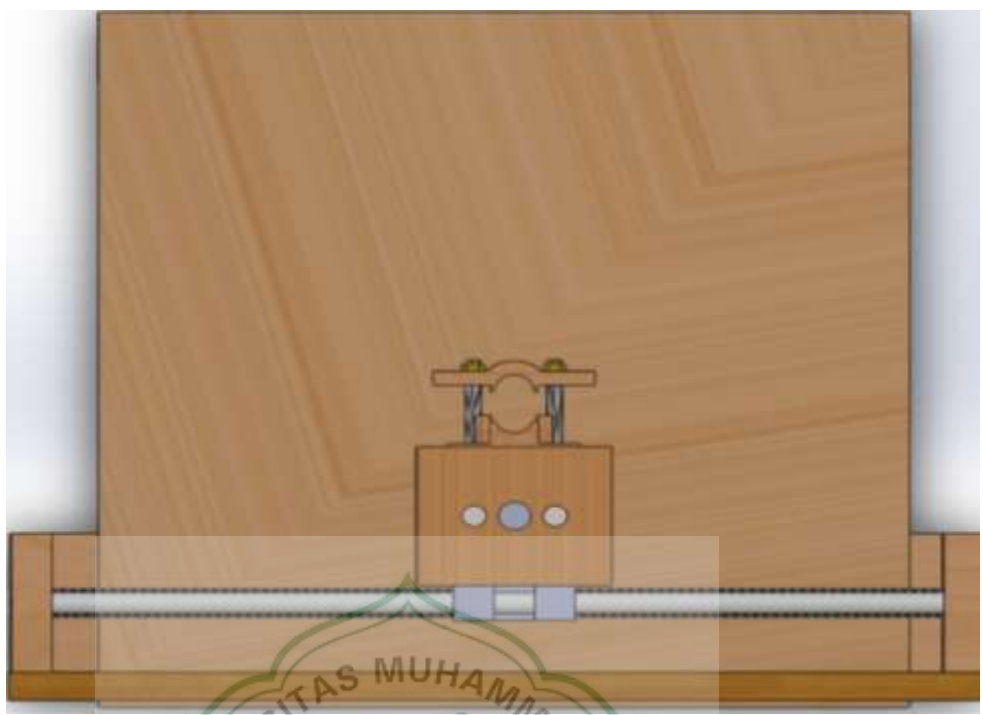

Gambar 3.4 Desain *frame* mesin CNC mini tampak atas

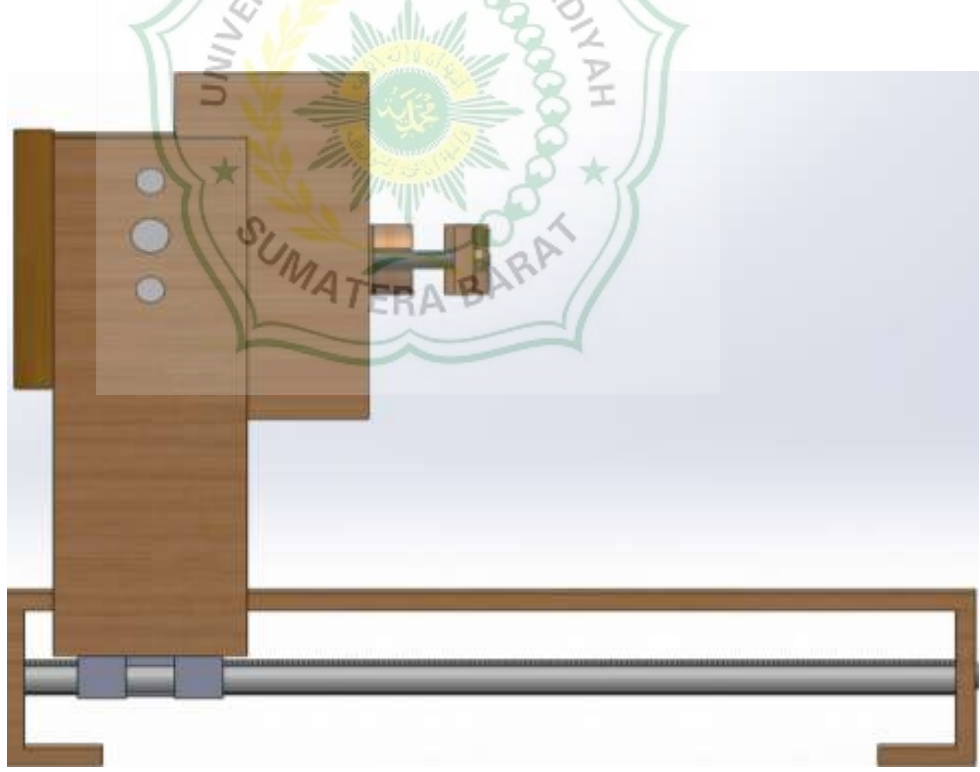

Gambar 3.5 Desain *frame* mesin CNC mini tampak samping

### **3.3 Alat dan Bahan**

## **3.3.1. Alat**

### **1. Multi Meter Digital**

Multi meter digital adalah alat yang digunakan untuk mengetahui arus listrik dan ukuran tegangan listrik, disini multi meter digunakan untuk mengukur arus kelauaran *power supply* dan arus keluaran dari CNC *shield.*

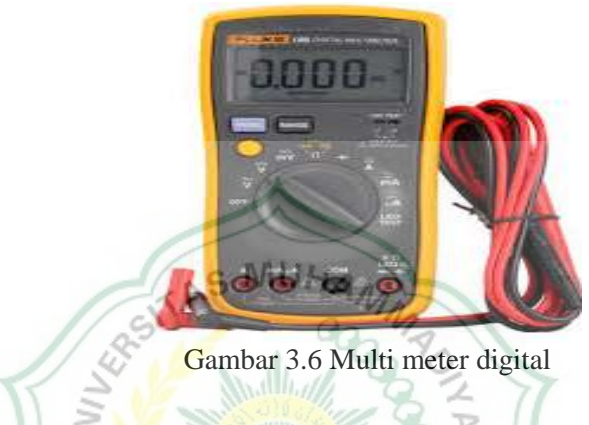

# **2. Tang Skun**

Tang skun atau sering disebut tang press adalah suatu alat penjepit yang digunakan untuk menghubungkan penghubung kabel (skun) dengan kabel dengan cara dijepit atau ditekan *(press).*

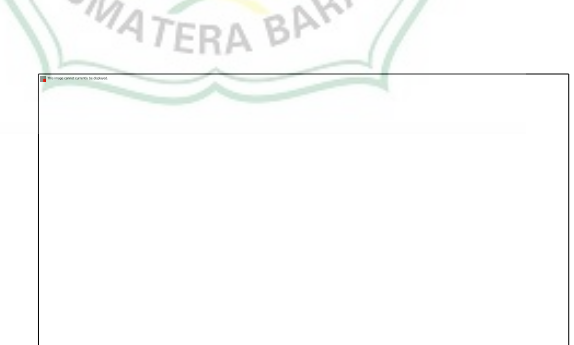

Gambar 3.7 Tang skun

## **3. Gergaji Kayu**

Gergaji adalah alat perkakas yang berfungsi untuk memotong dan membelah kayu sesuai dengan kebutuh yang kita perlukan, disini gergaji digunakan untuk memotong kayu pada saat pembuatan *frame* alat.

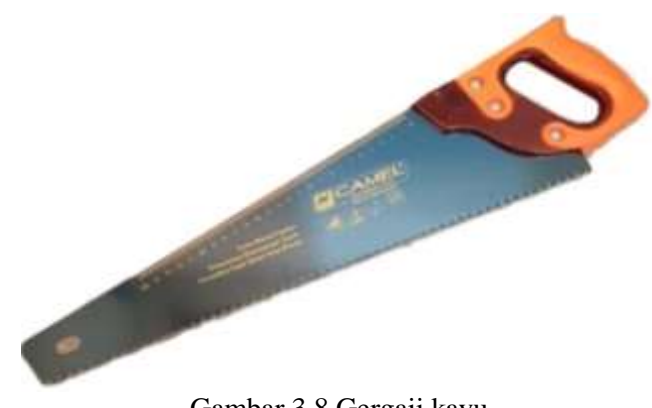

Gambar 3.8 Gergaji kayu

## **4. Bor Listrik**

Bor listrik adalah alat perkakas yang berfungsi untuk membuat lubang dipermukaan suatu benda dengan diamter lubang sesuai dengan yang kita butuhkan, disini bor listrik digunakan untuk membuat lubang kayu pada saat pembuatan *frame* alat.

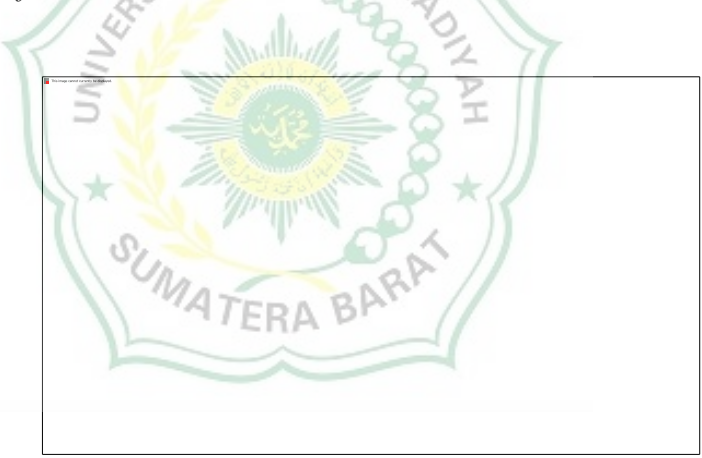

Gambar 3.9 Bor listrik

## **5. Meter Ukur**

Meter ukur adalah alat yang berfungsi untuk mengukur panjang dari suatu benda, pada proses pembuatan alat meteran digunakan untuk mengukur dimensi *frame* yang akan dibuat.

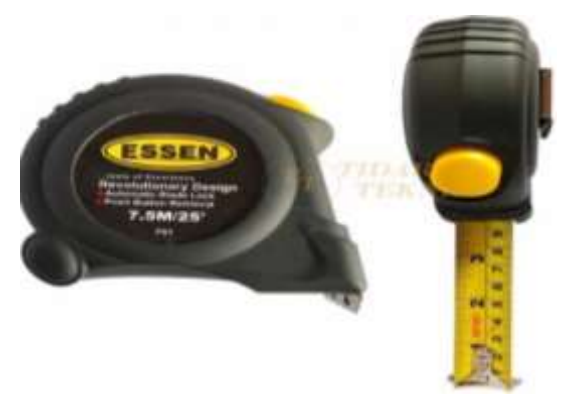

Gambar 3.10 Meter ukur

### **6. Obeng**

Obeng adalah alat yang berfungsi untuk memutar sekrup seperti mengeratkan dan mengendurkan sekrup, pada perancangan ini obeng digunakan untuk memutar sekrup untuk menyatukan *frame* pada saat proses perakitan *frame* mesin CNC. MUA  $\subseteq$ 

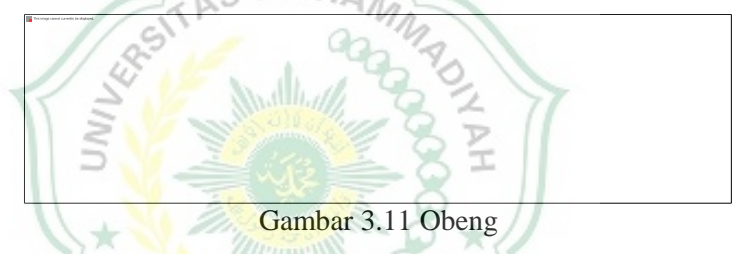

### **3.3.2. Bahan**

# **1. Mikrokontroler (Arduino Uno)**

Mikrokontroler adalah sebuah chip yang berfungsi sebagai pengatur rangkaian elektronika dan dapat menyimpan program di dalamnya. Dipilihnya Arduino Uno sebagai mikrokontroler dalam perencanaan mesin CNC mini, karena Arduino Uno kini telah dilengkapi dengan beberapa fitur yang dapat digunakan untuk berkomunikasi dengan PC atau dengan lembaran mikrokontroler lainnya. Arduino Uno tidak sulit untuk diprogram menggunakan pemrograman Arduino IDE yang dilengkapi dengan serial monitor sehingga mempermudah programmer untuk menampilkan informasi sekuensial dasar yang dapat dikirim atau diperoleh dari board Arduino Uno.

Gambar dibawah ini menunjukkan modul dari mikrokontroler (arduino uno) yang digunakan pada perancangan alat. (Jufrizaldy, M., Ilyas, I & Marzuki, M. 2020)

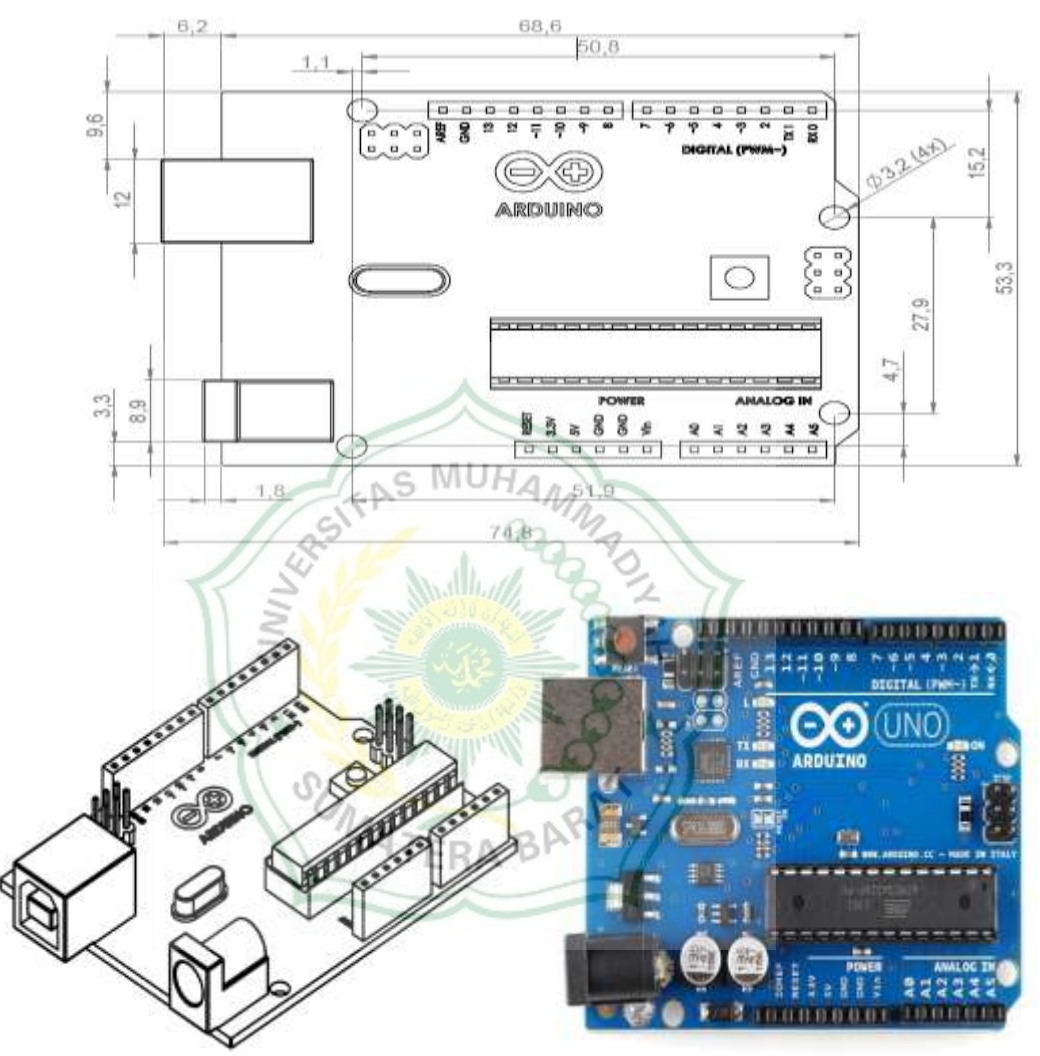

Gambar 3.12 Arduino uno

# **2.** *CNC Shiled*

CNC *Shield* merupakan modul pengaman yang dikoneksikan dengan Arduino untuk membaca G – *Code*. Agar *CNC Shield* bekerja perlu menginstal GRBL pada Arduino. Pada gambar 3.7 terdapat tempat *driver* motor *stepper* yang terdiri dari sumbu x, y, z dan a. namun yang akan digunakan hanya sumbu x,

y, z. *CNC Shield* memerlukan tegangan 8 – 36*volt* DC sebagai daya untuk motor *stepper*. (Jufrizaldy, M., Ilyas, I & Marzuki, M. 2020).

Gambar dibawah ini menunjukkan modul dari CNC *shield* yang digunakan pada perancangan alat

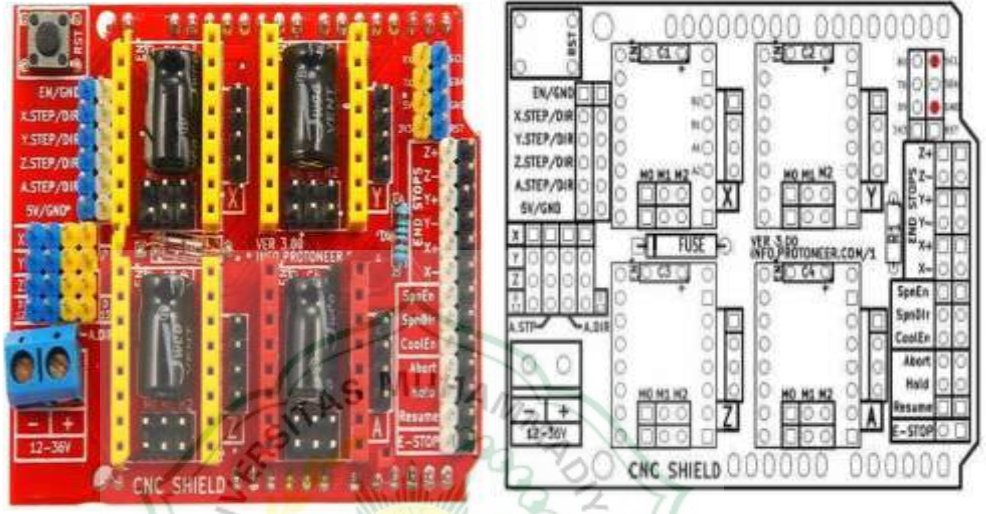

Gambar 3.13 *CNC shiled v3*

## **3. Motor** *Stepper*

Motor Stepper adalah seperangkat alat elektromekanis yang bekerja dengan mengubah pulsa elektronis menjadi gerakan mekanis. Pemilihan motor stepper sebagai aktuator atau penggerak dilakukan karena motor tersebut dapat dikendalikan dengan cukup mudah dan memiliki ketelitian yang tinggi. Adapun motor yang akan digunakan pada rancang bangun mesin CNC mini ini adalah nema 17 (Jufrizaldy, M., Ilyas, I & Marzuki, M. 2020).

Gambar dibawah ini menunjukkan motor *stepper* yang digunakan pada perancangan alat

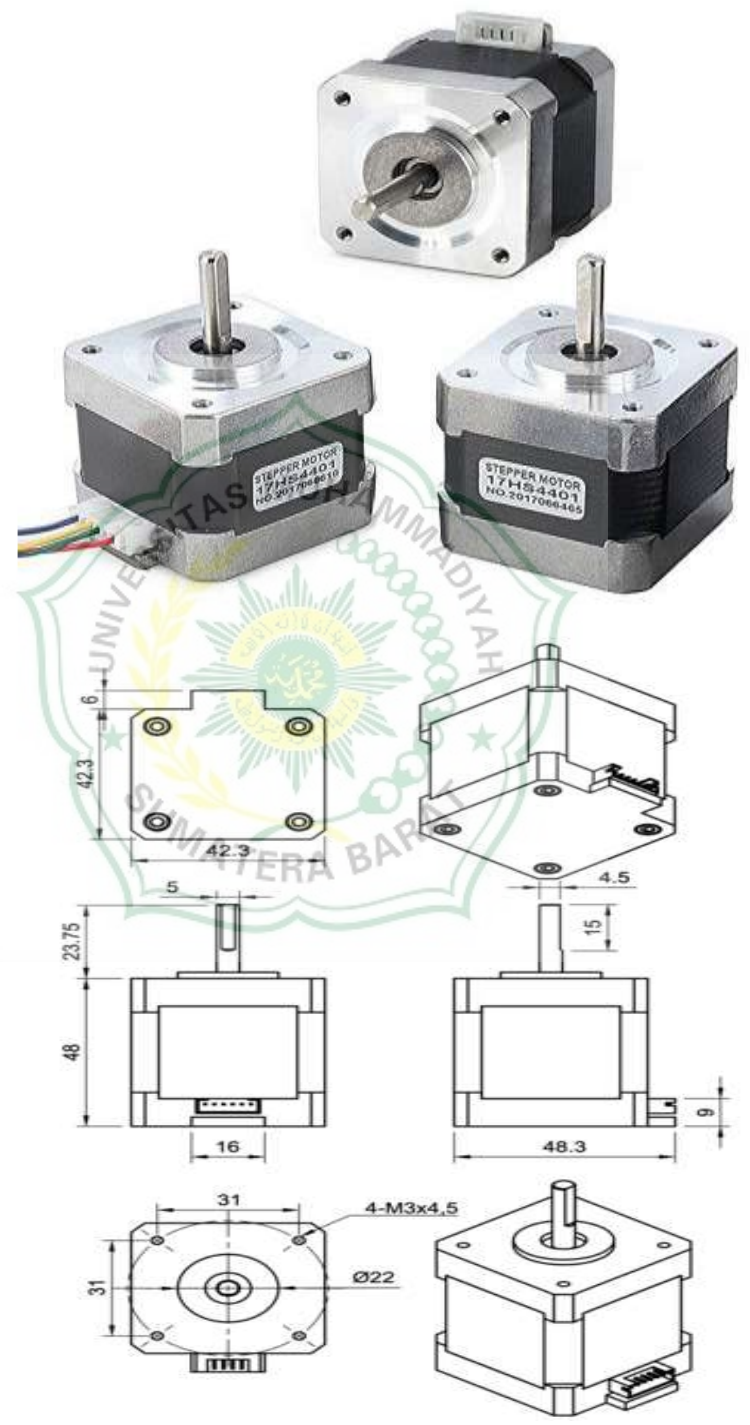

Gambar 3.14 Motor *stepper*

### **4.** *Driver Stepper* **A4988**

A4988 adalah *driver* mikro *stepping* untuk mengendalikan motor *stepper*  bipolar. Terdapat potensio untuk mengatur arus keluaran dengan tegangan nominal 3 hingga 5,5 voltdc. Untuk arus maksimum 2 amper diperlukan pendingin *(heat sink)* dan tanpa pendingin *(heat sink)* untuk arus 1 amper (Hafidz Nugroho dan Sumariyah. 2019).

Gambar dibawah ini menunjukkan *driver stepper* yang digunakan pada perancangan alat

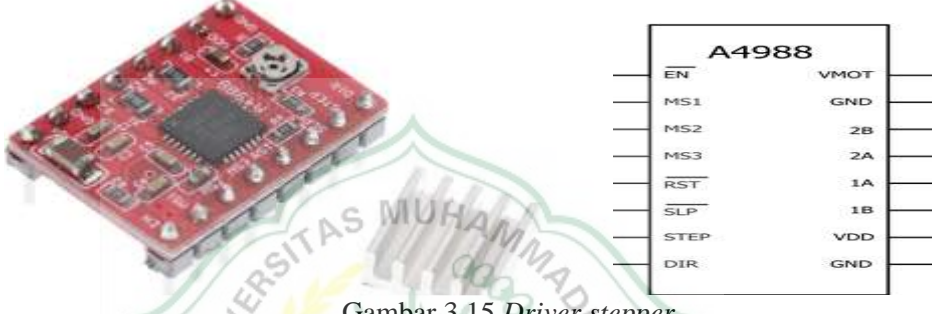

Gambar 3.15 *Driver stepper*

### **5.** *Power Supply*

*Power Supply* adalah perangkat yang berfungsi sebagai penyedia utama daya tegangan DC bagi CNC *milling* seperti untuk sumber daya motor *stepper* dan *CNC Shiled*. Fungsi dasar dari *power supply* adalah merubah tegangan arus bolak balik menjadi arus searah. Adapun besarnya tegangan yang terdapat pada terminal *power supply* arus searah ini adalah 12 voltdc.

Gambar dibawah ini menunjukkan *driver stepper* yang digunakan pada perancangan alat (Hafidz Nugroho dan Sumariyah. 2019).

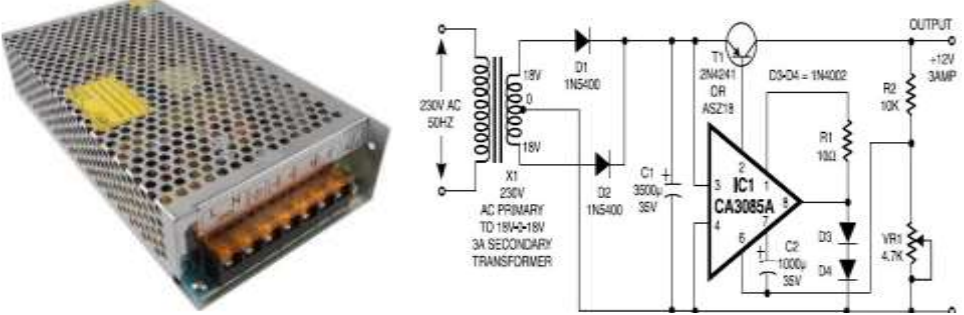

Gambar 3.16 *Power supply*

#### **6. Penggunaan kode pemrograman (***Universal G – Code Sender).*

G – *Code* adalah bahasa yang digunakan untuk mengontrol sebuah mesin *CNC*. G – *Code* adalah salah satu jenis pemrograman CNC yang yang digunakan oleh para programmer *CNC*, jenis lainnya adalah program *COM*. *G – Code* biasanya disebut *cycle codes* karena fungsinya yang mengacu pada pergerakan sumbu X, Y, dan Z dari mesin *CNC* (Salam, A., Rasyid, S., Ta'bi, F., Fahrisal, R., & Muhajirin, M. 2020).

Gambar dibawah ini menunjukkan lembar kerja dari aplikasi *universal g – code sender (ugs).*

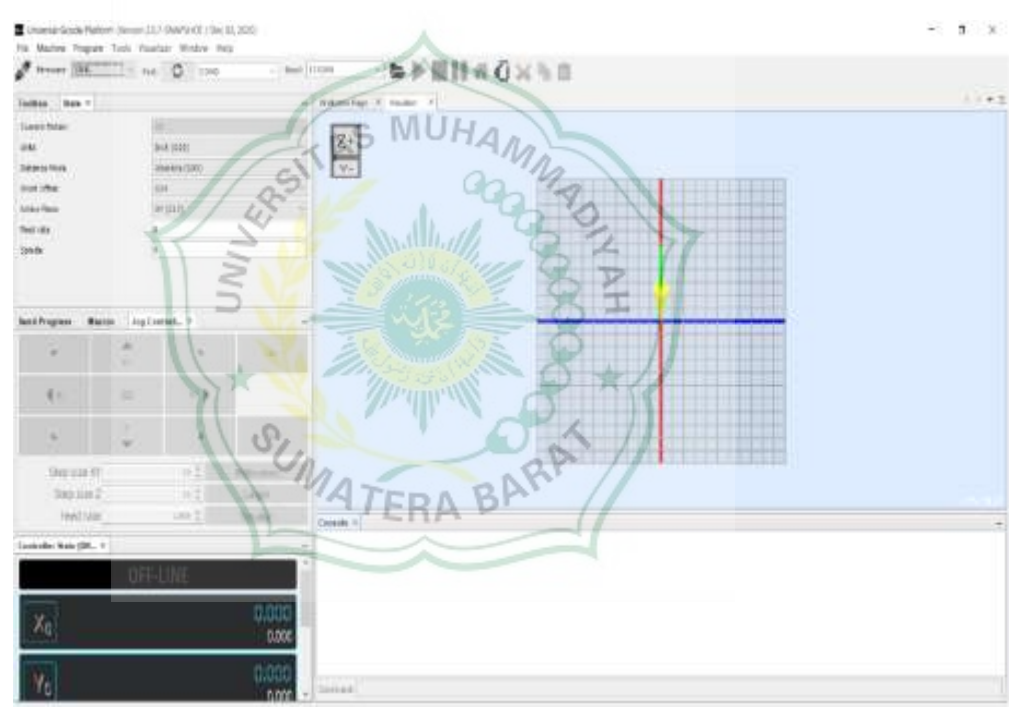

Gambar 3.17 Tampilan *software universal g – code sender (ugs).*

#### **7. Singkatan Grbl**

Grbl adalah sebuah *software opensource* gratis yang digunakan untuk mengontrol sebuah mesin *CNC* yang dapat di unggah ke library Arduino. Pada dasarnya Grbl adalah sebuah *hex file* yang dapat di unggah ke Arduino agar Arduino dapat membaca perintah dalam G – *Code*. Untuk mengirimkan *g – code* ke arduino digunakan Grbl *controller.* Grbl *controller* adalah sebuah

software yang digunakan untuk mengirimkan g-code ke sebuah mesin *CNC*, seperti 3D printer dan CNC. *Software* ini memudahkan pengguna dalam proses pemrograman sebuah mesin *CNC*. Pengguna bisa memberikan perintah secara langsung atau pengguna juga bisa menggunggah satu *file*  dalam bentuk *notepad* yang berisi kode – kode G – *Code* yang sebelumnya telah dibuat (Praminasari, R. 2018).

### **8.** *Vectric Aspire*

Vectric Aspire adalah perangkat lunak yang digunakan untuk merancang model 2D, perangkat lunak ini dilengkapi dengan kemampuan yang diperlukan dibidang pemodelan untuk mesin yaitu dapat mengubah sketsa 2D menjadi model 3D. Ketika melakukan konversi awal dan tugas akhir perangkat lunak ini akan melakukan perhitungan 3D yang diperlukan untuk menentukan jalur pemotongan atau mengkonversi gambar menjadi G – Code, setelah itu mesin pemotong CNC menghasilkan produk akhir.

Gambar dibawah ini menunjukkan lembar kerja dari aplikasi *vectric aspire*

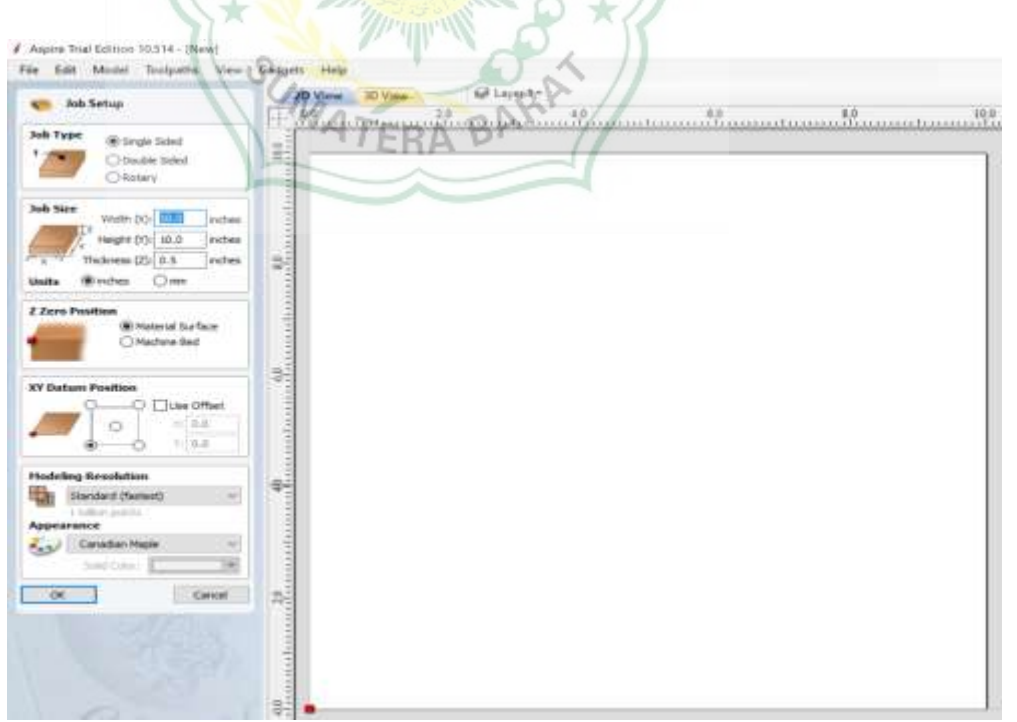

Gambar 3.18 Tampilan *software vectric aspire*

### **3.4 Perakitan Alat**

### **3.4.1.** *Circuit* **Diagram Rangkain Mesin CNC Mini**

Gambar dibawah ini menunjukkan komponen – komponen yang digunakan untuk rangkaian *circuit* diagram mesin CNC mini.

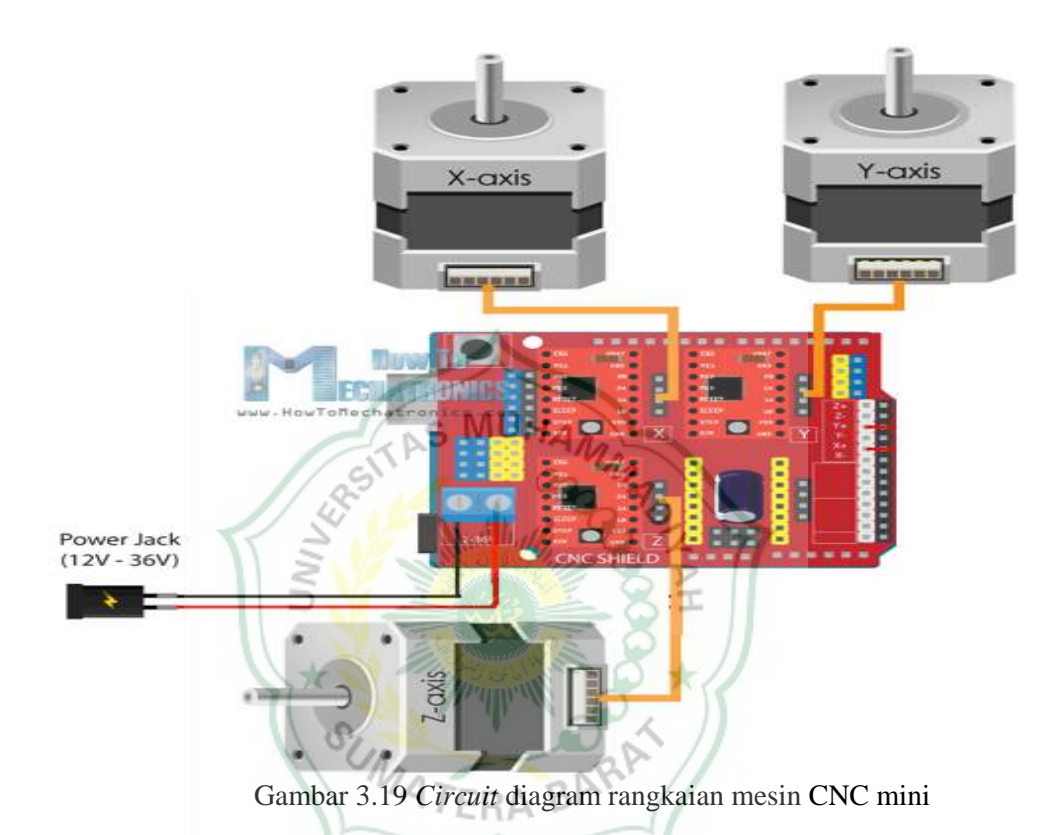

Pada perakitan rangkain modul mesin CNC menggunakan komponen – komponen, yaitu: arduino sebagai pengendali dan penerima *input* data dari komputer, CNC *shield* sebagai penerus *input* data dari arduino ke motor penggerak, motor penggerak yang digunakan sebnayak 3 buah motor sesuai dengan jumlah sumbu yaitu: sumbu x, sumbu t dan sumbu z, dan besar arus

yang digunakan pada rangkaian ini adalah 12 – 24 Vdc.

## **3.4.2. Proses Pembuatan** *Frame*

1. Pembuatan *frame* sumbu Z *axis,* material yang digunakan dalam pembuatan *frame* Z *axis* adalah kayu triplek den ketebalam 12 mm, ukuran dari Z *axis,* yaitu: panjang 10 cm, tinggi 25 cm dan lebar 20 cm.

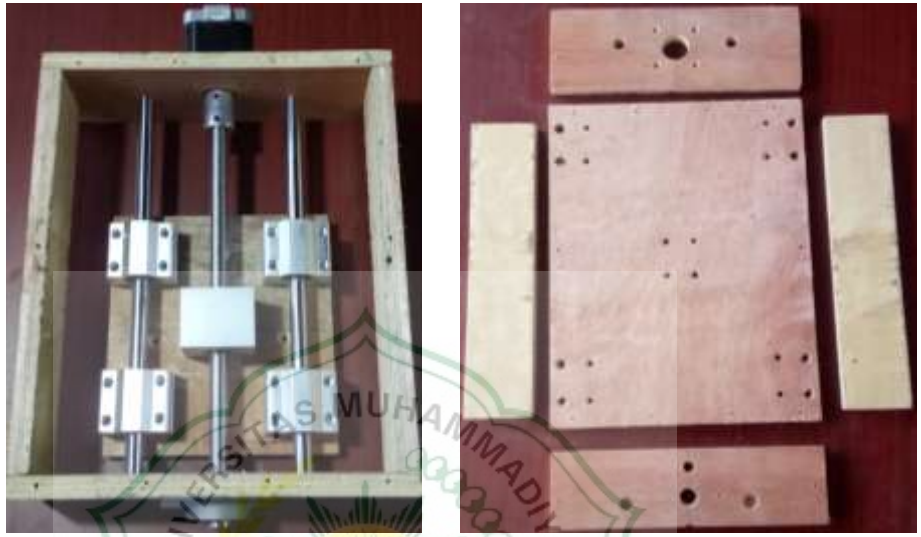

Gambar 3.20 *Frame* sumbu z *axis*

2. Pembuatan *frame* sumbu Y *axis,* material yang digunakan dalam pembuatan *frame* Y *axis* adalah kayu triplek den ketebalam 12 mm, ukuran dari Y *axis,* yaitu: panjang 50 cm, lebar 45 cm dan tinggi 12 cm. B

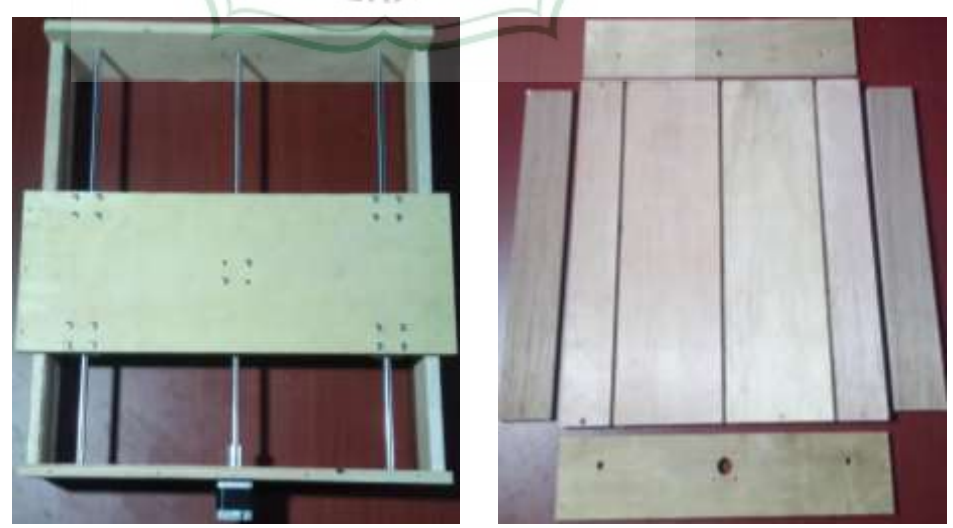

Gambar 3.21 *Frame* sumbu y *axis*

3. Pembuatan *frame* sumbu X *axis,* material yang digunakan dalam pembuatan *frame* X *axis* adalah kayu (triplek) den ketebalam 12 mm, ukuran dari X *axis,* yaitu: panjang 18 cm, lebar 50 cm dan tinggi 40 cm.

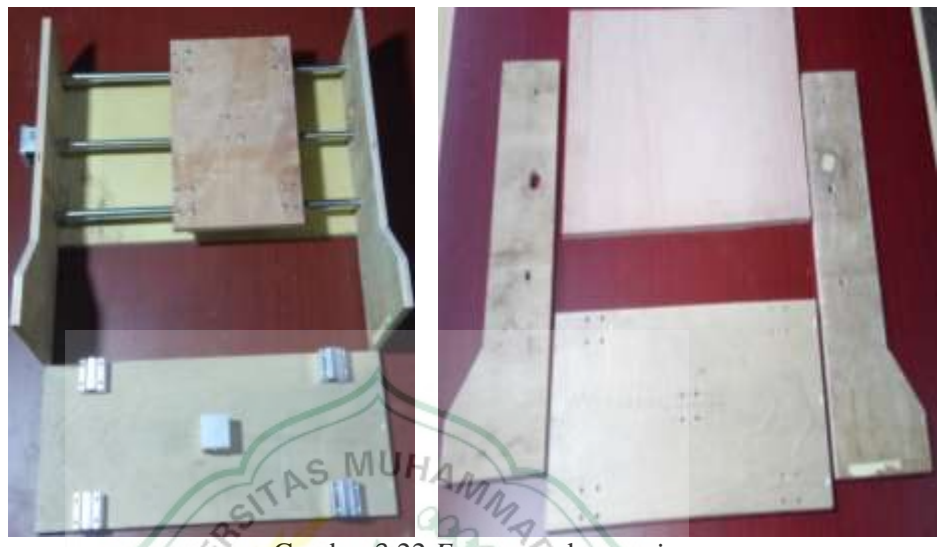

Gambar 3.22 *Frame* sumbu x *axis*

4. Pembuatan *frame* dudukan bor*,* material yang digunakan dalam pembuatan *frame* X *axis* adalah kayu triplek den ketebalam 12 mm, ukuran dari Y *axis,* yaitu: panjang 8 cm, lebar 13 cm dan tinggi 22 cm.

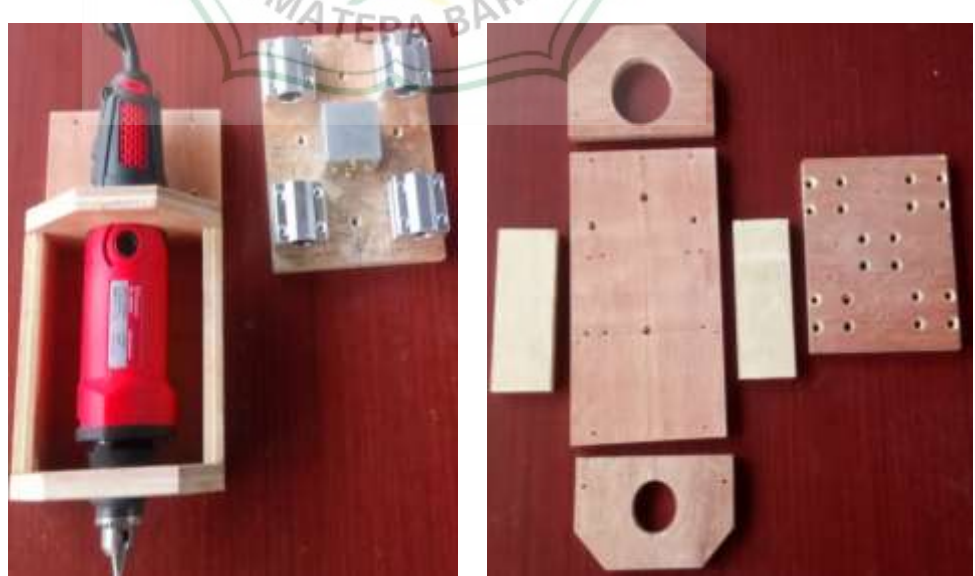

Gambar 3.23 *Frame* dudukan bor

5. Perakitan *frame sumbu* x, y dan z, yang telah dibuat terpisah tadi dirangkai menjadi satu dan jadilah sebuah *freme* mesin min CNC.

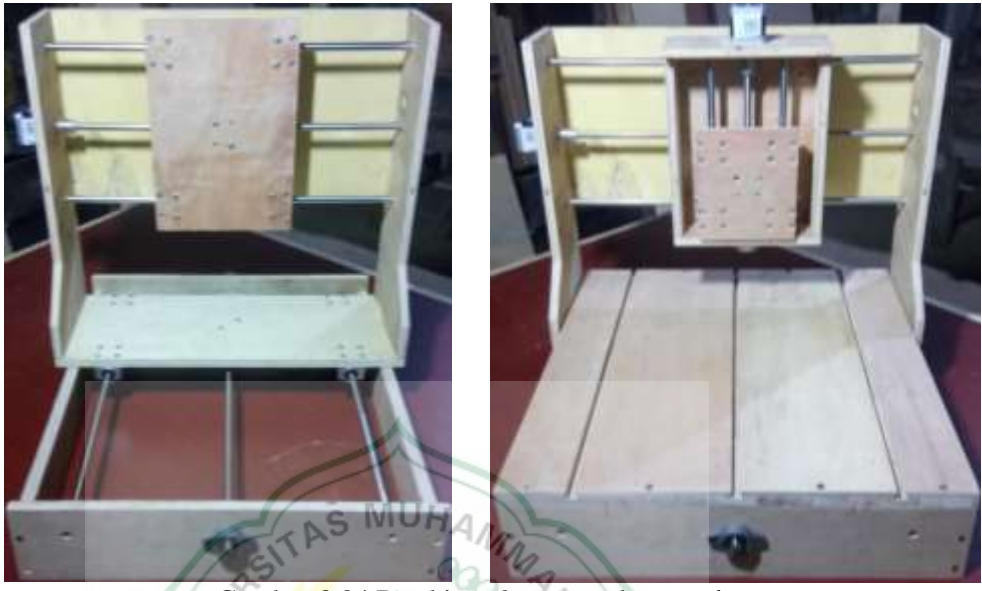

Gambar 3.24 Perakitan *frame* sumbu x, y dan z

6. Perakitan *frame sumbu* x, y, z, dan dudukan bor, *frame* mesin CNC mini yang telah dirakit dipasangkan dudukan bor.

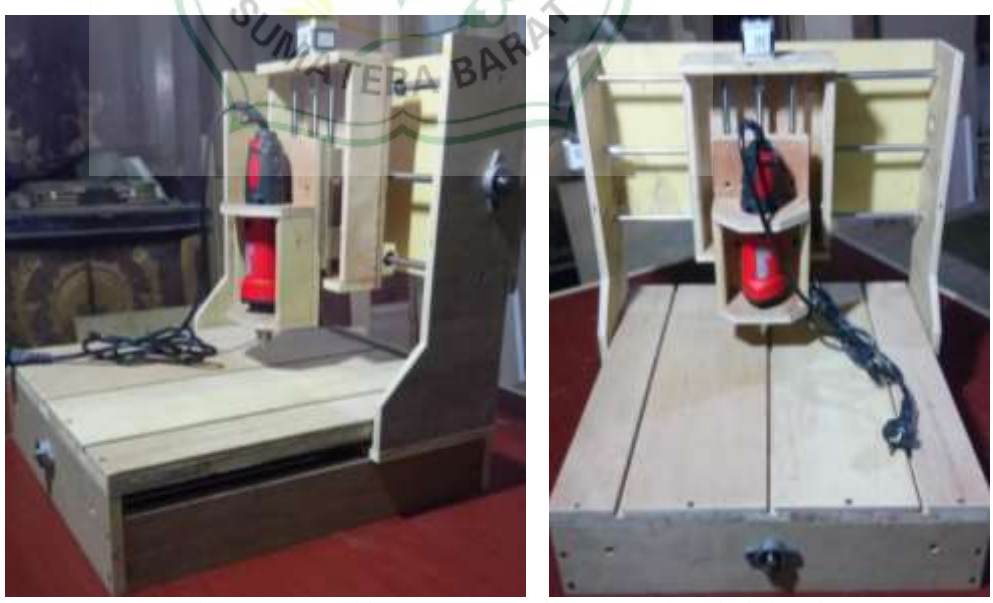

Gambar 3.25 Perakitan *frame* sumbu x, y, z dan dudukan bor

## **3.5 Pengujian Alat**

Metode pengujian alat:

- 1. Melakukan pengujian alat dengan metode *Cutting.*
- 2. Melakukan pengujian alat menggunakan mata bor *milling type end mill* dengan diameter 2 mm.
- 3. Melakukan pengujian alat dengan 3 variasi kecepatan putaran bor, yaitu: 18.500, 20.000 dan 22.000 rpm.
- 4. Melakukan pengujian dengan 3 variasi kecepatan feed rate, yaitu: 1.000, 10.000 dan 20.000 rpm.
- 5. Melakukan pengujian alat dengan menggunakan aplikasi vectric aspire, dan *universal g – code sender (ugs)* degan menggunakan metode *"out"* dimensi uji.
- 6. Melakukan pengujian alat secara manual pada aplikasi *universal g – code sender (ugs)* degan menggunakan metode *"in"* dimensi uji.

Þ t

# **3.5.1. Desain Gambar Pengujian Alat**

1. Pembuatan desain gambar uji menggunakan aplikasi *vectric aspire* untuk penggujian alat menggunakan aplikasi *universar gcode sender (ugs)* dengan dimensi gambar 60 x 60 mm.

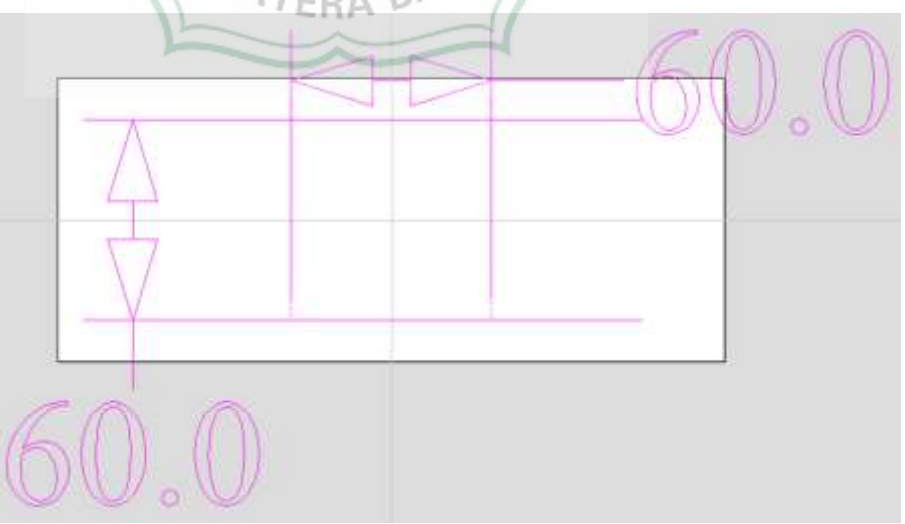

Gambar 3.26 Desain gambar uji 2D

2. Tampilan 3D dari gambar bahan uji dengan dimensi 60 x 60 mm.

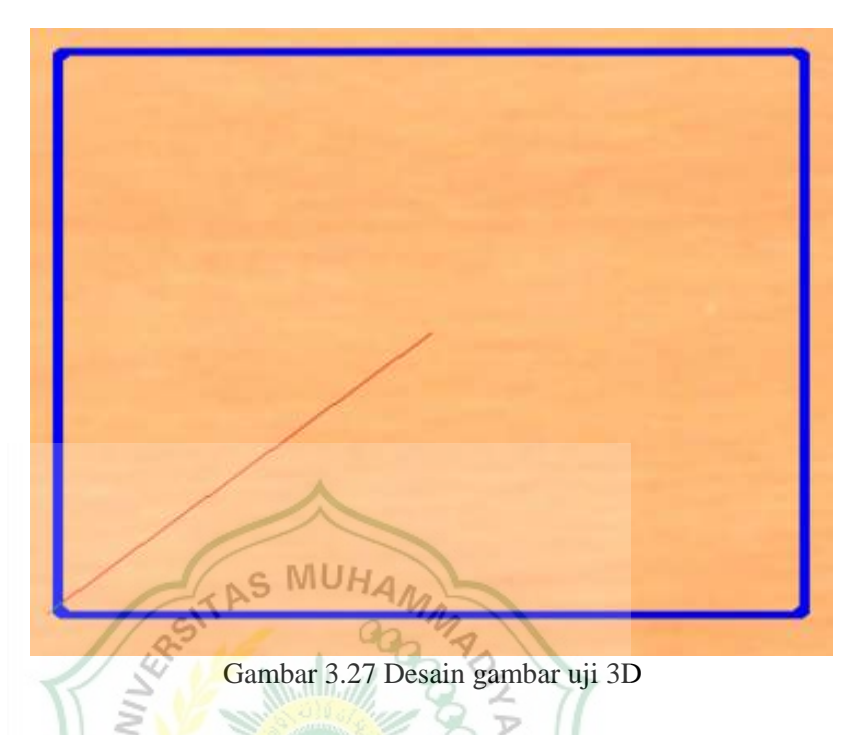

3. Tampilan lembar kerja dari aplikasi *universal g – code sender (ugs)* setelah diinputkan gambar kerja dari aplikasi *vectric aspire.*

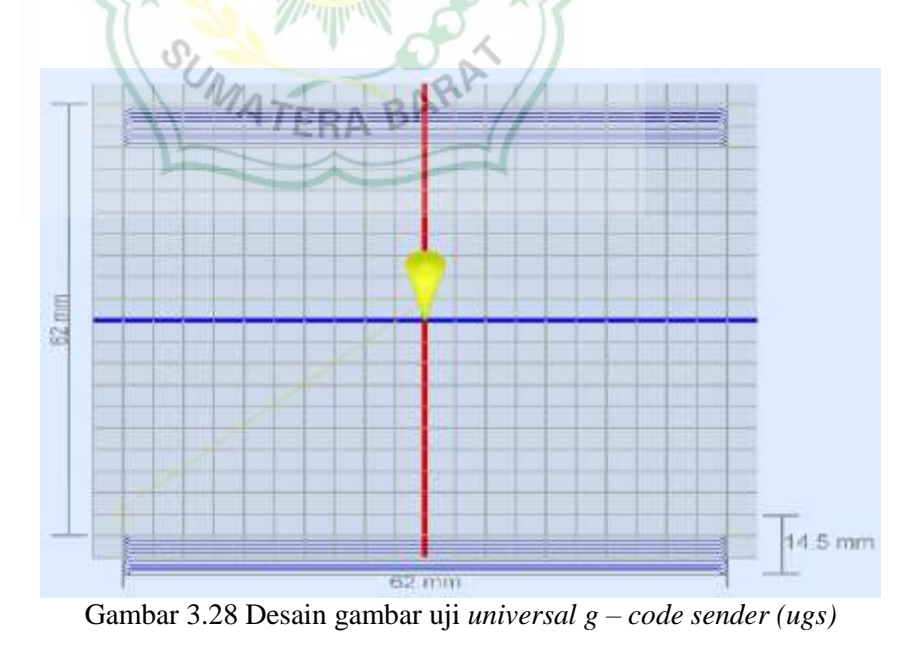

4. Pembuatan desain gambar uji untuk pengujian secara manual menggunakan aplikasi *universal g – code sender (ugs)* dengan dimensi 60 mm x 60 mm.

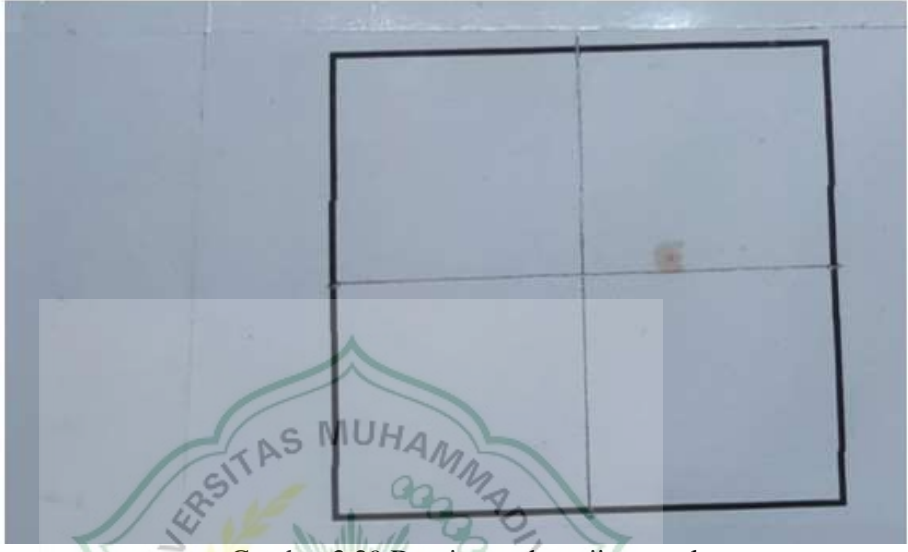

Gambar 3.29 Desain gambar uji manual

Tabel dibawah ini menunjukkan deviasi antara aplikasi *universal g – code sender (ugs)* terhadap mesin CNC.

| Sumbu | LIGS       | Mesin CNC | Deviasi    |
|-------|------------|-----------|------------|
| Χ     | 1,375 mm   | mm        | $0,375$ mm |
|       | $1,405$ mm | 1 mm      | $0,405$ mm |
| Z     | 1,666 mm   | mm        | $0,666$ mm |

Tabel 3.1 deviasi dimensi *universal g – code sender (ugs)* terhadap mesin CNC

### **3.6 Analisa**

Metode analisa alat:

- 1. Melakukan analisa pengaruh perbandingan variasi kecepatan putaran bor terhadap kekerasan permukaan bahan uji.
- 2. Melakukan analisa pengaruh perbandingan variasi kecepatan putaran bor dan kecepatan pemakanan *(feed rate)* terhadap durasi pengerjaan bahan uji.
- 3. Melakukan analisa perbedaan dimensi gambar dengan hasil bahan uji.

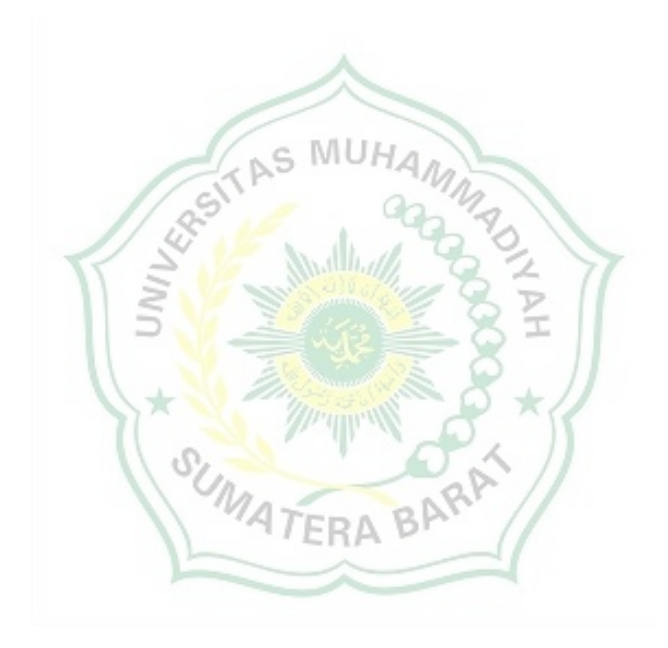

## **BAB IV DATA DAN ANALISA**

### **4.1 Data**

### **4.1.1 Data Pengujian Alat**

1. Pengujian ke – 1 c*utting* secara otomatis menggunakan aplikasi *universal g – code sender (ugs)* dan *vectric aspire.*

Tabel dibawah ini menunjukkan dimensi yang digunakan untuk pengujian ke – 1.

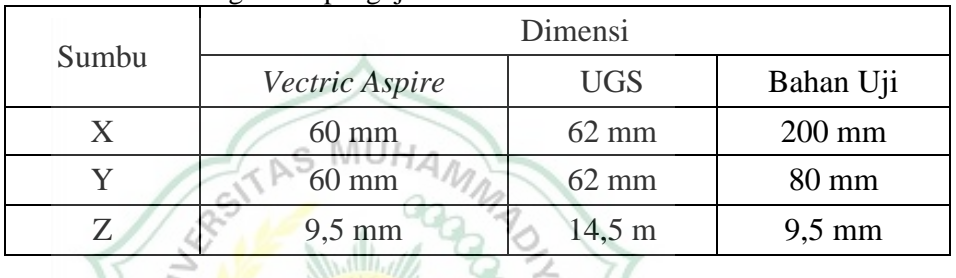

Tabel 4.1 dimensi gambar pengujuan ke – 1

Tabel dibawah ini menunjukkan pengaturan *toolpaths* yang digunakan untuk pengujian  $ke - 1$ .

Tabel 4.2 pengaturan *toolpaths*

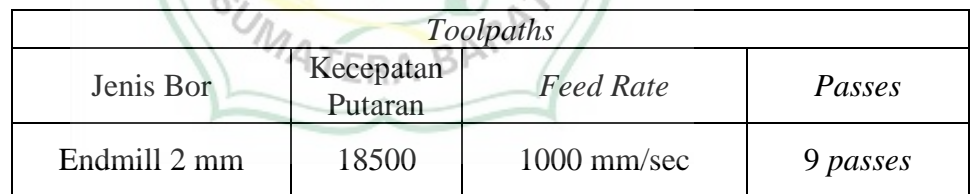

Gambar dibawah ini menunjukkan proses *cutting* gambar uji secara otomatis menggunakan aplikasi *universal g – code sender (ugs).*

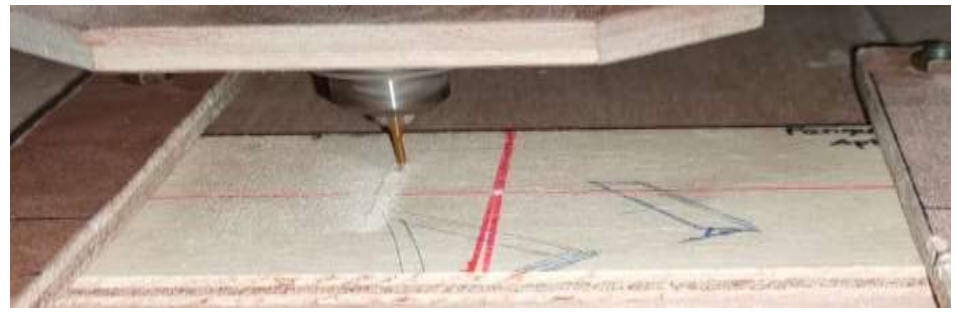

Gambar 4.1 Proses *cutting* gambar uji

Gambar dibawah ini menunjukkan hasil dari proses c*utting* secara otomatis menggunakan aplikasi *universal g – code sender (ugs).*

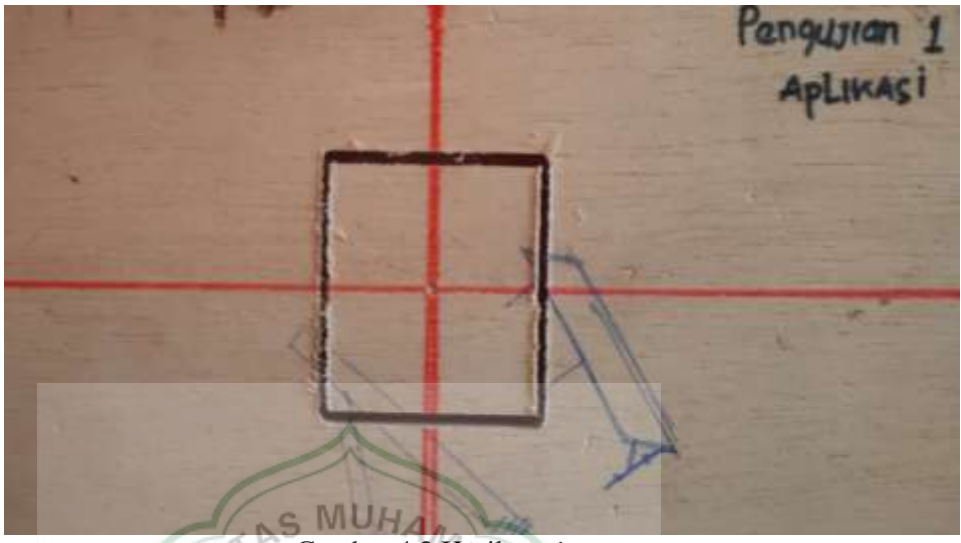

Gambar 4.2 Hasil *cutting*

c,

Gambar dibawah ini menunjukkan pengukuruan dimensi sumbu X hasil proses *cutting* secara otomatis menggunakan aplikasi *universal g – code sender (ugs).*

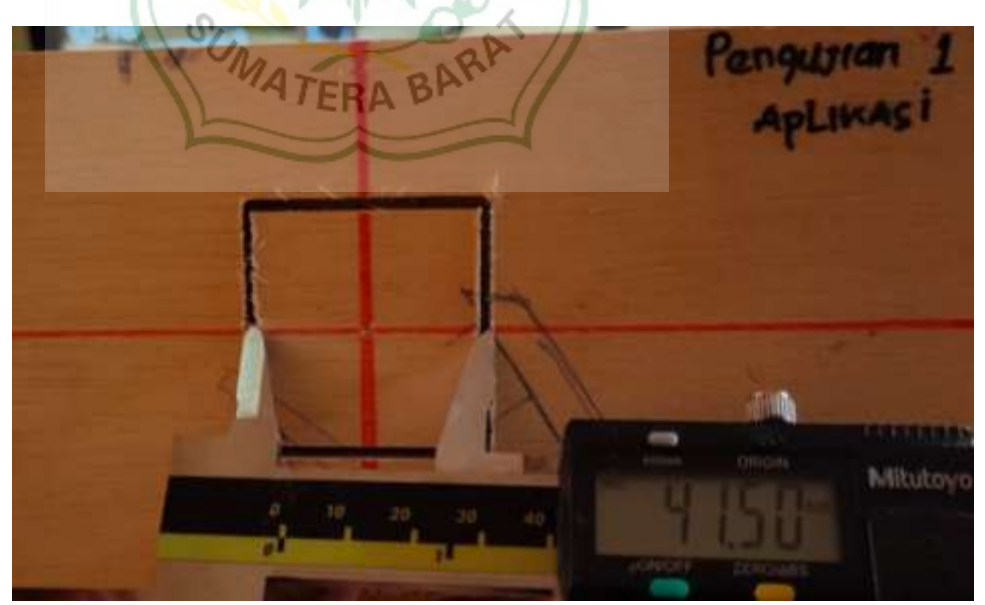

Gambar 4.3 Pengukuran hasil *cutting* sumbu X

Gambar dibawah ini menunjukkan pengukuruan dimensi sumbu Y hasil proses *cutting* secara otomatis menggunakan aplikasi *universal g – code sender (ugs).*

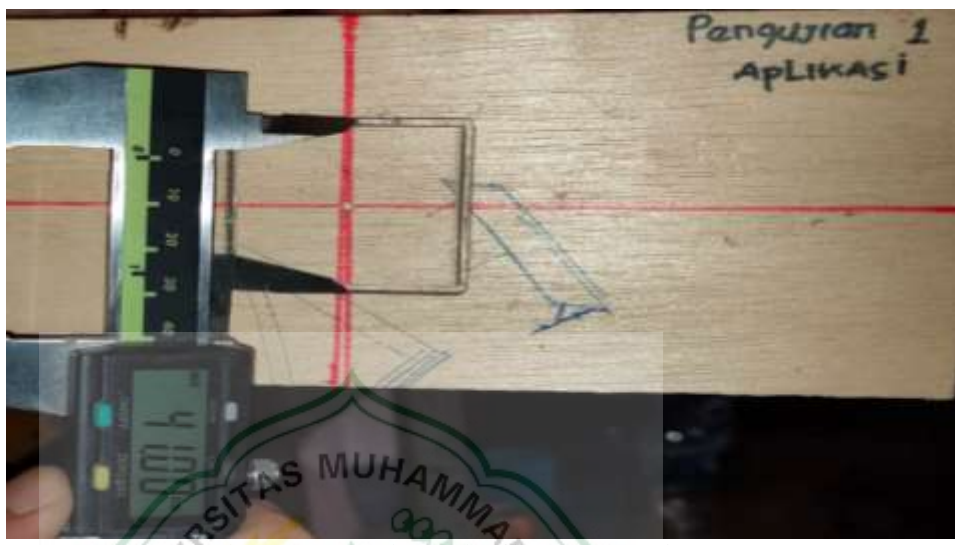

Gambar 4.4 Pengukuran hasil *cutting* sumbu Y

Gambar dibawah ini menunjukkan pengukuruan dimensi sumbu Z hasil proses *cutting* secara otomatis menggunakan aplikasi *universal g – code sender (ugs).*

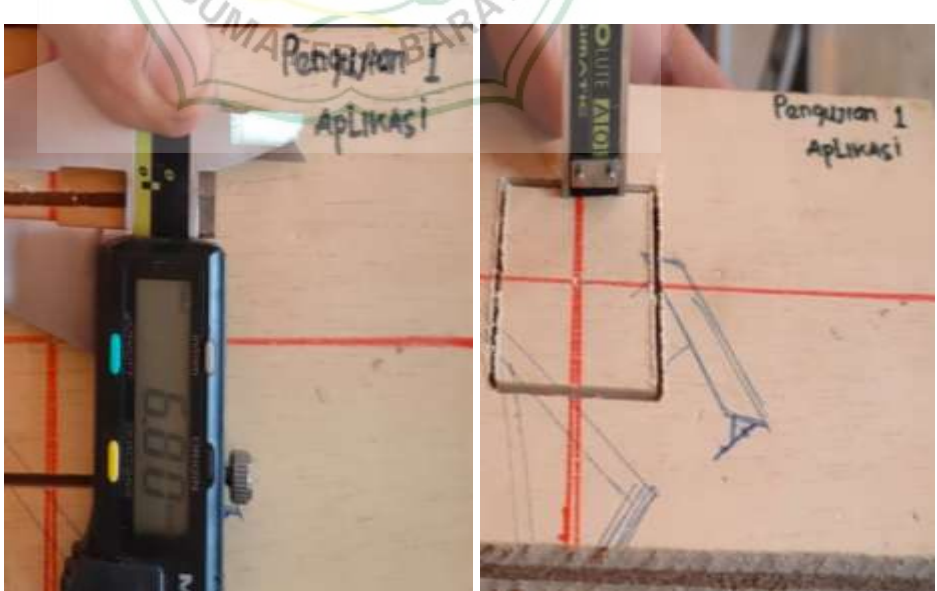

Gambar 4.5 Pengukuran hasil *cutting* sumbu Z

Tabel dibawah ini menunjukkan dimensi hasil dan durasi pengerjaan pengujian ke – 1.

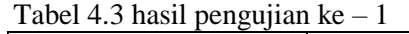

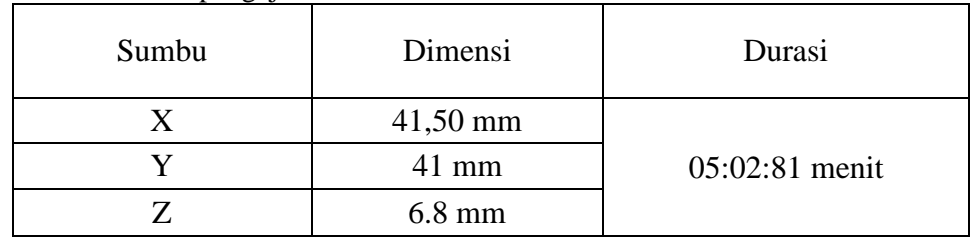

2. Pengujian ke – 2 c*utting* menggunakan aplikasi *universal g – code sender (ugs)* dan *vectric aspire.*

Tabel dibawah ini menunjukkan dimensi yang digunakan untuk pengujian ke  $-2$ .

Tabel 4.4 dimensi gambar pengujuan ke – 2

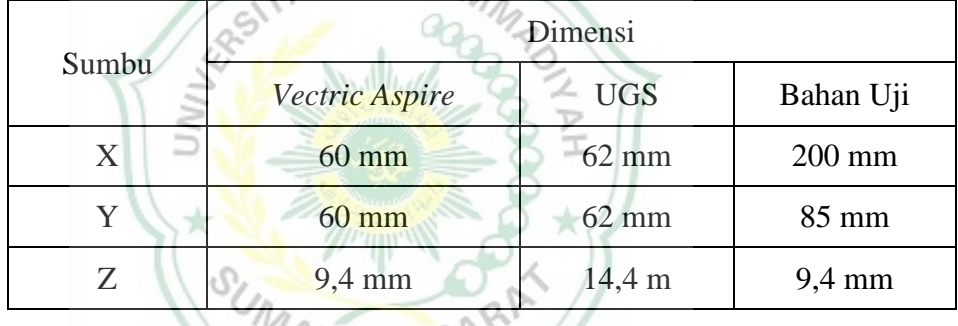

Tabel dibawah ini menunjukkan pengaturan *toolpaths* yang digunakan untuk pengujian ke  $-2$ .

Tabel 4.5 settingan *toolpaths*

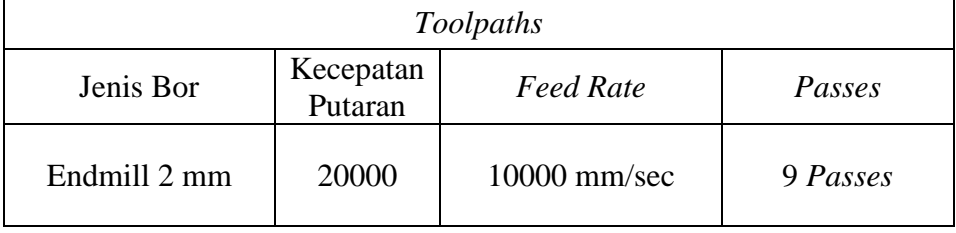

Gambar dibawah ini menunjukkan proses *cutting* gambar uji secara otomatis menggunakan aplikasi *universal g – code sender (ugs).*

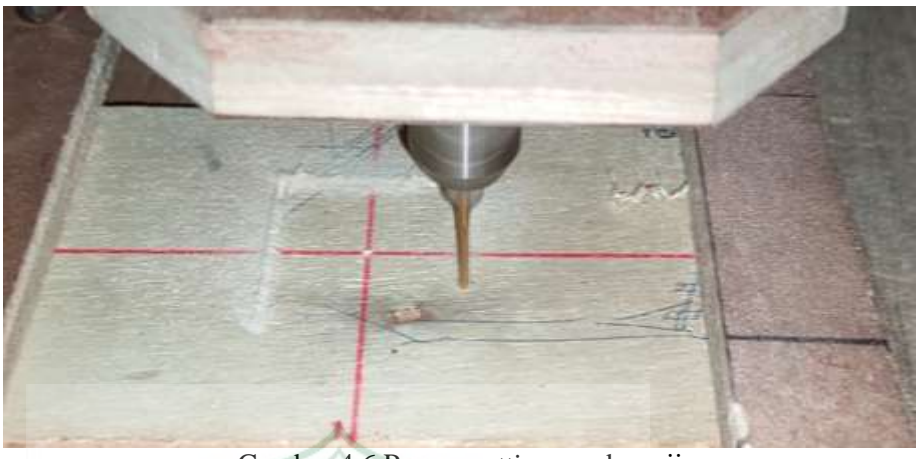

Gambar 4.6 Proses *cutting* gambar uji

Gambar dibawah ini menunjukkan hasil dari proses c*utting* secara otomatis menggunakan aplikasi *universal g – code sender (ugs)*

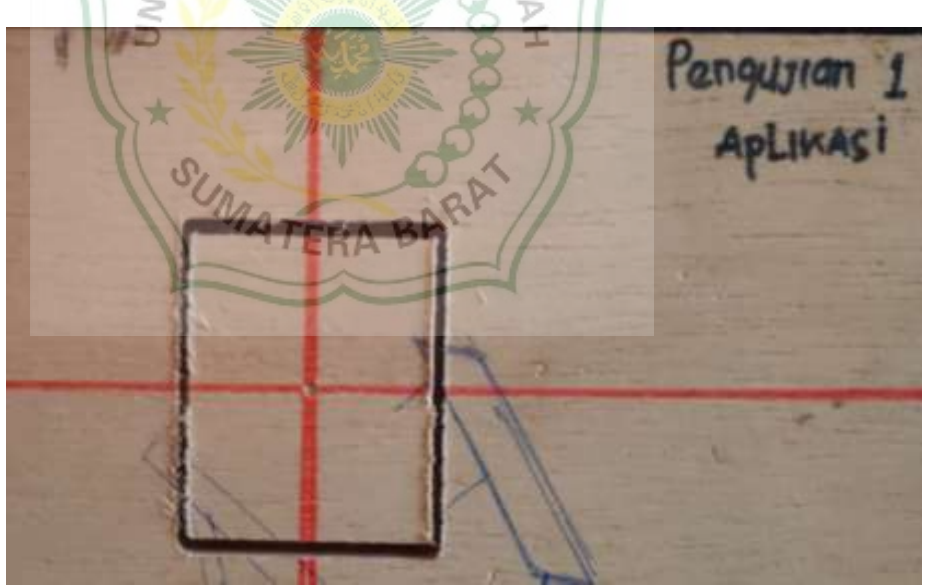

Gambar 4.7 Hasil *cutting*

Gambar dibawah ini menunjukkan pengukuruan dimensi sumbu X hasil proses *cutting* secara otomatis menggunakan aplikasi *universal g – code sender (ugs).*

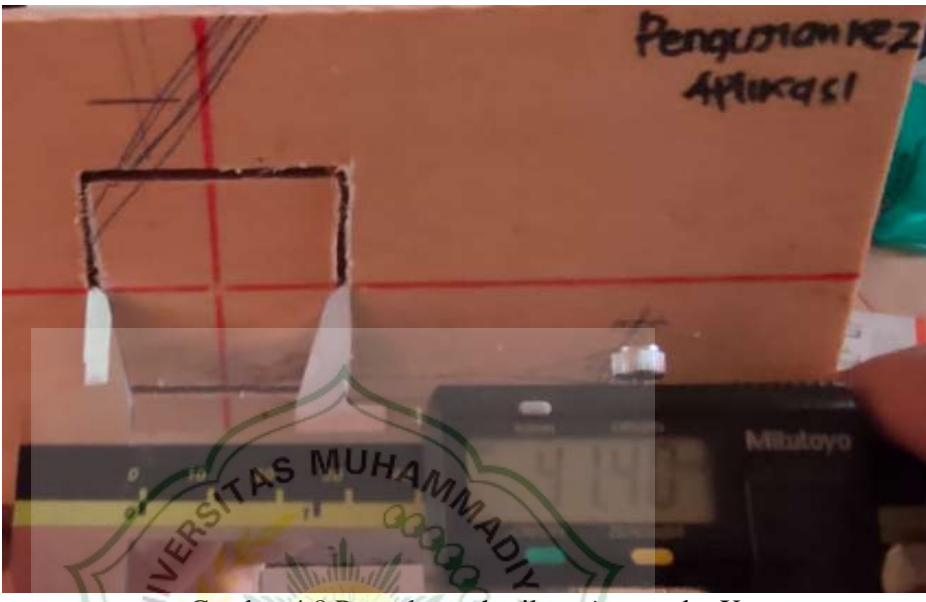

Gambar 4.8 Pengukuran hasil *cutting* sumbu X

Gambar dibawah ini menunjukkan pengukuruan dimensi sumbu Y hasil proses *cutting* secara otomatis menggunakan aplikasi *universal g – code sender (ugs).* **ATERABP** 

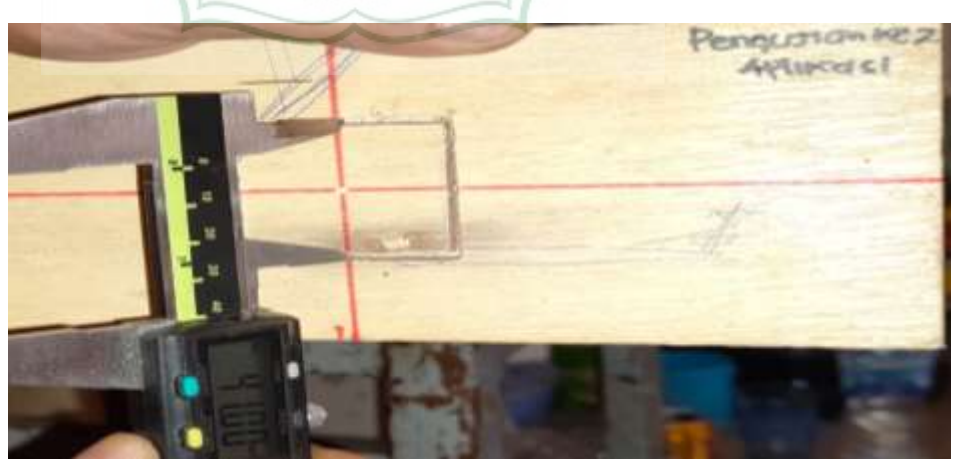

Gambar 4.9 Pengukuran hasil *cutting* sumbu Y

Gambar dibawah ini menunjukkan pengukuruan dimensi sumbu Z hasil proses *cutting* secara otomatis menggunakan aplikasi *universal g – code sender (ugs).*

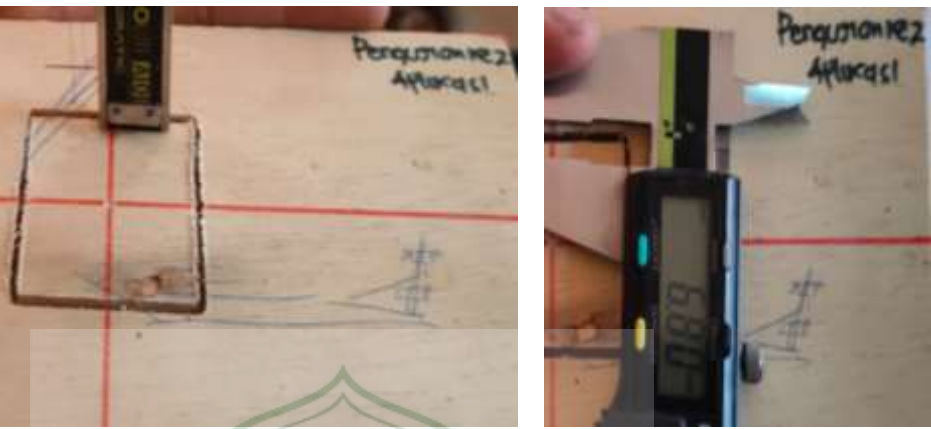

Gambar 4.10 Pengukuran hasil *cutting* sumbu Z

Tabel dibawah ini menunjukkan dimensi hasil dan durasi pengerjaan pengujian ke  $-2$ .

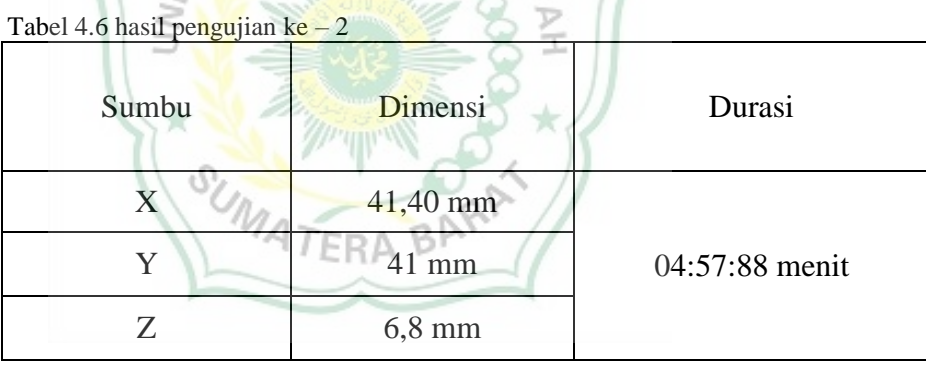

3. Pengujian ke – 3 *cutting* menggunakan aplikasi *universal g – code sender (ugs)* dan *vectric aspire*

Tabel dibawah ini menunjukkan dimensi yang digunakan untuk pengujian ke – 3.

| Sumbu | $\circ$<br>-۔۔۔ ر-۔۔<br>Dimensi |                    |           |
|-------|---------------------------------|--------------------|-----------|
|       | Vectric Aspire                  | <b>UGS</b>         | Bahan Uji |
| X     | $60 \text{ mm}$                 | $62$ mm            | 200 mm    |
| Y     | $60 \text{ mm}$                 | $62 \text{ mm}$    | 85 mm     |
| Z     | $9,5 \text{ mm}$                | $14,5 \; \text{m}$ | $9,5$ mm  |

Tabel 4.7 dimensi gambar pengujuan ke  $-3$ 

Tabel dibawah ini menunjukkan pengaturan *toolpaths* yang digunakan untuk pengujian ke  $-3$ .

Tabel 4.8 settingan toolpaths

| Toolpaths    |                      |                  |        |
|--------------|----------------------|------------------|--------|
| Jenis Bor    | Kecepatan<br>Putaran | <b>Feed Rate</b> | Passes |
| Endmill 2 mm | 22000                | 20000 mm/sec     |        |

Gambar dibawah ini menunjukkan proses *cutting* gambar uji secara otomatis menggunakan aplikasi *universal g – code sender (ugs)*

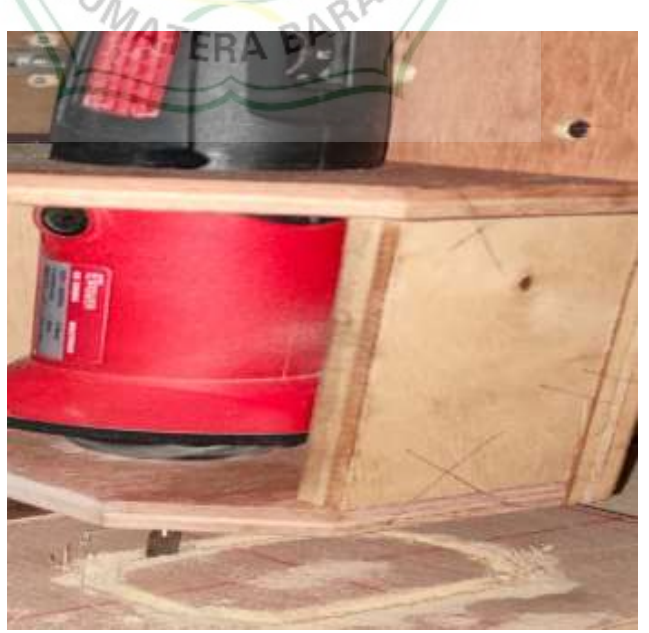

Gambar 4.11 Proses *cutting* gambar uji

Gambar dibawah ini menunjukkan hasil dari proses c*utting* secara otomatis menggunakan aplikasi *universal g – code sender (ugs)*

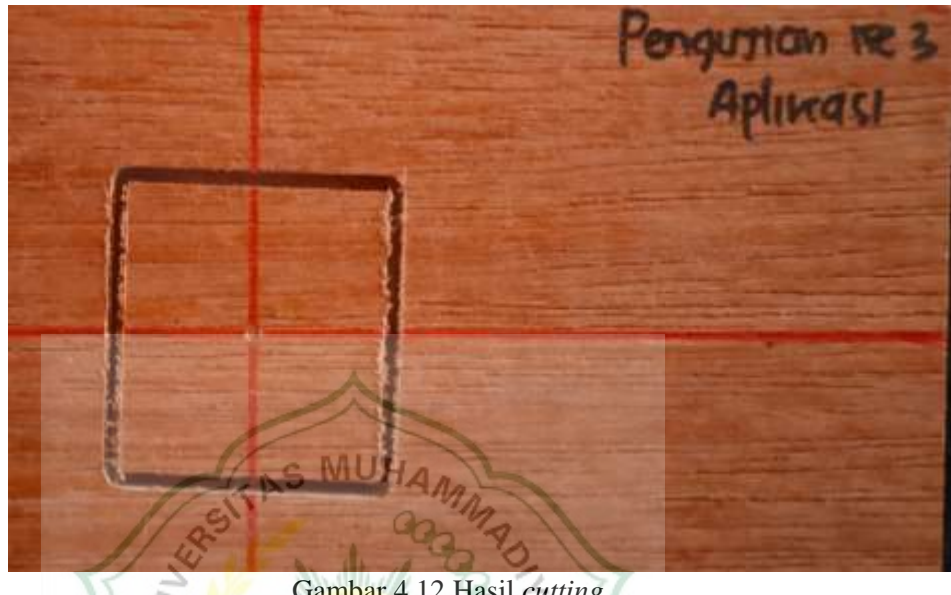

Gambar 4.12 Hasil *cutting*

Gambar dibawah ini menunjukkan pengukuruan dimensi sumbu X hasil proses *cutting* secara otomatis menggunakan aplikasi *universal g – code sender (ugs).* UMATERA BARA

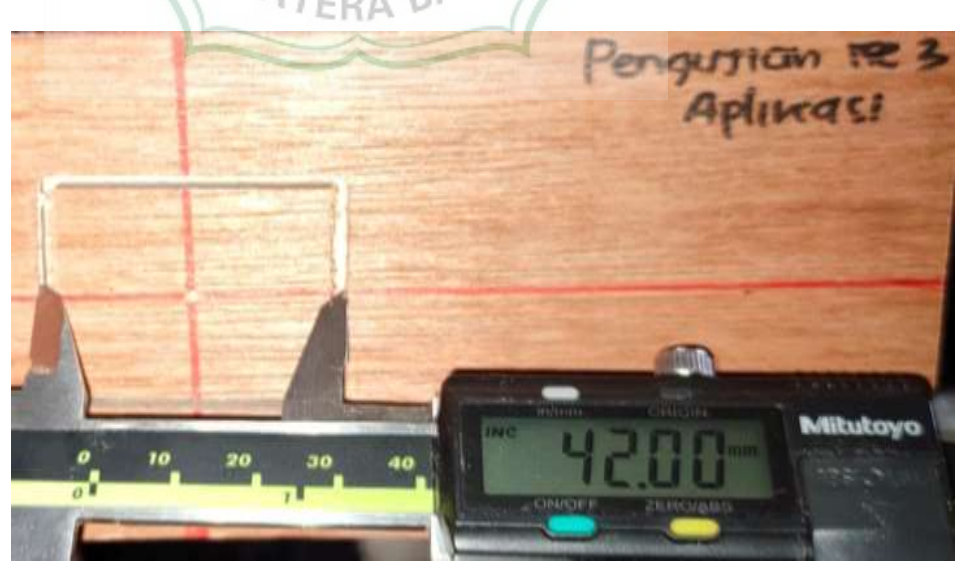

Gambar 4.13 Pengukuran hasil grafir sumbu X

Gambar dibawah ini menunjukkan pengukuruan dimensi sumbu Y hasil proses *cutting* secara otomatis menggunakan aplikasi *universal g – code sender (ugs).*

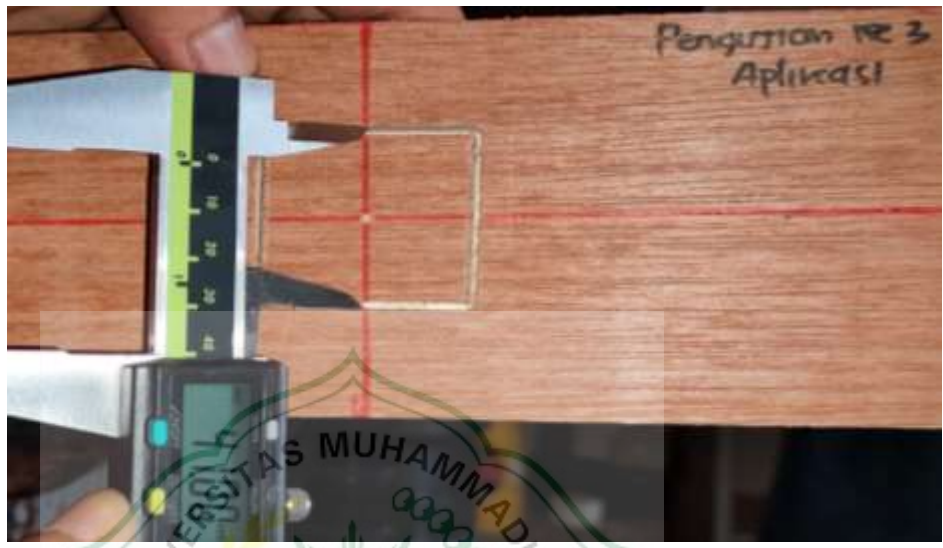

Gambar 4.14 Pengukuran hasil *cutting* sumbu Y

Gambar dibawah ini menunjukkan pengukuruan dimensi sumbu Z hasil proses *cutting* secara otomatis menggunakan aplikasi *universal g – code sender (ugs)* UMATERA BARA

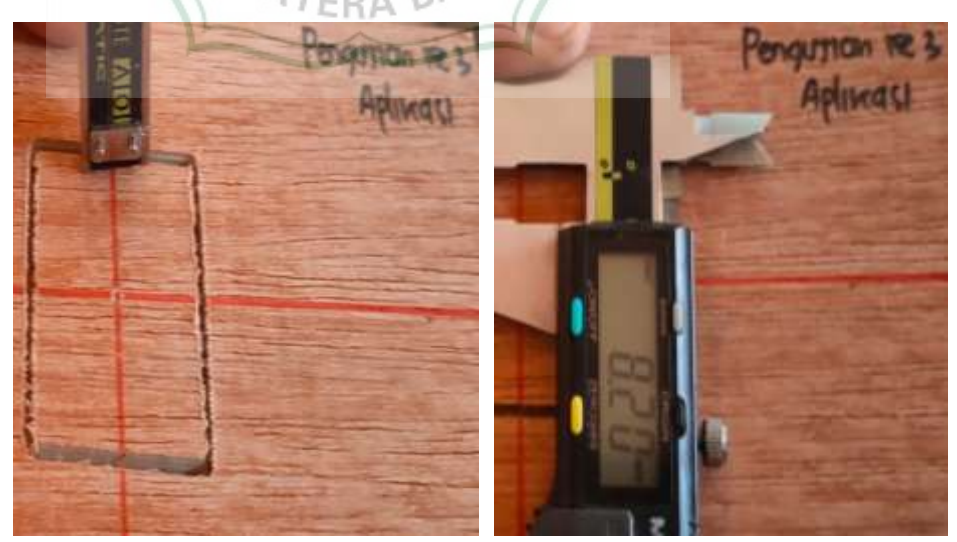

Gambar 4.15 Pengukuran hasil grafir sumbu Z

Tabel diabawah ini menunjukkan dimensi hasil dan durasi pengerjaan pengujian ke – 3.

Tabel 4.9 hasil pengujian ke  $-3$ 

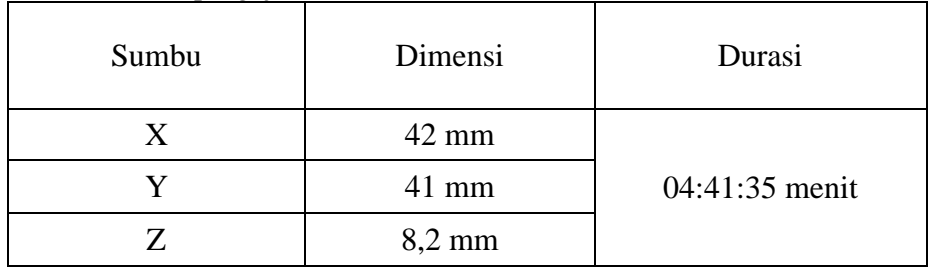

*4.* Pengujian ke – 4 *cutting* secara manual menggunakan aplikasi *universal g – code sender (ugs)* dan pengujian menggunakan data deviasi sumbbu X, Y dan Z pada tabel 3.1.

Tabel dibawah ini menunjukkan dimensi yang digunakan untuk Ч Ла pengujian ke – 4. Ga

Tabel 4.10 dimensi gambar pengujuan ke – 4

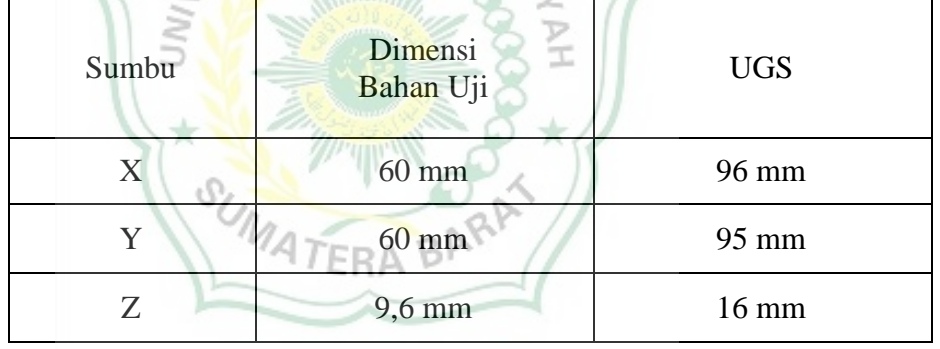

Tabel dibawah ini menunjukkan pengaturan *toolpaths* yang digunakan untuk pengujian ke  $-4$ .

Tabel 4.11 Settingan *Toolpaths*

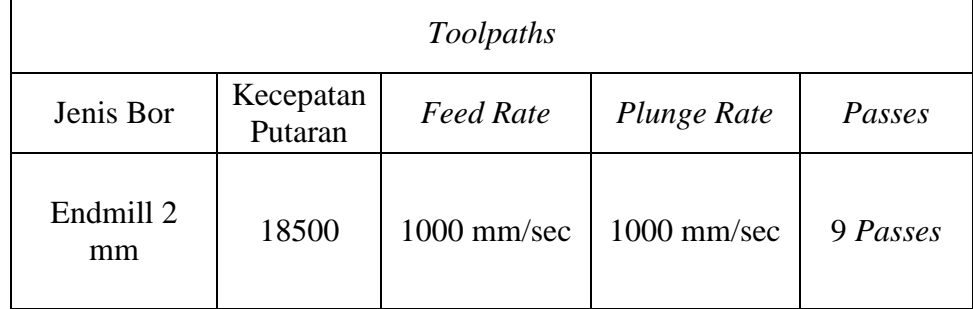

Gambar dibawah ini menunjukkan proses *cutting* gambar uji secara manual menggunakan aplikasi *universal gcode sender (ugs).*

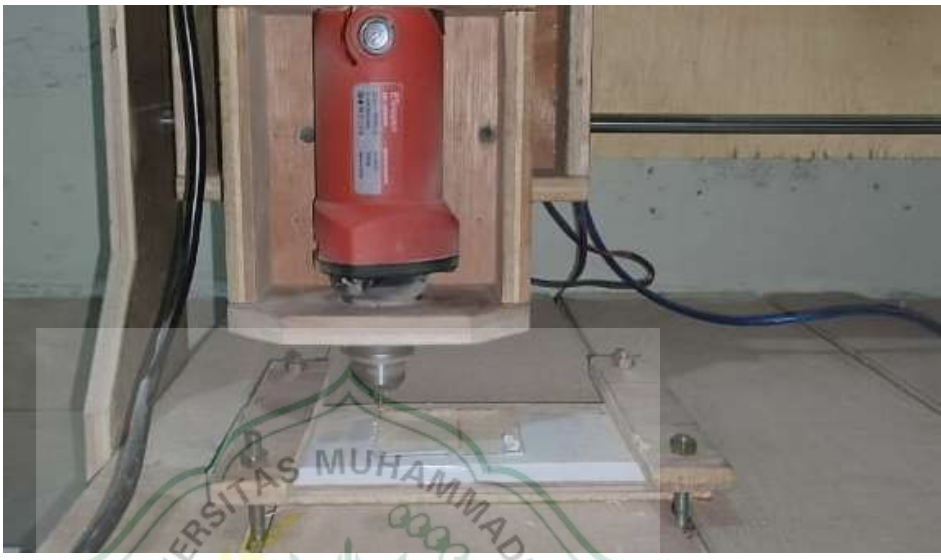

Gambar 4.16 Proses *cutting* gambar uji

Gambar dibawah ini menunjukkan hasil dari proses c*utting* secara manual menggunakan aplikasi *universal gcode sender (ugs).*

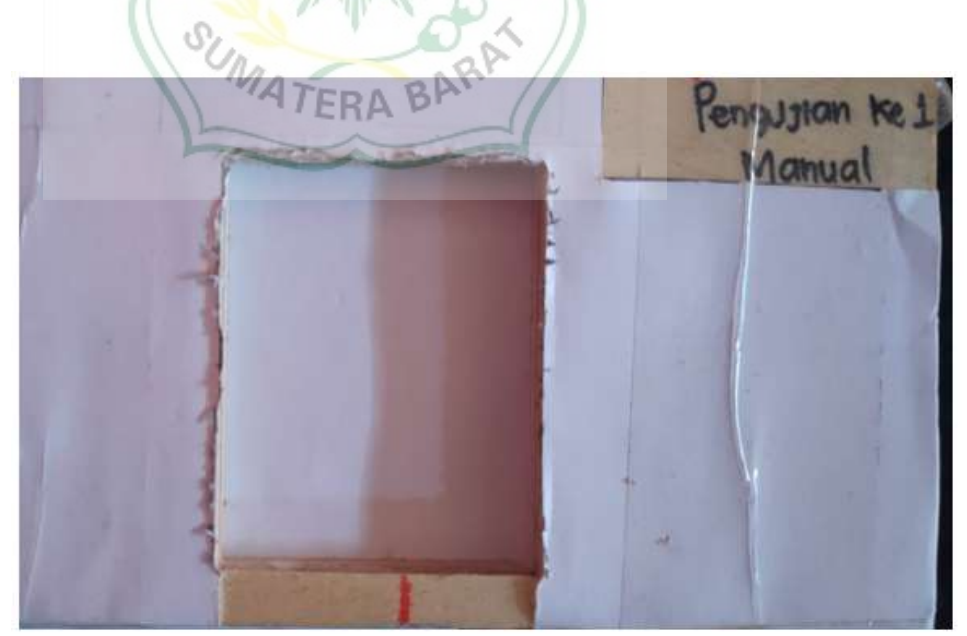

Gambar 4.17 Hasil *cutting*

Gambar dibawah ini menunjukkan pengukuruan dimensi sumbu X hasil proses *cutting* secara manual menggunakan aplikasi *universal g – code sender (ugs).*

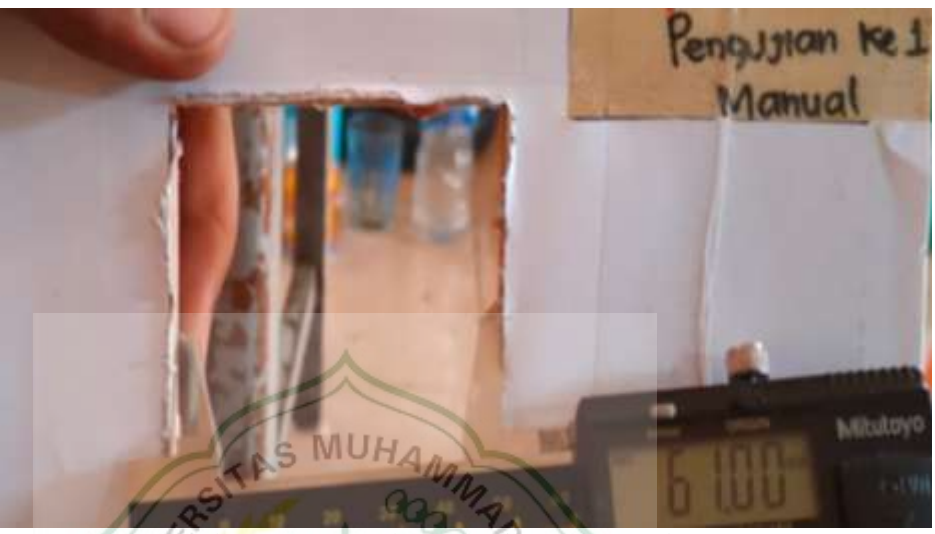

Gambar 4.18 Pengukuran hasil *cutting* sumbu X

Gambar dibawah ini menunjukkan pengukuruan dimensi sumbu Y hasil proses *cutting* secara manual menggunakan aplikasi *universal g – code sender (ugs).*

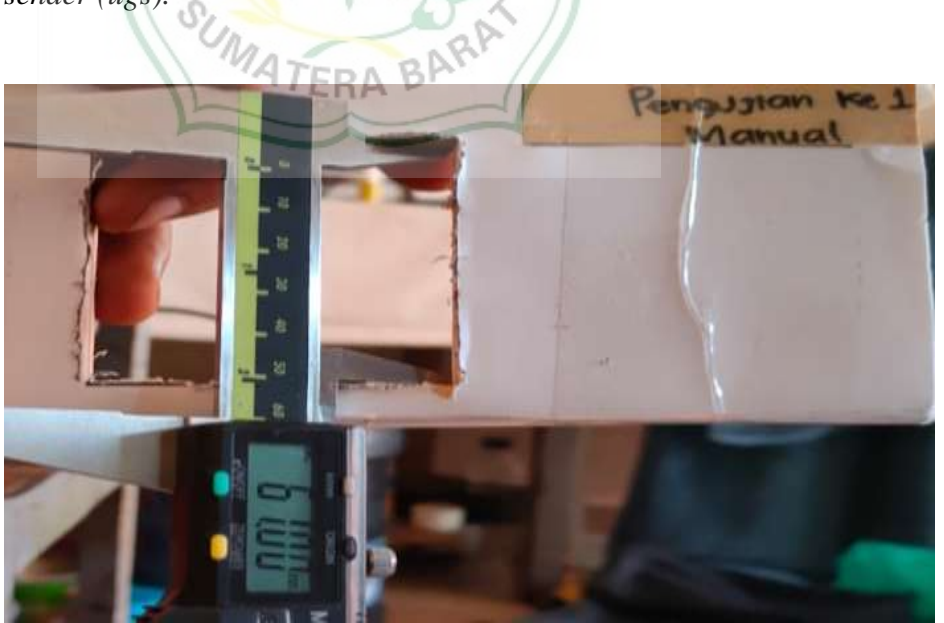

Gambar 4.19 Pengukuran hasil *cutting* sumbu Y

| Sumbu | Dimensi  |
|-------|----------|
| X     | $61$ mm  |
|       | $61$ mm  |
| 7     | $9,6$ mm |

Tabel dibawah ini menunjukkan dimensi hasil pengujian ke – 4 Tabel 4.12 hasil pengujian ke – 4

*5.* Pengujuan ke – 5 *cutting* secara manual menggunakan aplikasi *universal g – code sender (ugs)* dan pengujian menggunakan data deviasi sumbbu X, Y dan Z pada tabel 3.1.

Tabel dibawah ini menunjukkan dimensi yang digunakan untuk pengujian ke – 5.

Tabel 4.13 Dimensi Gambar Pengujuan Ke – 5

| Sumbu | Dimensi<br>Bahan Uji | <b>UGS</b> |
|-------|----------------------|------------|
|       | $60 \text{ mm}$      | 96 mm      |
|       | $60$ mm              | 95 mm      |
| Z     | mm                   | 16,16 mm   |

Tabel dibawah ini menunjukkan pengaturan *toolpaths* yang digunakan untuk pengujian ke  $-5$ .

Tabel 4.14 settingan *toolpaths*

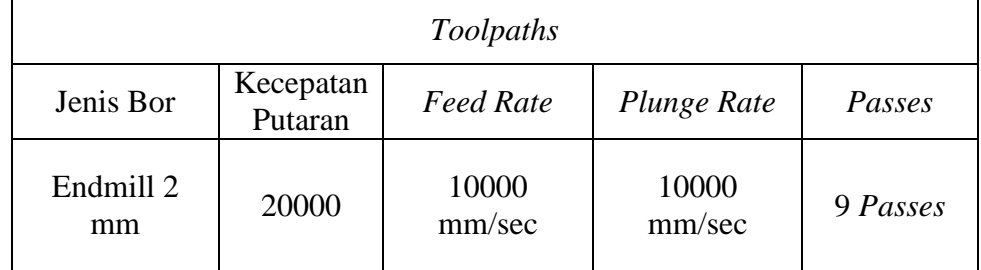

Gambar dibawah ini menunjukkan proses *cutting* gambar uji secara manual menggunakan aplikasi *universal g – code sender (ugs).*

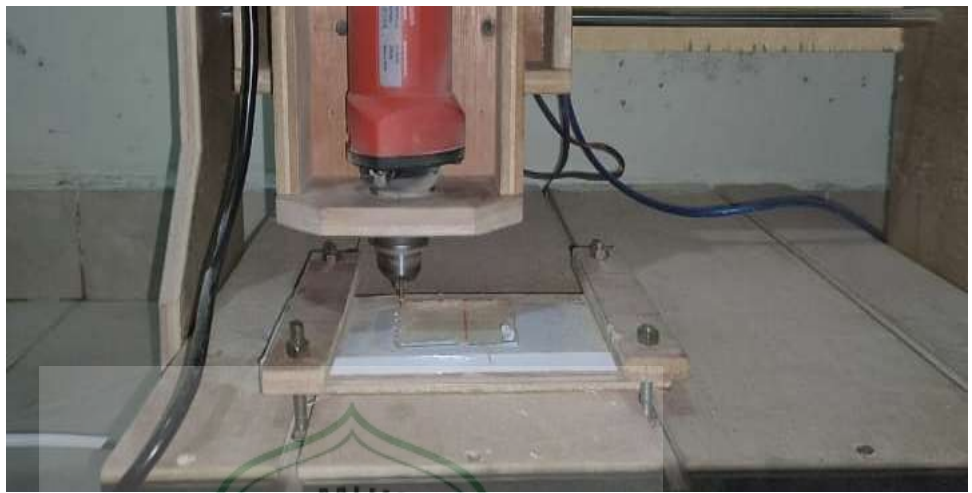

Gambar 4.20 Proses *cutting* gambar uji

 $a<sub>2</sub>$ 

Gambar dibawah ini menunjukkan hasil dari proses c*utting* secara manual menggunakan aplikasi *universal g – code sender (ugs).*

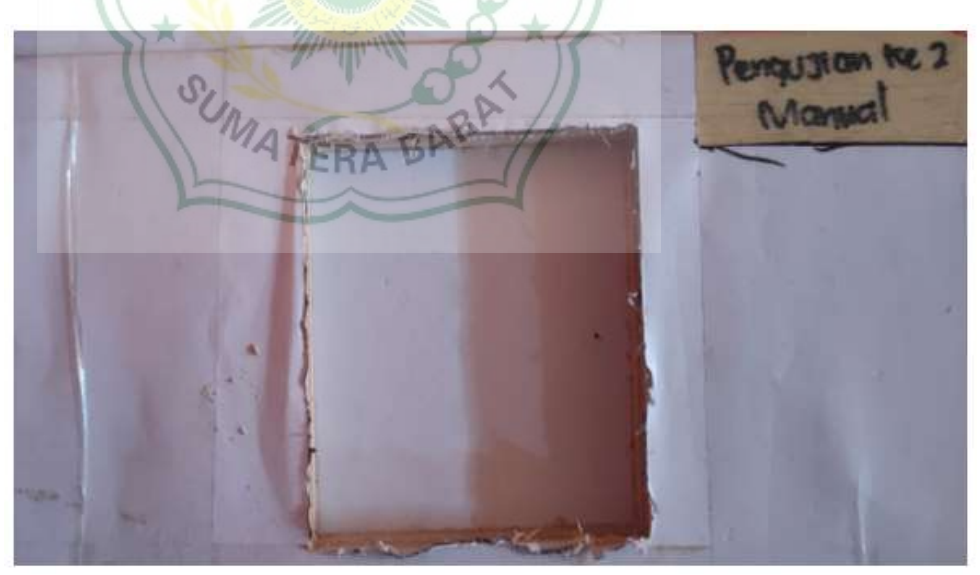

Gambar 4.21 Hasil *cutting*

Gambar dibawah ini menunjukkan pengukuruan dimensi sumbu X hasil proses *cutting* secara manual menggunakan aplikasi *universal g – code sender (ugs).*

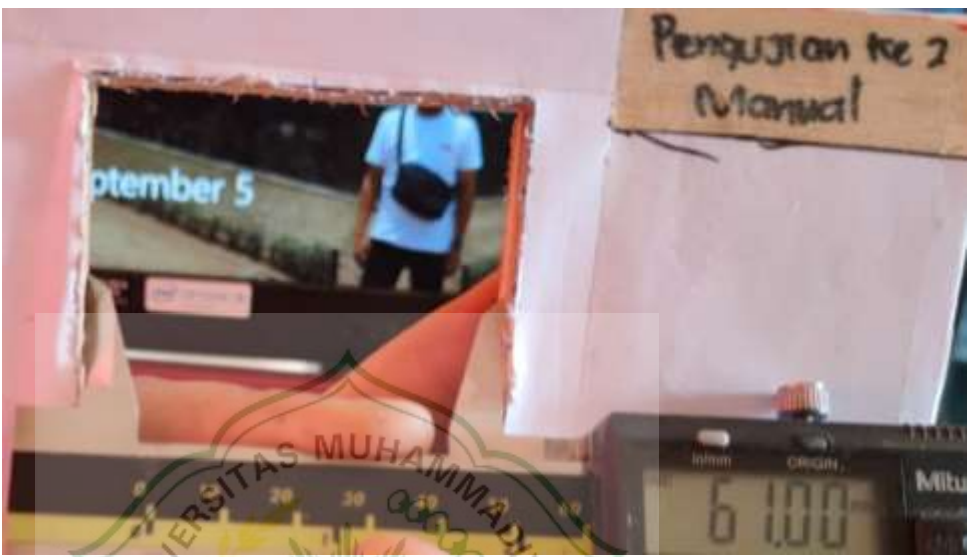

Gambar 4.22 Pengukuran hasil *cutting* sumbu X

Gambar dibawah ini menunjukkan engukuruan dimensi sumbu Y hasil proses *cutting* secara manual menggunakan aplikasi *universal g – code sender (ugs).* UMATERA BARA

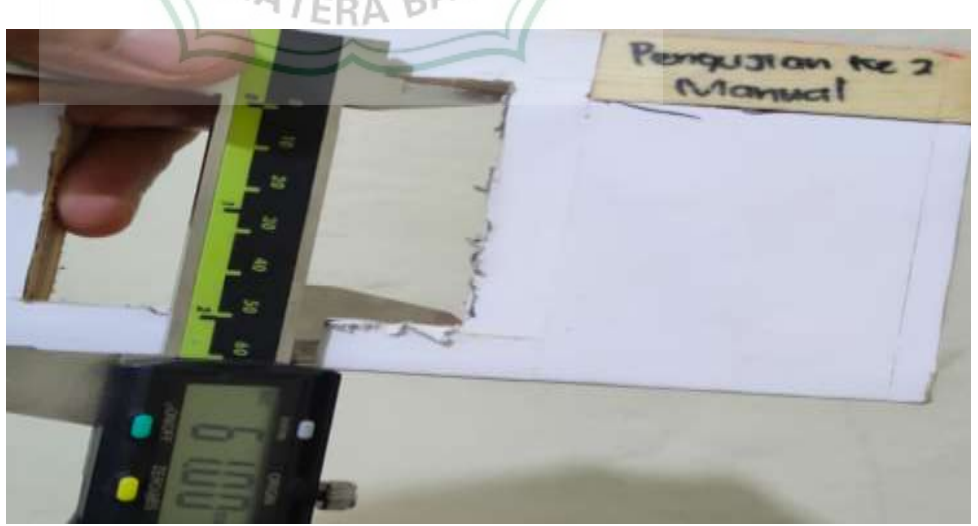

Gambar 4.23 Pengukuran hasil *cutting* sumbu Y

| Sumbu | Dimensi |
|-------|---------|
| X     | $61$ mm |
|       | $61$ mm |
|       | 9,6 mm  |

Tabel dibawah ini menunjukkan dimensi hasil pengujian ke – 4 Tabel 4.15 hasil pengujian ke  $-5$ 

6. Pengujuan ke – 6 *cutting* secara manual menggunakan aplikasi *universal g – code sender (ugs)* dan pengujian menggunakan data deviasi sumbbu X, Y dan Z pada tabel 3.1.

Tabel dibawah ini menunjukkan dimensi yang digunakan untuk pengujian ke – 6. AS MUHAM

Tabel 4.16 dimensi gambar pengujuan ke – 6

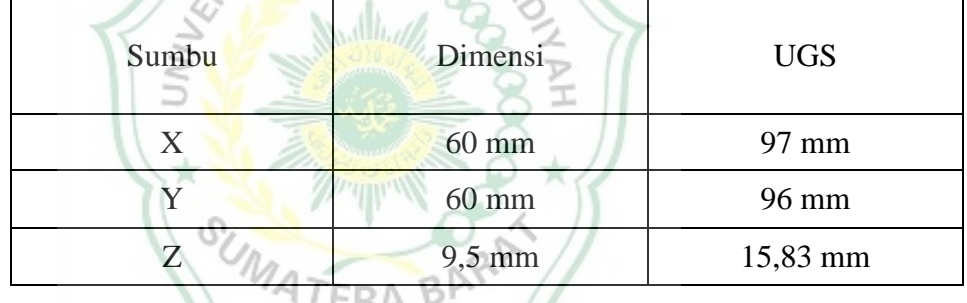

Tabel dibawah ini menunjukkan pengaturan *toolpaths* yang digunakan untuk pengujian ke  $-6$ .

Tabel 4.17 settingan *toolpaths*

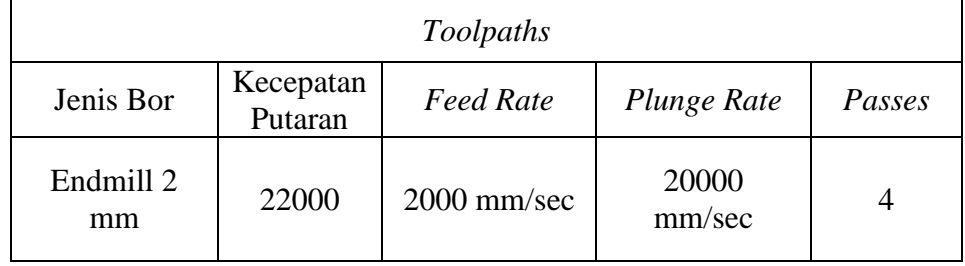

Gambar dibawah ini menunjukkan proses *cutting* gambar uji secara manual menggunakan aplikasi *universal g – code sender (ugs).*

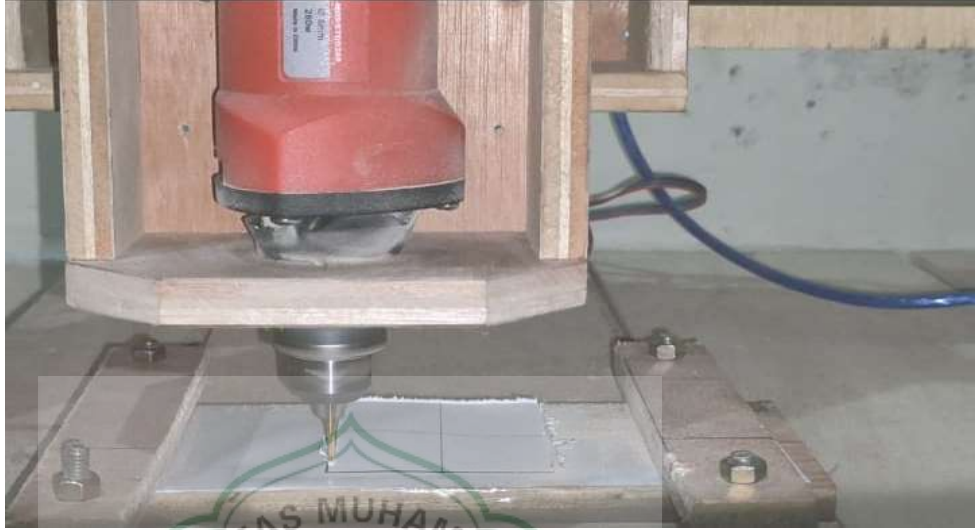

Gambar 4.24 Proses *cutting* gambar uji

Gambar dibawah ini menunjukkan hasil dari proses c*utting* secara manual menggunakan aplikasi *universal g – code sender (ugs).*

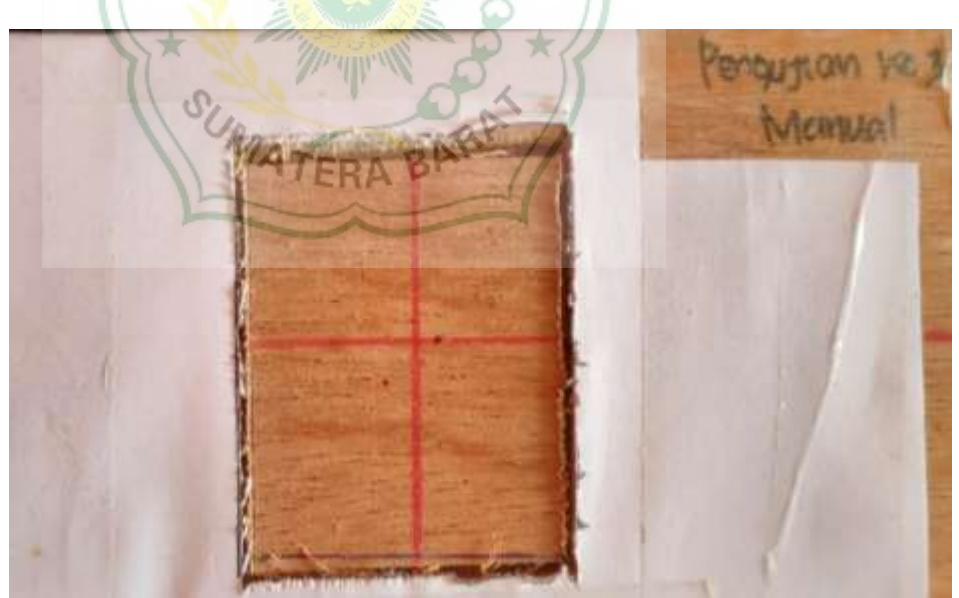

Gambar 4.25 Hasil *cutting*
Gambar dibawah ini menunjukkan hengukuruan dimensi sumbu X hasil proses *cutting* secara manual menggunakan aplikasi *universal g – code sender (ugs).*

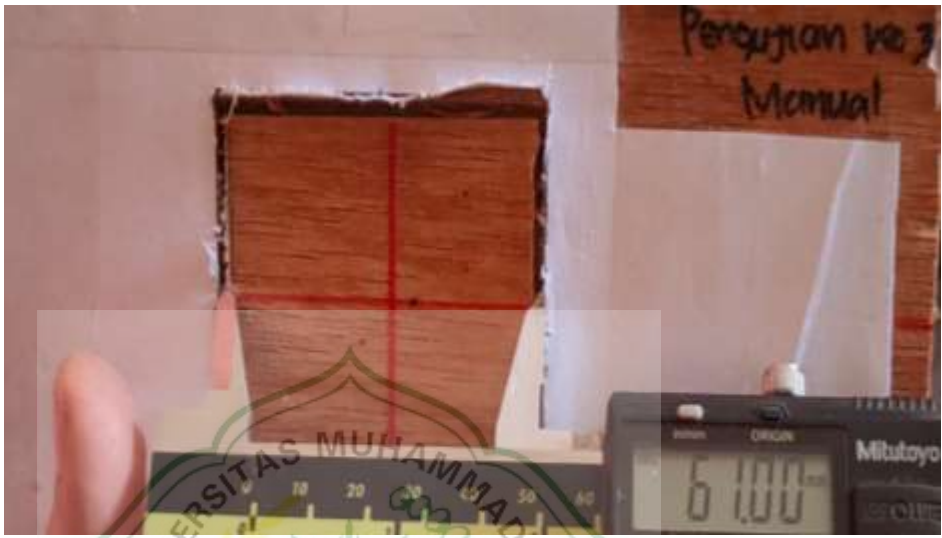

Gambar 4.26 Pengukuran hasil *cutting* sumbu X

Gambar dibawah ini menunjukkan pengukuruan dimensi sumbu Y hasil proses *cutting* secara manual menggunakan aplikasi *universal g – code sender (ugs).* UMATERA BARA

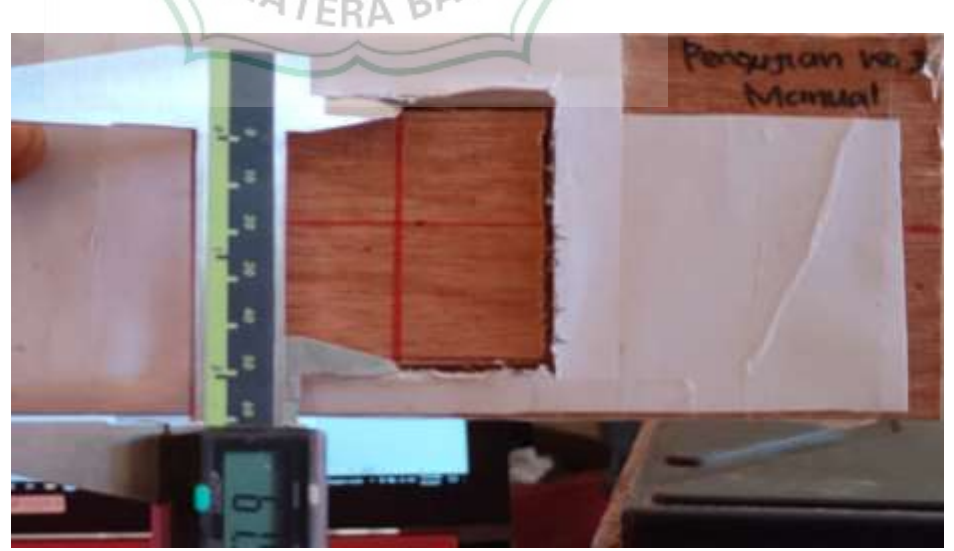

Gambar 4.27 Pengukuran hasil *cutting* sumbu Y

Gambar dibawah ini menunjukkan pengukuruan dimensi sumbu Z hasil proses *cutting* secara manual menggunakan aplikasi *universal g – code sender (ugs).*

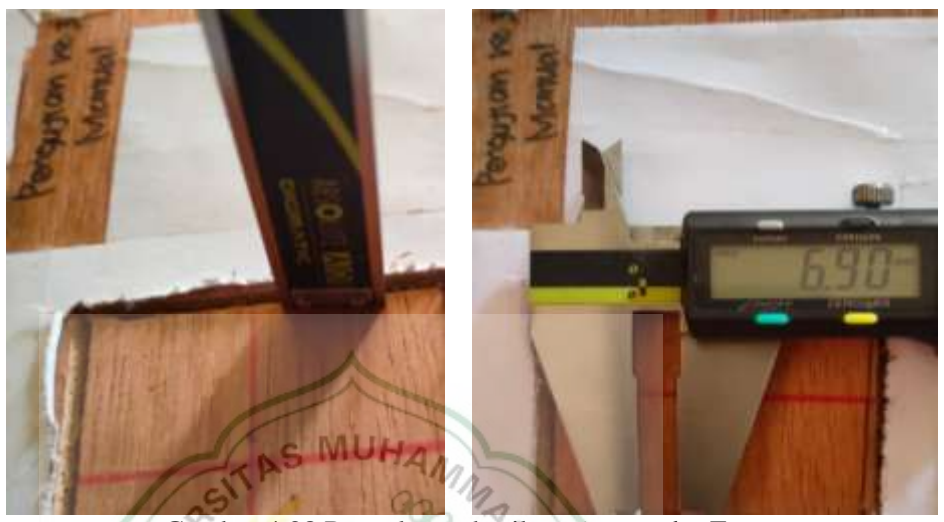

Gambar 4.28 Pengukuran hasil *cutting* sumbu Z

Tabel dibawah ini menunjukkan dimensi hasil pengujian ke  $-6$ .

| $\cup$ $\cup$<br>Sumbu | Dimensi |
|------------------------|---------|
|                        | $61$ mm |
|                        | $61$ mm |
|                        | 6,90 mm |

Tabel 4.18 hasil pengujian ke  $-6$ 

Pengujian ke – 6 dihentikan pada *passes* ke 4 karena sumbu Z bergerak tidak sesusai perintah dan titik koordinat yang diberikan.

## **4.2 Analisa**

# **4.2.1 Analisa Data Pengujian Ke – 1**

Tabel dibawah ini menunjukkan deviasi dimensi gambar pengujian  $ke - 1$ . Tabel 4.19 Deviasi dimensi gambar pengujian ke  $-1$ 

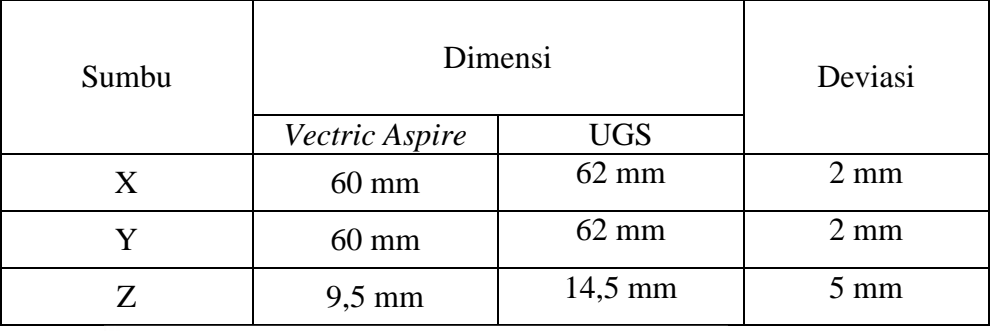

Grafik berikut menjelaskan deviasi yang terjadi dengan perubahan dimensi gambar uji proses CNC, hasil proses dengan input kode – G.

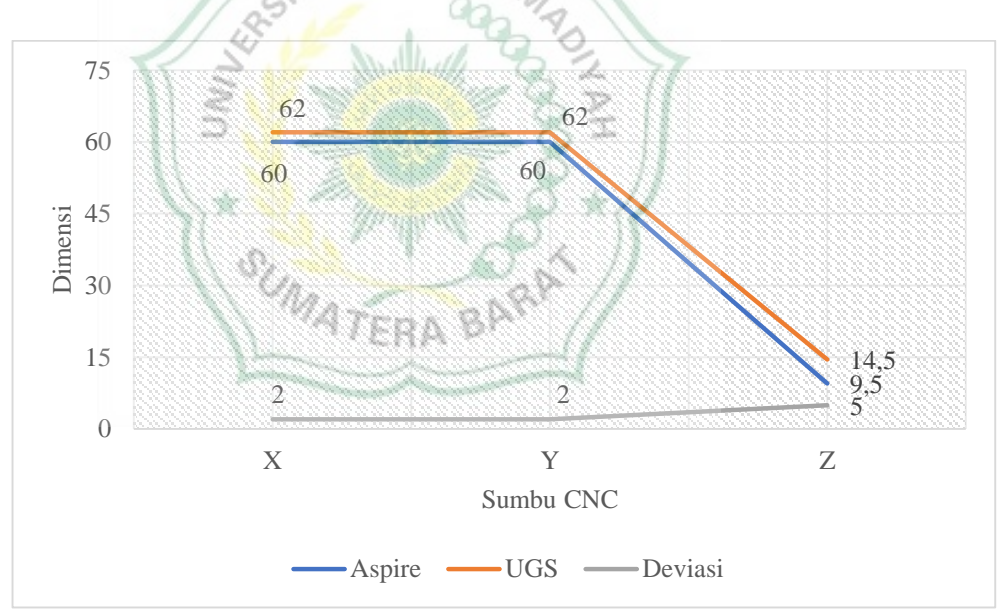

Gambar 4.29 Grafik deviasi dimensi gambar pengujian ke  $-1$ 

Dari gambar 4.29 dapat dilihat adanya deviasi dimensi antara aplikasi *vectric aspire* terhadap aplikasi *universal g – code sender (ugs)*, yaitu: pada sumbu X dan Y sebesar 2 mm dan sumbu Z sebesar 5 mm. deviasi dimensi dikarenakan tidak bisa menginputkan data spesifikasi alat rancangan ke

dalam aplikasi yang digunakan dan terdapat perbedaan respon dari software terhadap hardware pada standar spesifikasi alat terhadap eksekusi proses.

Tabel dibawah ini menunjukkan deviasi dimensi aplikasi *universal g – code sender (ugs)* terhdap dimensi hasil pengujian ke – 1.

| Sumbu | Dimensi<br><b>UGS</b> | Dimensi<br>Hasil | Deviasi         |
|-------|-----------------------|------------------|-----------------|
| X     | $62 \text{ mm}$       | 41,50 mm         | $20,5$ mm       |
|       | $62 \text{ mm}$       | $41 \text{ mm}$  | $21 \text{ mm}$ |
|       | $14,5 \text{ mm}$     | $6.8$ mm         | $7,7$ mm        |

Tabel 4.20 Deviasi dimensi aplikasi *universal g – code sender (ugs)* terhadap dimensi hasil pengujian ke – 1

Grafik berikut menjelaskan deviasi yang terjadi dengan perubahan dimensi benda uji hasil proses CNC, hasil proses dengan input kode – G.

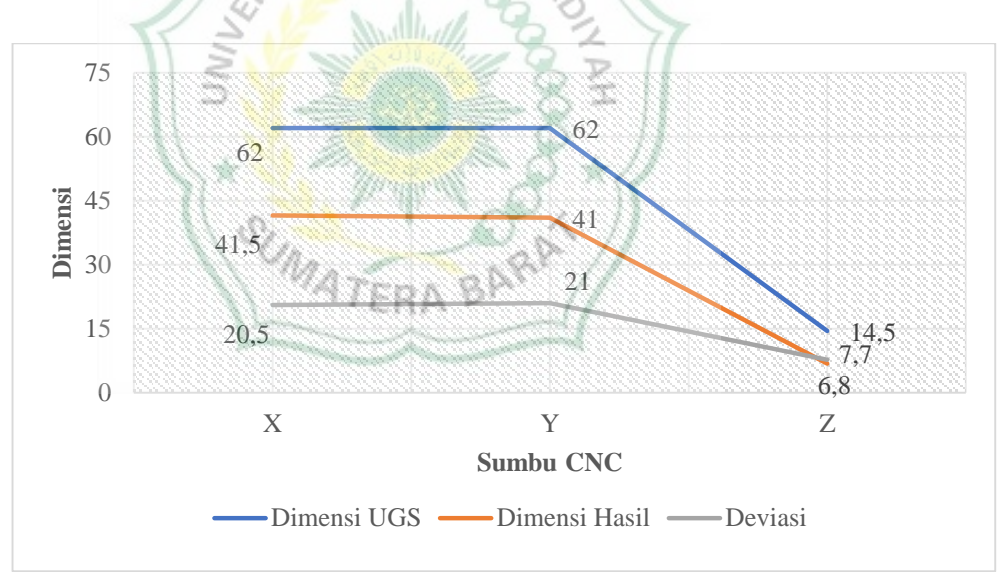

Gambar 4.30 Grafik deviasi dimensi aplikasi *universal g – code sender (ugs)* terhadap dimensi hasil pengujian ke – 1

Dari gambar 4.30 dapat dilihat adanya deviasi dimensi antara aplikasi *universa g – code sender (ugs)* terhadap hasil pengujian yaitu pada sumbu X sebesar 20,5 mm, sumbu Y sebesar 21 mm dan pada sumbu Z sebesar 7,7 mm. Deviasi dimensi dikarenakan tidak bisa menginputkan data spesifikasi alat rancangan ke dalam aplikasi yang digunakan dan terdapat perbedaan respon dari *software* dan *hardware* pada standar spesifikasi alat terhadap eksekusi proses.

Tabel dibawah ini menunjukkan deviasi dimensi aplikasi *vectric aspire* terhdap dimensi hasil pengujian ke – 1.

| Sumbu | Dimensi<br>Aspire | Dimensi<br>Hasil | Deviasi           |
|-------|-------------------|------------------|-------------------|
| X     | $60 \text{ mm}$   | 41,50 mm         | $18,5 \text{ mm}$ |
|       | $60$ mm           | 41 mm            | $19 \text{ mm}$   |
|       | $9.5 \text{ mm}$  | 6.8 mm           | $2,7$ mm          |

Tabel 4.21 Deviasi dimensi aplikasi *vectric aspire* terhdap dimensi hasil pengujian  $ke - 1$ 

Grafik berikut menjelaskan deviasi yang terjadi dengan perubahan dimensi benda uji hasil proses CNC, hasil proses dengan input kode – G.

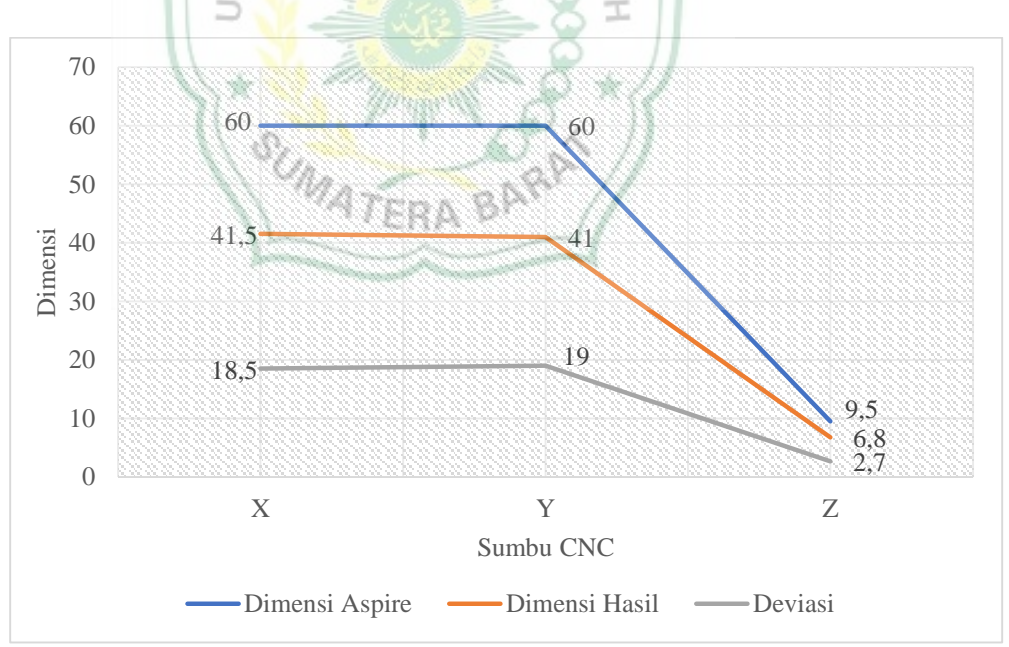

Gambar 4.31 Grafik deviasi dimensi aplikasi *vectric aspire* terhdap dimensi hasil pengujian ke – 1

Dari grambar 4.31 dapat dilihat adanya deviasi dimensi antara aplikasi Aspire terhadap hasil pengujian yaitu pada sumbu X sebesar 18,5 mm, sumbu Y sebesar 19 mm dan pada sumbu Z sebesar 2,7 mm. Deviasi dimensi dikarenakan tidak bisa menginputkan data spesifikasi alat rancangan ke dalam aplikasi yang digunakan dan terdapat perbedaan respon dari *software* dan *hardware* pada standar spesifikasi alat terhadap eksekusi proses.

#### **4.2.2 Analisa Data Pengujian Ke – 2**

Tabel dibawah ini menunjukkan deviasi dimensi gambar pengujian ke  $-2$ .

| Sumbu | Dimensi          | Deviasi         |                |
|-------|------------------|-----------------|----------------|
|       | Vectric Aspire   | <b>UGS</b>      |                |
|       | $60$ mm          | $62 \text{ mm}$ | $2 \text{ mm}$ |
|       | $60 \text{ mm}$  | 62 mm           | $2 \text{ mm}$ |
|       | $9,4 \text{ mm}$ | ,4 mm           | $5 \text{ mm}$ |

Tabel 4.22 Deviasi dimensi gambar pengujian ke  $-2$ 

Grafik berikut menjelaskan deviasi yang terjadi dengan perubahan dimensi gambar uji proses CNC, hasil proses dengan input kode – G.

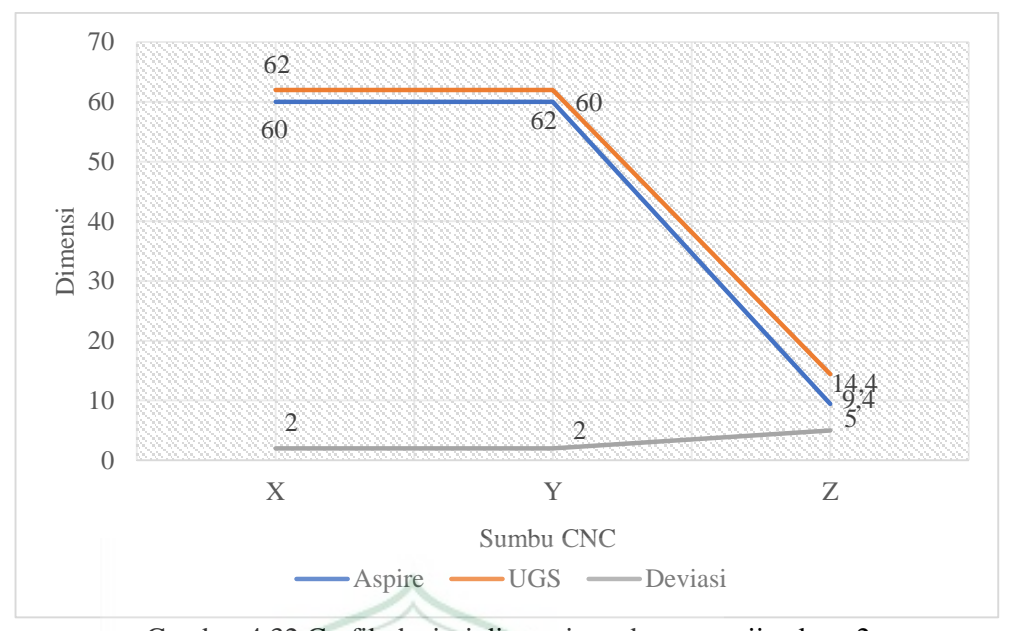

Gambar 4.32 Grafik deviasi dimensi gambar pengujian ke  $-2$ Dari gambar 4.32 dapat dilihat adanya deviasi dimensi antara aplikasi aspire terhadap aplikasi *universal g – code sender (ugs)*, yaitu pada sumbu X dan Y sebesar 2 mm dan sumbu Z sebesar 5 mm. Deviasi dimensi dikarenakan tidak bisa menginputkan data spesifikasi alat rancangan ke dalam aplikasi yang digunakan dan terdapat perbedaan respon dari *software* dan *hardware*  pada standar spesifikasi alat terhadap eksekusi proses

Tabel dibawah ini menunjukkan deviasi dimensi aplikasi *universal g – code sender (ugs)* terhdap dimensi hasil pengujian ke – 2

| Sumbu | Dimensi<br><b>UGS</b> | Dimensi<br>Hasil | Deviasi          |
|-------|-----------------------|------------------|------------------|
|       | $62 \text{ mm}$       | 41,40 mm         | $20,6$ mm        |
|       | $62 \text{ mm}$       | $41$ mm          | $21 \text{ mm}$  |
|       | 14,4 mm               | $6,8 \text{ mm}$ | $7,6 \text{ mm}$ |

Tabel 4.23 deviasi dimensi aplikasi *universal g – code sender (ugs)* terhdap dimensi hasil pengujian ke – 2

Grafik berikut menjelaskan deviasi yang terjadi dengan perubahan dimensi benda uji hasil proses CNC, hasil proses dengan input kode – G.

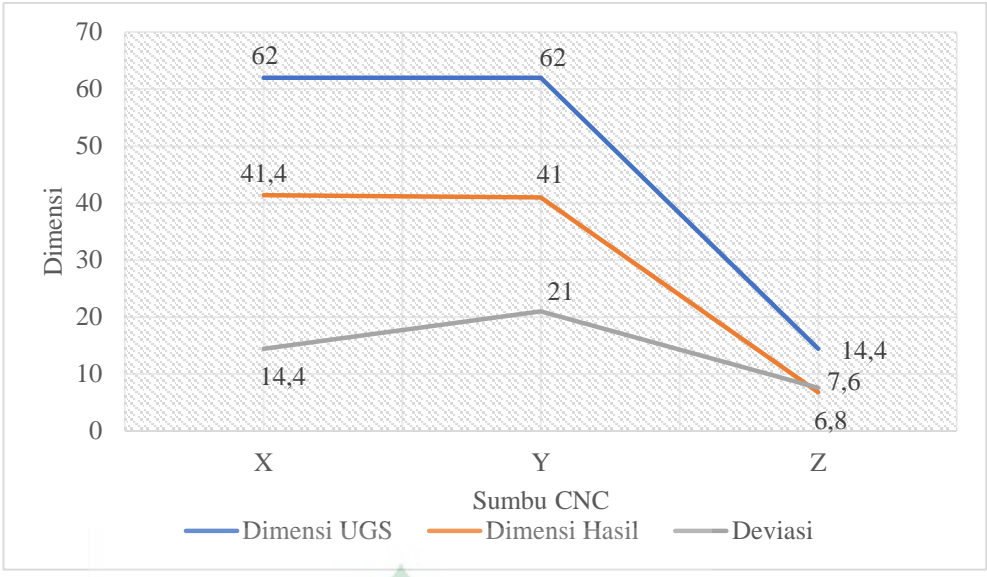

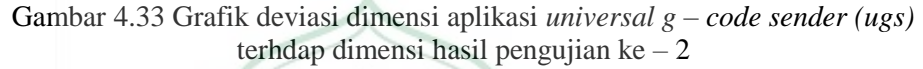

Dari gambar 4.33 dapat dilihat adanya deviasi dimensi antara aplikasi *universal g – code sender (ugs)* terhadap hasil pengujian yaitu pada sumbu X sebesar 20,6 mm, sumbu Y sebesar 21 mm dan pada sumbu Z sebesar 7,6 mm. Deviasi dimensi dikarenakan tidak bisa menginputkan data spesifikasi alat rancangan ke dalam aplikasi yang digunakan dan terdapat perbedaan respon dari *software* dan *hardware* pada standar spesifikasi alat terhadap eksekusi proses

Tabel dibawah ini menunjukkan deviasi dimensi aplikasi *vectric aspire* terhdap dimensi hasil pengujian ke – 2

| Sumbu | Dimensi<br>Aspire | Dimensi<br>Hasil | Deviasi           |
|-------|-------------------|------------------|-------------------|
|       | $60 \text{ mm}$   | 41,50 mm         | $18,5 \text{ mm}$ |
|       | $60 \text{ mm}$   | 41 mm            | 19 mm             |
|       | $9,4 \text{ mm}$  | $6.8 \text{ mm}$ | $2,6$ mm          |

Tabel 4.24 Deviasi dimensi aplikasi *vectric aspire* terhdap dimensi hasil pengujian  $ke - 2$ 

Grafik berikut menjelaskan deviasi yang terjadi dengan perubahan dimensi benda uji hasil proses CNC, hasil proses dengan input kode – G.

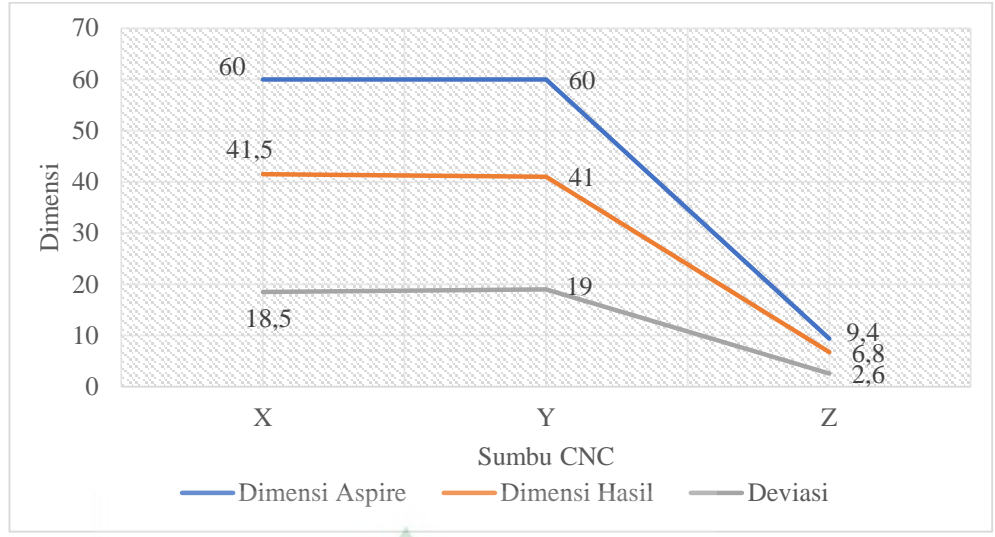

Gambar 4.34 Grafik deviasi dimensi aplikasi *vectric aspire* terhdap dimensi hasil pengujian  $ke-2$ 

Dari gamabr 4.34 dapat dilihat adanya deviasi dimensi antara aplikasi Aspire terhadap hasil pengujian yaitu pada sumbu X sebesar 18,5 mm, sumbu Y sebesar 19 mm dan pada sumbu Z sebesar 2,6 mm. Deviasi dimensi dikarenakan tidak bisa menginputkan data spesifikasi alat rancangan ke dalam aplikasi yang digunakan dan terdapat perbedaan respon dari *software* dan *hardware* pada standar spesifikasi alat terhadap eksekusi proses

# **4.2.3 Analisa Data Pengujian Ke – 3**

Tabel dibawah ini menunjukkan deviasi dimensi gambar pengujian ke  $-3$ . Tabel 4.25 Deviasi dimensi gambar pengujian ke  $-3$ 

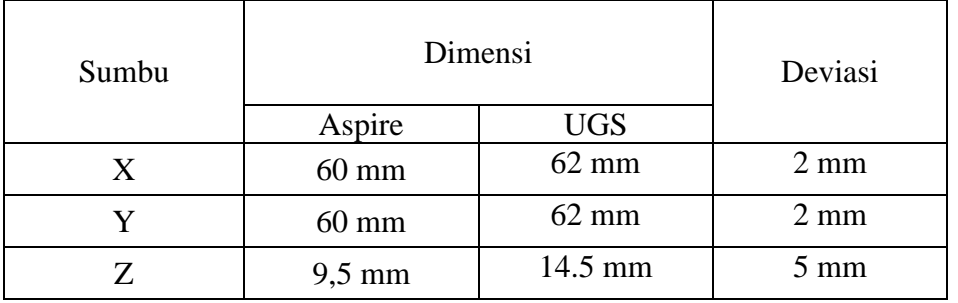

Grafik berikut menjelaskan deviasi yang terjadi dengan perubahan dimensi gambar uji proses CNC, hasil proses dengan input kode – G.

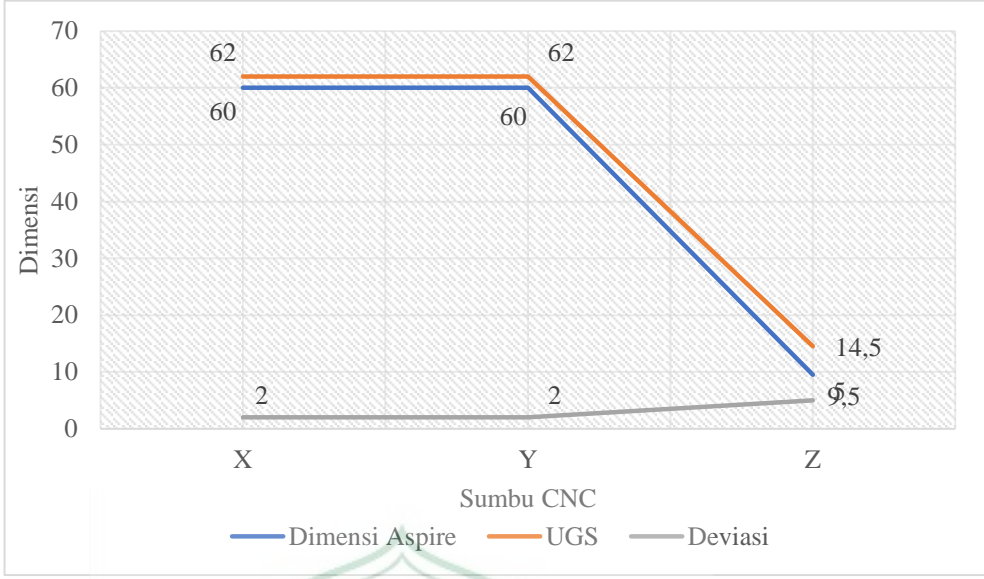

Gambar 4.35 Grafik deviasi dimensi gambar pengujian ke  $-3$ 

Dari gambar 4.35 dapat dilihat adanya deviasi dimensi antara aplikasi *vectric aspire* terhadap aplikasi *universal g – code sender (ugs)*, yaitu pada sumbu X dan Y sebesar 2 mm dan sumbu Z sebesar 5 mm. Deviasi dimensi dikarenakan tidak bisa menginputkan data spesifikasi alat rancangan ke dalam aplikasi yang digunakan dan terdapat perbedaan respon dari *software* dan *hardware* pada standar spesifikasi alat terhadap eksekusi proses.

Tabel dibawah ini menunjukkan deviasi dimensi aplikasi *universal g – code sender (ugs)* terhdap dimensi hasil pengujian ke – 3.

Tabel 4.26 Deviasi dimensi aplikasi *universal g – code sender (ugs)* terhdap dimensi hasil pengujian ke – 3

| Sumbu | - -<br>Dimensi<br><b>UGS</b> | Dimensi<br>Hasil | Deviasi         |
|-------|------------------------------|------------------|-----------------|
|       | $62 \text{ mm}$              | 42 mm            | $20 \text{ mm}$ |
|       | $62$ mm                      | 40 mm            | $22 \text{ mm}$ |
|       | 14,4 mm                      | 8,2 mm           | $6,2$ mm        |

Grafik berikut menjelaskan deviasi yang terjadi dengan perubahan dimensi benda uji hasil proses CNC, hasil proses dengan input kode – G.

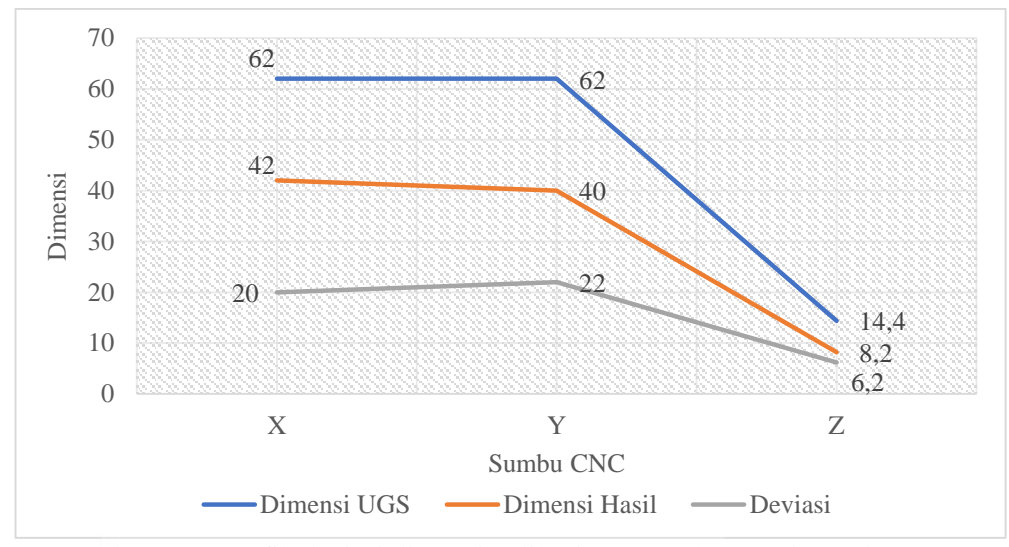

Gambar 4.36 Grafik deviasi dimensi aplikasi *universal g – code sender (ugs)* terhdap dimensi hasil pengujian ke – 3

Dari gambar 4.36 dapat dilihat adanya deviasi dimensi antara aplikasi *universal g – code sender (ugs)* terhadap hasil pengujian yaitu pada sumbu X sebesar 20 mm, sumbu Y sebesar 22 mm dan pada sumbu Z sebesar 6,2 mm. Deviasi dimensi dikarenakan tidak bisa menginputkan data spesifikasi alat rancangan ke dalam aplikasi yang digunakan dan terdapat perbedaan respon dari *software* dan *hardware* pada standar spesifikasi alat terhadap eksekusi proses.

Tabel dibawah ini menunjukkan deviasi dimensi aplikasi *vectric aspire*  terhdap dimensi hasil pengujian ke – 3.

Tabel 4.27 Deviasi dimensi aplikasi *vectric aspire* terhdap dimensi hasil pengujian  $ke-3$ 

| Sumbu | Dimensi<br>Aspire | Dimensi<br>Hasil | Deviasi          |
|-------|-------------------|------------------|------------------|
|       | $60 \text{ mm}$   | $42 \text{ mm}$  | $18 \text{ mm}$  |
|       | $60 \text{ mm}$   | 40 mm            | $20 \text{ mm}$  |
|       | $9,5 \text{ mm}$  | $8,2 \text{ mm}$ | $1,3 \text{ mm}$ |

Grafik berikut menjelaskan deviasi yang terjadi dengan perubahan dimensi benda uji hasil proses CNC, hasil proses dengan input kode – G.

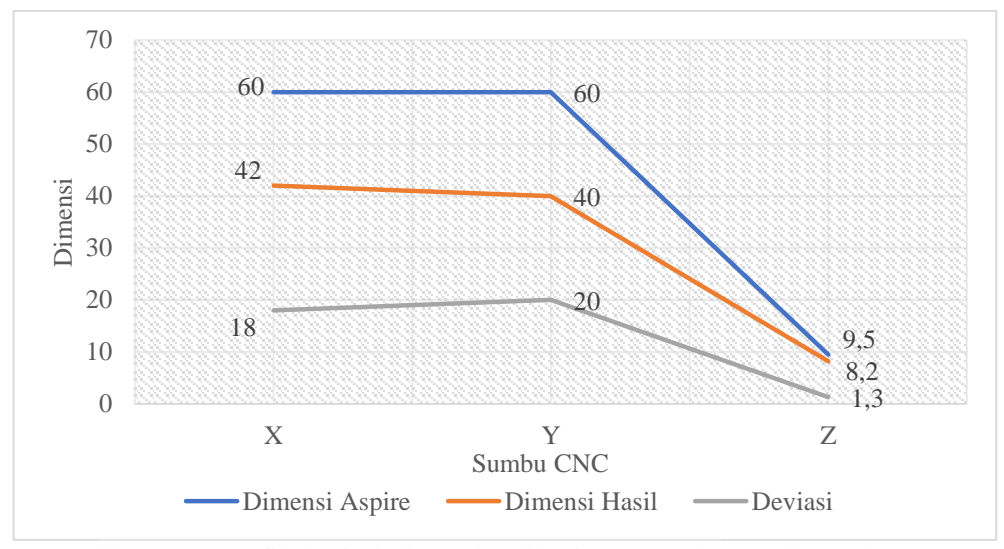

Gambar 4.37 Grafik deviasi dimensi aplikasi *universal g – code sender (ugs)* terhdap dimensi hasil pengujian ke – 3

Dari gambar 4.38 dapat dilihat adanya deviasi dimensi antara aplikasi *vectric aspire* terhadap hasil pengujian yaitu pada sumbu X sebesar 18 mm, sumbu Y sebesar 20 mm dan pada sumbu Z sebesar 1,3 mm. Deviasi dimensi dikarenakan tidak bisa menginputkan data spesifikasi alat rancangan ke dalam aplikasi yang digunakan dan terdapat perbedaan respon dari *software* dan *hardware* pada standar spesifikasi alat terhadap eksekusi SUMATERA BARA proses

# **4.2.4 Analisa Data Pengujian Ke – 4**

Analisa pengujian menggunakan data deviasi sumbu X, Y dan Z pada tabel 3.1

Tabel dibawah ini menunnjukkan bahwa adanya deviasi dimensi sumbu dan deviasi sumbu/mm pada pengujian ke – 4.

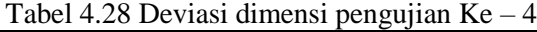

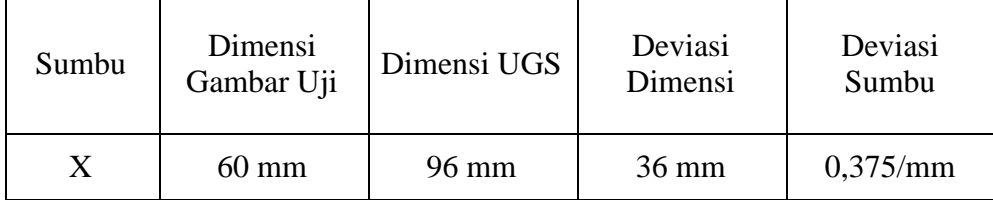

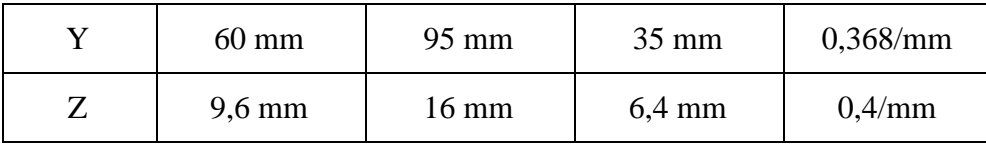

Grafik berikut menjelaskan deviasi yang terjadi dengan perubahan dimensi benda uji hasil proses CNC, hasil proses dengan input kode – G.

SITAS MUHAMMA

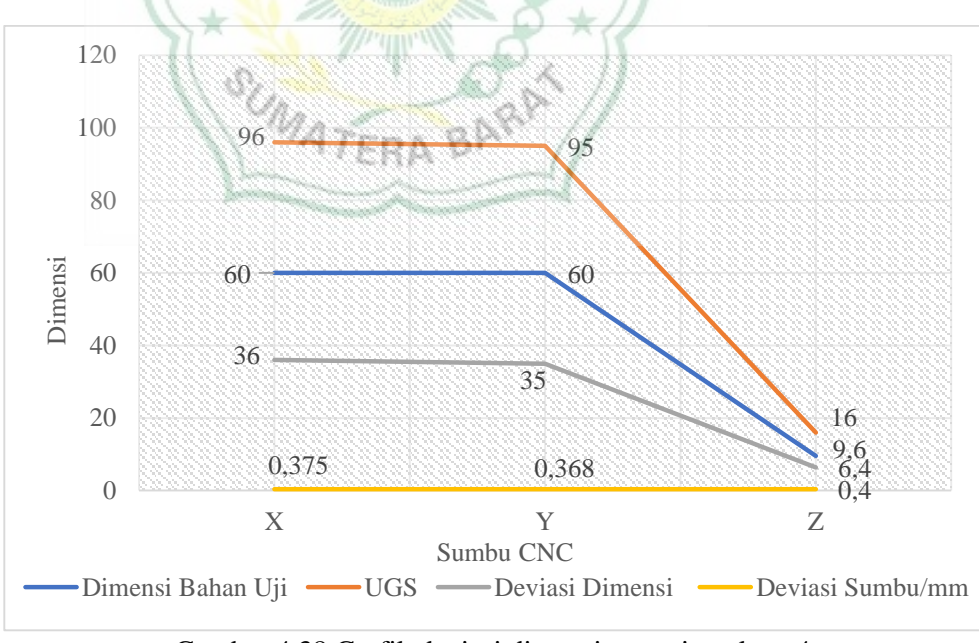

Gambar 4.38 Grafik deviasi dimensi pengujuan ke – 4

Dari gambar 4.38 dapat dilihat bahwa adanya deviasi pergerakan sumbu mesin cnc dibuktikan dengan dimensi gambar uji dan dimensi *universal g – code sender (ugs)* berbeda, yaitu sebesar 36 mm pada sumbu X, 35 mm pada sumbu Y dan 16 mm pada sumbu Z, untuk mengetahui berapa deviasi pergerakan sumbu mesin per mm yaitu dengan cara membagi deviasi dimensi dengan dimensi *universal g – code sender (ugs)* dan didapat deviasi pergerakan sumbu pada sumbu X sebesar 0,375/mm, sumbu Y sebesar 0,2175/mm dan sumbu Y sebesar 0,166/mm. Deviasi dimensi dan deviasi sumbu dikarenakan tidak bisa menginputkan data spesifikasi alat rancangan ke dalam aplikasi yang digunakan dan terdapat perbedaan respon dari *software* dan *hardware* pada standar spesifikasi alat terhadap eksekusi proses proses

Tabel dibawah ini menunjukkan adanya deviasi dimensi gamabar uji terhadap dimensi hasil pengujian ke  $-4$ .

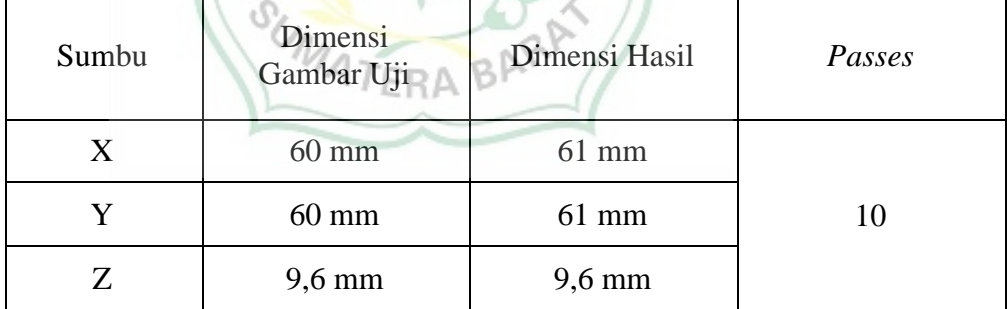

Tabel 4.29 Deviasi dimensi gambar uji terhadap dimensi hasil ke  $-4$ 

Grafik berikut menjelaskan terdapat perubahan dimensi gambar uji terhadap dimensi hasil ketika pengujian menggunakan metode *cutting "on"* dimensi

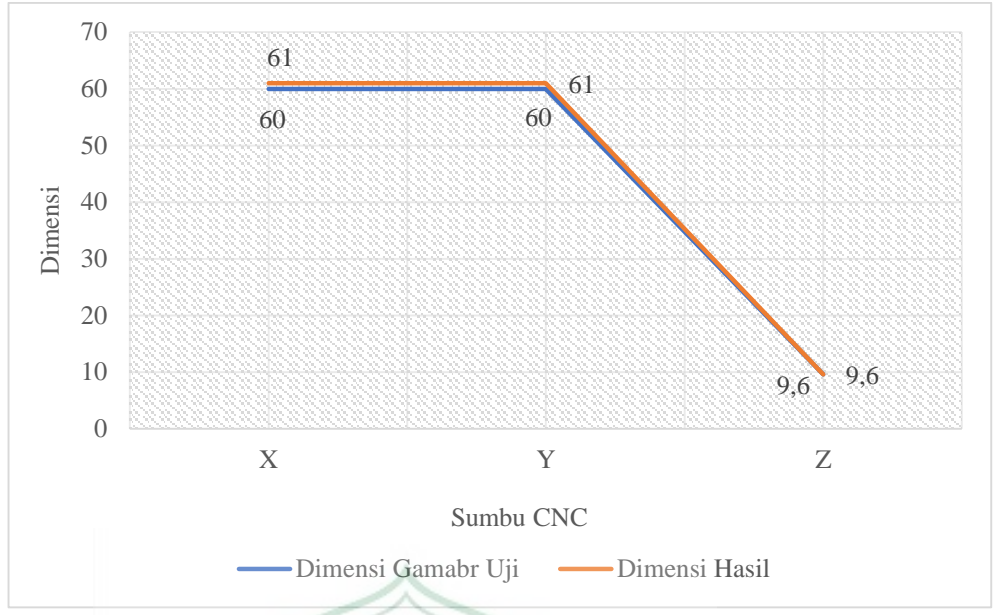

Gambar 4.39 Grafik deviasi dimensi gambar uji terhadap dimensi hasil pengujian **AS MUH ke-4** 

Pada gambar 4.39 terlihat bahwa dimensi hasil pengujian berbeda dengan dimensi gambar uji perbedaannya 1 mm sebenarnya dimensi hasil pengujia sudah betul karena pada saat pengujian metode uji yang dilakukan adalah metode *cutting* "on" dimensi atau mata bor tepat berada pada garis dimensi gambar uji dan mata bor yang digunakan mata bor dengan diameter 2 mm. pada proses pengujian proses pemakanan dilakukan sebanyak 10 kali, 9 kali dengan pemakanan 1 mm perputaran dan putaran terakir pemakanan 0,6 mm

# **4.2.5 Analisa Data Pengujian Ke – 5**

Deviasi pengujian menggunakan data deviasi sumbu X, Y dan Z pada tabel 3.1

Tabel dibawah ini menunnjukkan bahwa adanya deviasi dimensi sumbu dan deviasi sumbu/mm pada pengujian ke – 5.

| Sumbu | Dimensi<br>Bahan Uji | <b>UGS</b> | Deviasi<br>Dimensi | Deviasi<br>Sumbu |
|-------|----------------------|------------|--------------------|------------------|
|-------|----------------------|------------|--------------------|------------------|

Tabel 4.30 Deviasi dimensi pengujian  $Ke-5$ 

| X | $60 \text{ mm}$  | 96 mm           | $36 \text{ mm}$  | 0,375/mm          |
|---|------------------|-----------------|------------------|-------------------|
|   | $60 \text{ mm}$  | $95 \text{ mm}$ | $35 \text{ mm}$  | $0,368/\text{mm}$ |
| Z | $9.7 \text{ mm}$ | $16,1$ mm       | $6,4 \text{ mm}$ | 0,397/mm          |

Grafik berikut menjelaskan terjadi perubahan deviasi dimensi bahan uji hasil proses CNC, hasil proses dengan input kode – G.

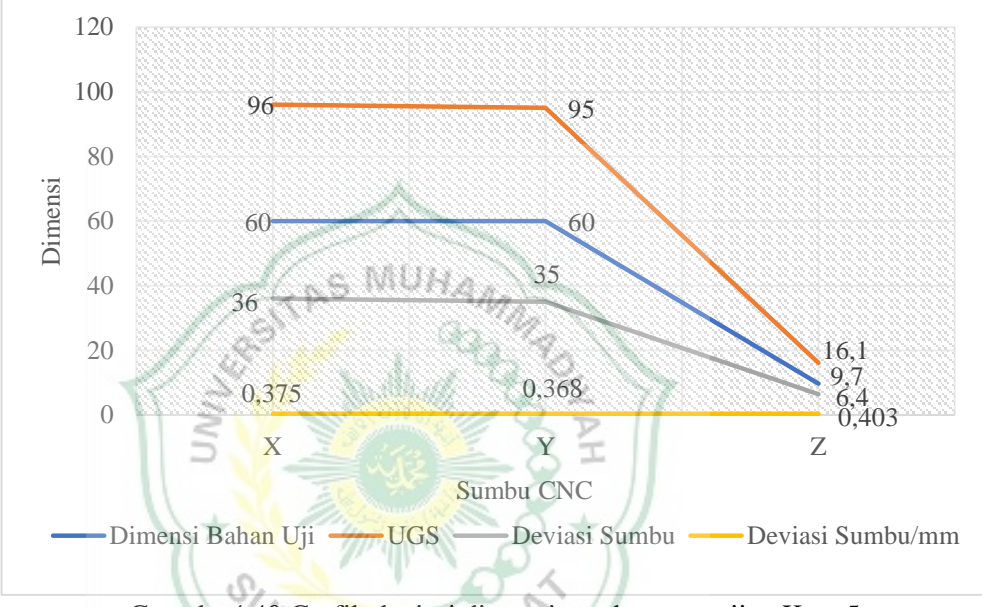

Gamabr 4.40 Grafik deviasi dimensi gambar pengujian Ke – 5

Dari gambar 4.40 dapat dilihat bahwa adanya deviasi pergerakan sumbu mesin cnc dibuktikan dengan dimensi gambar uji dan dimensi *universal g – code sender (ugs)* berbeda, yaitu sebesar 36 mm pada sumbu X, 35 mm pada sumbu Y dan 16,1 mm pada sumbu Z, untuk mengetahui berapa deviasi pergerakan sumbu mesin per mili meter yaitu dengan cara membagi deviasi dimensi dengan dimensi *universal g – code sender (ugs)* dan didapat deviasi pergerakan sumbu pada sumbu X sebesar 0,375/mm, sumbu Y sebesar 0,368/mm dan sumbu Y sebesar 0,397/mm. Deviasi dimensi dan deviasi sumbu dikarenakan tidak bisa menginputkan data spesifikasi alat rancangan ke dalam aplikasi yang digunakan dan terdapat perbedaan respon dari

*software* dan *hardware* pada standar spesifikasi alat terhadap eksekusi proses

Tabel dibawah ini menunjukkan adanya deviasi dimensi gamabar uji terhadap dimensi hasil pengujian ke – 5.

| Sumbu | Dimensi<br>Gambar Uji | Dimensi Hasil    | Passes |
|-------|-----------------------|------------------|--------|
| X     | $60 \text{ mm}$       | $61$ mm          |        |
|       | $60 \text{ mm}$       | $61$ mm          | 10     |
|       | $9,6 \text{ mm}$      | $9,6 \text{ mm}$ |        |

Tabel 4.31 Deviasi dimensi gambar uji terhadap dimensi hasil ke  $-5$ 

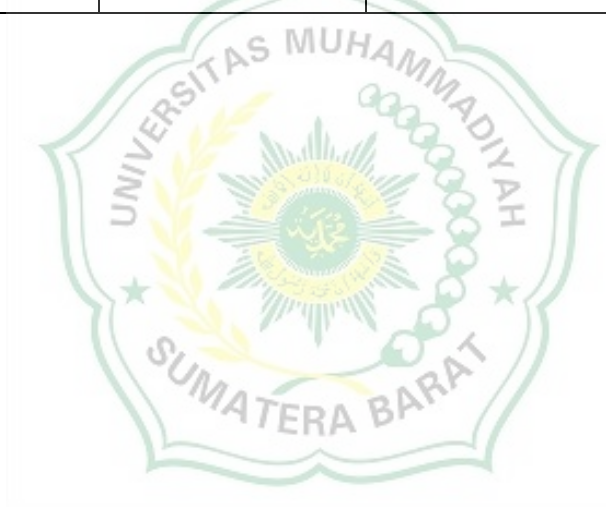

Grafik berikut menjelaskan bahwa terdapat perbedaan dimensi gambar uji terhadap dimensi hasil ketika pengujian menggunakan metode *cutting "on:*  dimensi

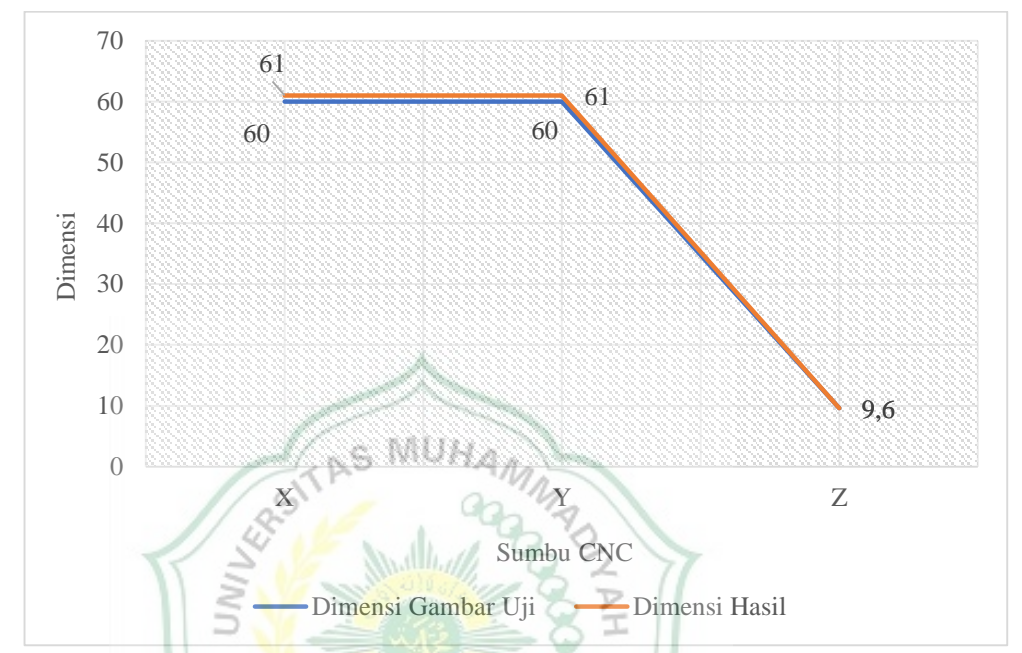

Gambar 4.41 Grafik deviasi dimensi gambar uji terhadap dimensi hasil pengujian  $ke-5$ 

Pada gambar 4.41 terlihat bahwa dimensi hasil pengujian berbeda dengan dimensi gambar uji perbedaannya 1 mm sebenarnya dimensi hasil pengujia sudah betul karena pada saat pengujian metode uji yang dilakukan adalah metode *cutting* "on" dimensi atau mata bor tepat berada pada garis dimensi gambar uji dan mata bor yang digunakan mata bor dengan diameter 2 mm. pada proses pengujian proses pemakanan dilakukan sebanyak 10 kali, 9 kali dengan pemakanan 1 mm perputaran dan putaran terakir pemakanan 0,6 mm.

#### **4.2.6 Analisa Data Pengujian Ke – 6**

Analisa pengujian menggunakan data deviasi sumbu X, Y dan Z pada tabel 3.1

Tabel dibawah ini menunnjukkan bahwa adanya deviasi dimensi sumbu dan deviasi sumbu/mm pada pengujian ke – 6.

| Sumbu | Dimensi<br>Gambar Uji | Dimensi<br><b>UGS</b> | Deviasi<br>Sumbu | Deviasi<br>Sumbu/mm |
|-------|-----------------------|-----------------------|------------------|---------------------|
| X     | $60 \text{ mm}$       | 96 mm                 | 36 mm            | 0.375/mm            |
| Y     | $60 \text{ mm}$       | 95 mm                 | $35 \text{ mm}$  | 0.368/mm            |
| Z     | $9,5 \text{ mm}$      | $15.9$ mm             | $6,3 \text{ mm}$ | 0,396/mm            |

Tabel 4.32 Deviasi dimensi pengujian ke – 6

Grafik berikut menjelaskan terjadi perubahan deviasi dimensi bahan uji hasil proses CNC, hasil proses dengan input kode – G.

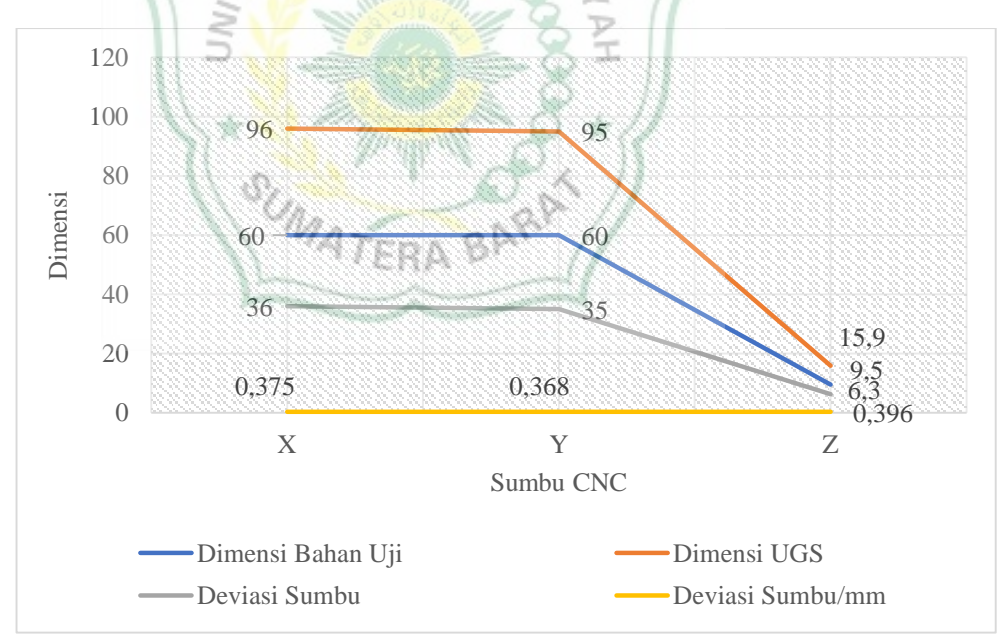

Gambar 4.42 Grafik deviasi dimensi gambar pengujian ke – 6

Dari gambar 4.42 dapat dilihat bahwa adanya deviasi pergerakan sumbu mesin cnc dibuktikan dengan dimensi gambar uji dan dimensi *universal g – code sender (ugs)* berbeda, yaitu sebesar 36 mm pada sumbu X, 35 mm pada sumbu Y dan 15,9 mm pada sumbu Z, untuk mengetahui berapa deviasi pergerakan sumbu mesin per mili meter yaitu dengan cara membagi deviasi dimensi dengan dimensi *universal g – code sender (ugs)* dan didapat deviasi pergerakan sumbu pada sumbu X sebesar 0,375/mm, sumbu Y sebesar 0,368/mm dan sumbu Y sebesar 0,396/mm. Deviasi dimensi dan deviasi sumbu dikarenakan tidak bisa menginputkan data spesifikasi alat rancangan ke dalam aplikasi yang digunakan dan terdapat perbedaan respon dari *software* dan *hardware* pada standar spesifikasi alat terhadap eksekusi proses

Tabel dibawah ini menunjukkan adanya deviasi dimensi gamabar uji terhadap dimensi hasil pengujian ke – 6.

| Sumbu      | Dimensi<br>Gambar Uji | Dimensi Hasil | Passes |
|------------|-----------------------|---------------|--------|
| X          | $60$ mm               | $61$ mm       |        |
| Y          | $60$ mm               | 61 mm         |        |
| Z          | $9,6$ mm              | $6.9$ mm      |        |
| <b>TFR</b> |                       |               |        |

Tabel 4.33 Deviasi dimensi gambar uji terhadap dimensi hasil ke – 6

Grafik berikut menjelaskan bahwa terdapat perbedaan dimensi gambar uji terhadap dimensi hasil ketika pengujian menggunakan metode *cutting "on"* dimensi

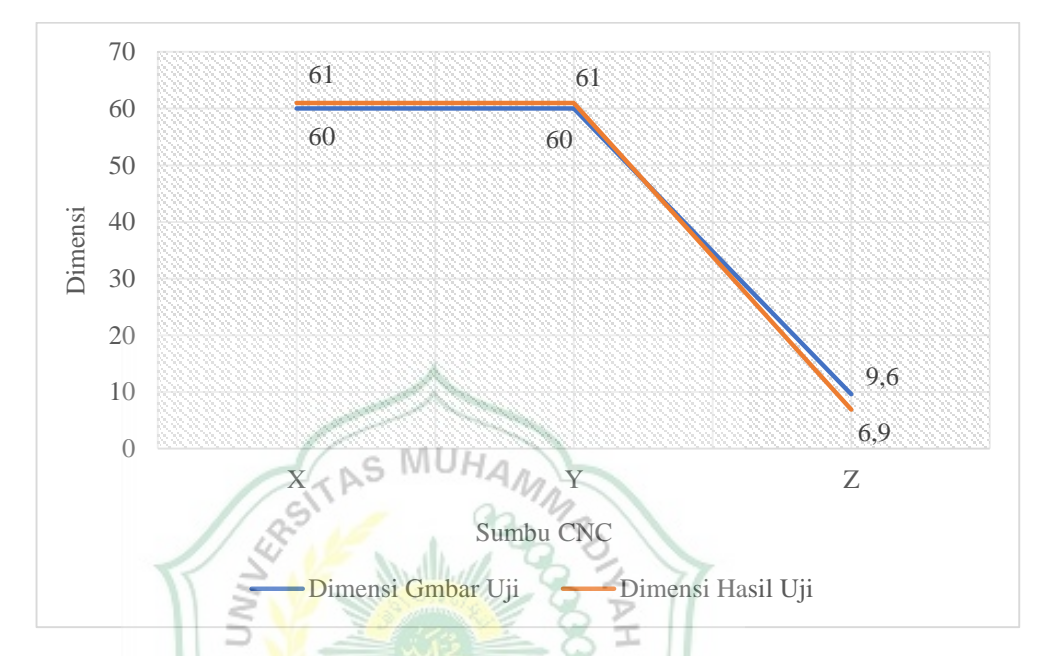

Gambar 4.43 Grafik deviasi dimensi gambar uji terhadap dimensi hasil pengujian  $ke - 6$ 

Pada gambar 4.43 terlihat bahwa dimensi hasil pengujian X dan Y berbeda dengan dimensi gambar uji perbedaannya 1 mm sebenarnya dimensi hasil pengujia sudah betul karena pada saat pengujian metode uji yang dilakukan adalah metode *cutting* "on" dimensi atau mata bor tepat berada pada garis dimensi gambar uji dan mata bor yang digunakan mata bor dengan diameter 2 mm. proses pengujian dihentikan pada proses pemakanan ke 4 karena terjadi pergeseran sumbu Z dari titik koordinat yang telah ditentukan, penyebab bergesernya sumbu Z dari titik koordinatnya karena saat pengujian menggunakan kecepatan putaran bor 22.000 Rpm, bor dengan kecepatan putaran 22.000 Rpm menghasilkan vibrasi yang sangat besar dan mengakibatkan sumbu Z bergerak tanpa diberi perintah inputan. Pengujian tidak dilanjutkan.

# **4.3 Analisa Pengaruh Variasi Kecepatan Putaran Bor Terhadap Kekerasan Permukaan Bahan Uji**

Pada pengujian *cutting* menggunakan aplikasi *universal g – code sender (ugs)*, *vectri aspire* dan manual menggunakan 3 variasi kecepatan putaran 185.00, 20.000 dan 22.000. setelah dilakukan pengamatan ditemukan adanya pengaruh variasi kecepatan terhadap kekekrasan permukaan bahan uji, kekerasan permukaan bahan uji terendah didapatkan pada kecepatan putaran 22.000 dan kekerasan permukaan bahan uji tertinggi didapatkan pada kecepatan putaran 18.500

- **4.4 Analisa Pengaruh Variasi Kecepatan Putaran Bor Dan Feed Rate Terhadap Durasi Pengerjaan Bahan Uji**
- **4.4.1 Analisa Settingan Toolpath Terhadap Durasi Pengerjaan Bahan Uji** Tabel dibawah ini menunjukkan pengaruh pengaturan *toolpaths* terhadap durasi pengerjaan bahan uji

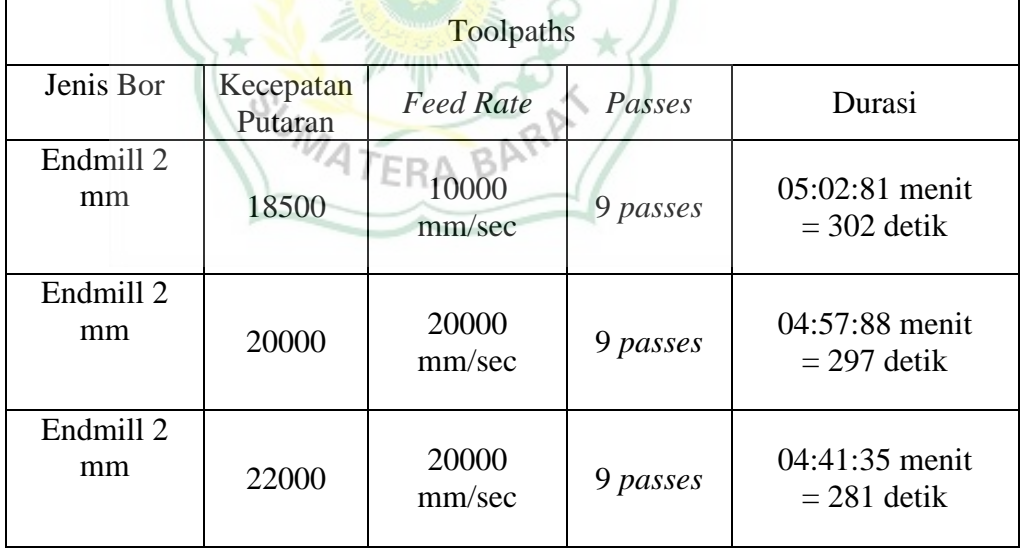

Tabel 4.34 Analisa pengaturan *toolpaths* terhadap durasi pengerjaan bahan uji

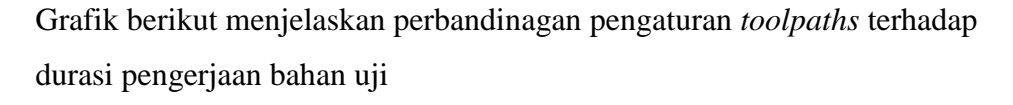

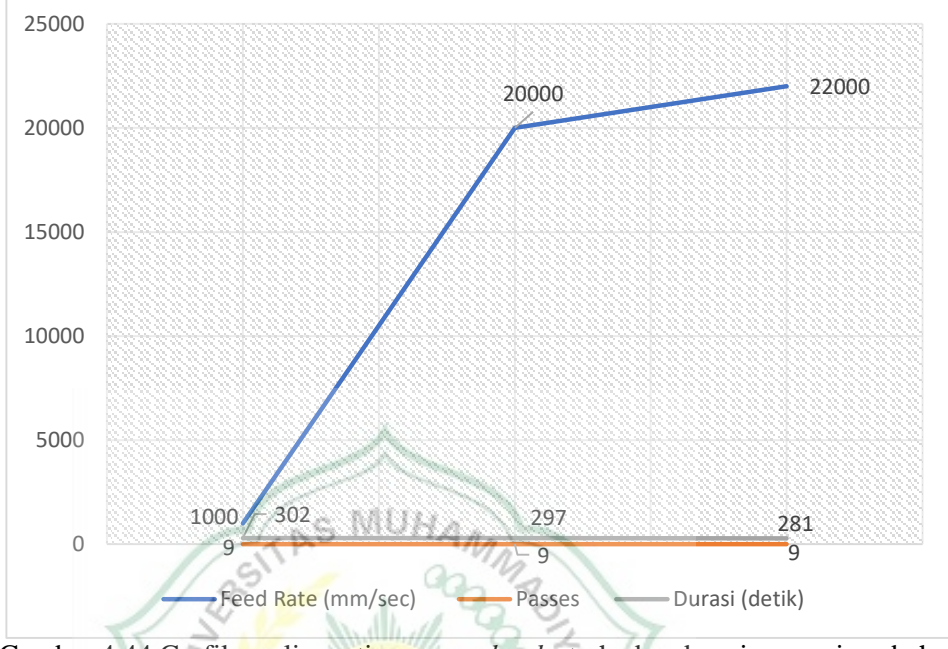

Gambar 4.44 Grafik analisa setinggan *toolpaths* terhadap durasi pengerjaan bahan uji I

Dari gambar 4.44 dapat dilihat bahwa semakin tinggi settingan kecepatan putaran bor dan feed rate maka proses pengerjaan bahan uji akan semakin cepat, tetapi dalam pengerjaan bahan uji harus diperhatikan jenis bahan uji dan settingan toolpath yang cocok untuk bahan uji tersebut.

# **BAB V KESIMPULAN dan SARAN**

# **5.1 Kesimpulan**

Setalah dilakukan pengujian pada alat dan melakukan analisa pada hasil pengujain dapat ditarik kesimpulan sebagai berikut:

- 1. Mampu memahami proses rancang bangun mesin CNC mini dan mesin yang dirancang dan dapat mengoperasikan sesuai dengan standar operasional alat dan software.
- 2. Kecepatan putaran bor *(spindel)* berpengaruh terhadap pemakanan dan *feed rate* terhadap durasi pengerjaan bahan uji.
- 3. Mampu memahami kesalahan yang terjadi dimana terdapat deviasi dari perubahan dimensi antara input data dan proses CNC.
- 4. Mesin dapat beroperasional dengan baik walaupun masih ditemui beberapa kekurangan dalam respon *software* terhadap *hardware*.

İ

# **5.2 Saran**

Sebaiknya dilakukan penelitian lebih lanjut dalam peningkatan mutu pembelajaran dan pengajaran untuk mendapatkan rancangan mesin CNC yang lebih baik, dan dapat diaplikasikan untuk material logam.

#### **DAFTAR PUSTAKA**

- Praminasari, R. (2018). Perancangan Pen Plotter Tiga Sumbu Berbasis Mikrokontroller Arduino. *Jurnal Teknologi Elekterika*, *15*(2), 35. <https://doi.org/10.31963/elekterika.v15i2.1496>
- Runwal, M. P. (2017). Design and Manufacturing of Mini CNC Plotter Machine. *International Journal for Research in Applied Science and Engineering Technology*, *V*(IV), 814–817.<https://doi.org/10.22214/ijraset.2017.4149>
- Salam, A., Rasyid, S., Ta'bi, F., Fahrisal, R., & Muhajirin, M. (2020). Rancang Bangun Mesin CNC Laser *Cutting* untuk Pembelajaran Mahasiswa Jurusan Teknik Mesin. *Jurnal Teknik Mesin Sinergi*, *18*(1), 1. https://doi.org/10.31963/sinergi.v18i1.22 Malli,
- Hafidz Nugroho dan Sumariyah. (2019). Desain dan Implementasi Mesin Computer Numerical Control (Cnc) Berbasis Arduino sebagai *Plotter* Untuk Menggambar Garis Dan Bidang Sederhana. *Berkala Fisika*, *22*(4).

Saputra, N. *Making CNC Milling Router For Wood Material*.

- Raad, S., Mohammad, H., & Falah, M. (2019). Accurate and Cost-Effective Mini CNC Plotter. *International Journal of Computer Applications*, *178*(48), 10–15.<https://doi.org/10.5120/ijca2019919370>
- Jufrizaldy, M., Ilyas, I., & Marzuki, M. (2020). Rancang Bangun Mesin CNC Milling Menggunakan *System* Kontrol Grbl untuk Pembuatan *Layout* PCB. *Jurnal Mesin Sains Terapan*, *4*(1), 37. <https://doi.org/10.30811/jmst.v4i1.1743>
- Sutisna, N. A., & Fauzi, H. (2018). Rancang Bangun Prototipe Mesin Gravir Laser Berbasis. *Journal of Industrial Engineering, Scientific Journal on Research and Application of Industrial System*, *3*(2).
- Nugroho, A. A., Pratomo, L. H., Studi, P., Elektro, T., Teknik, F., Soegijapranata, U. K., Pawiyatan, J., & Iv, L. (2020). Mesin Gambar berbasis Arduino Uno R3 pada desain grafis. *Prosiding Seminar Nasional Teknik Elektro*, *5*, 42– 43.

*Bahan Ajar CNC & Programming Armila, S.T., M.T*.

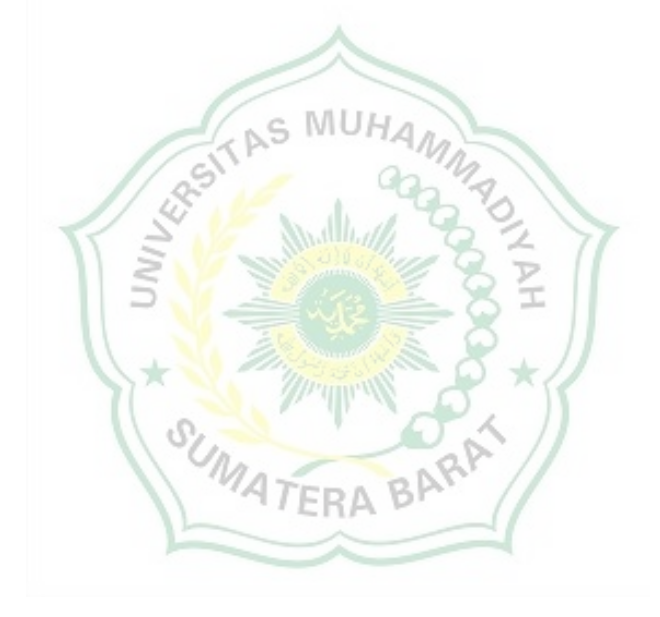

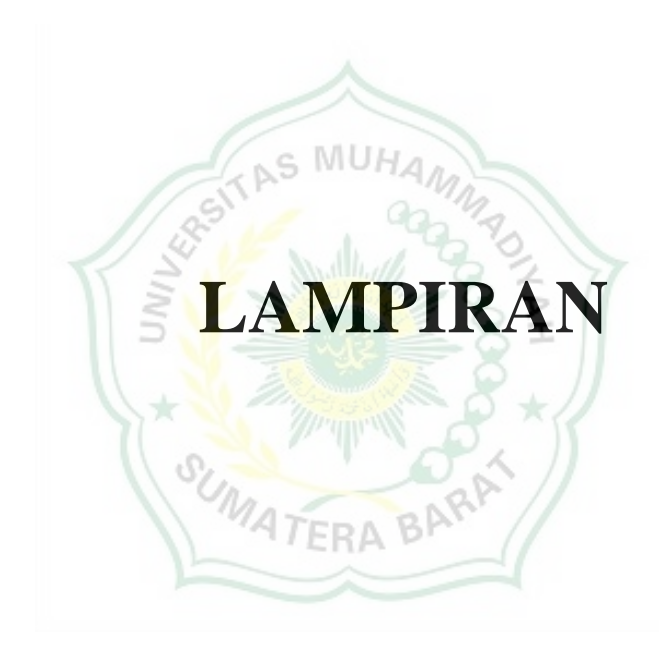

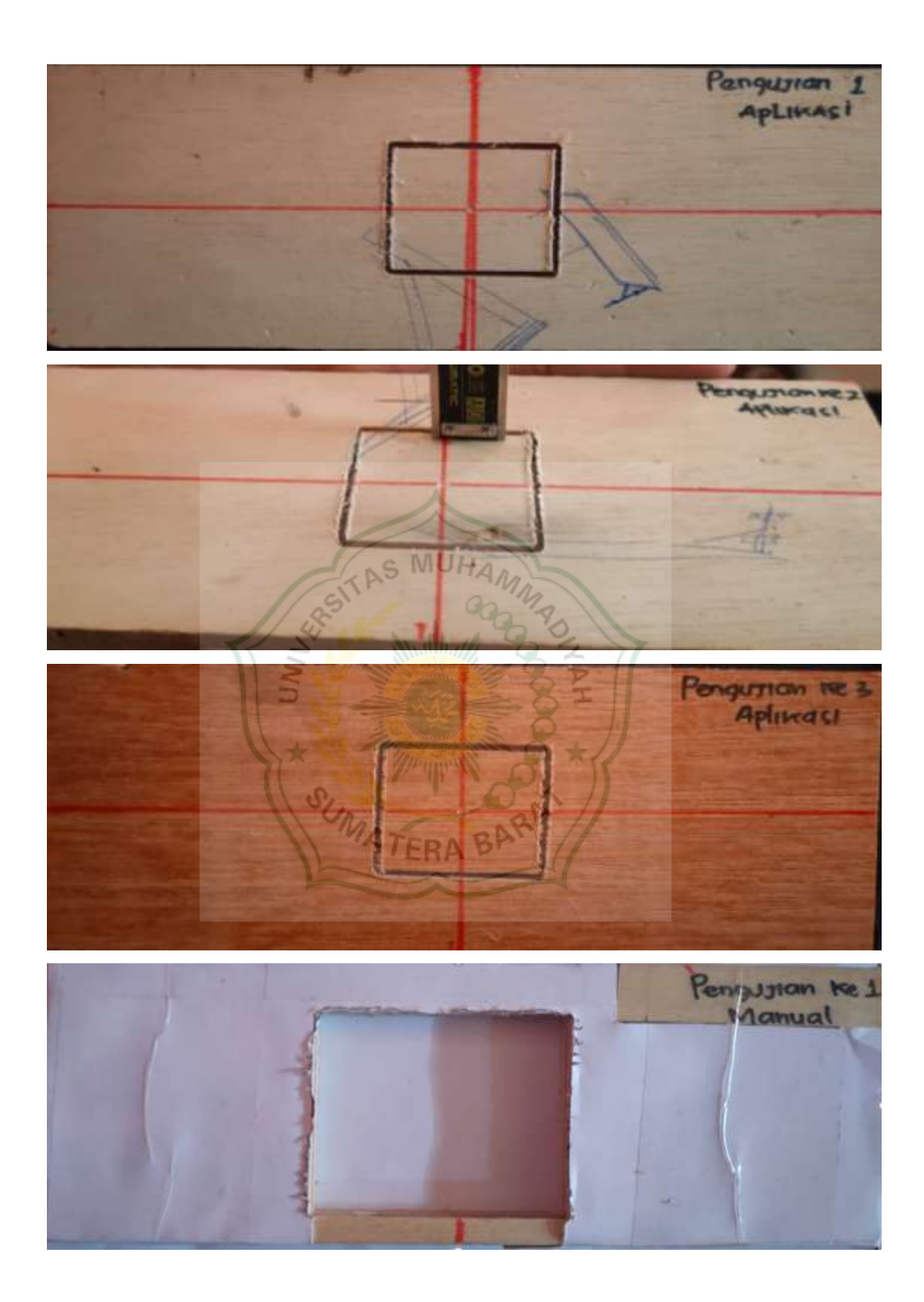

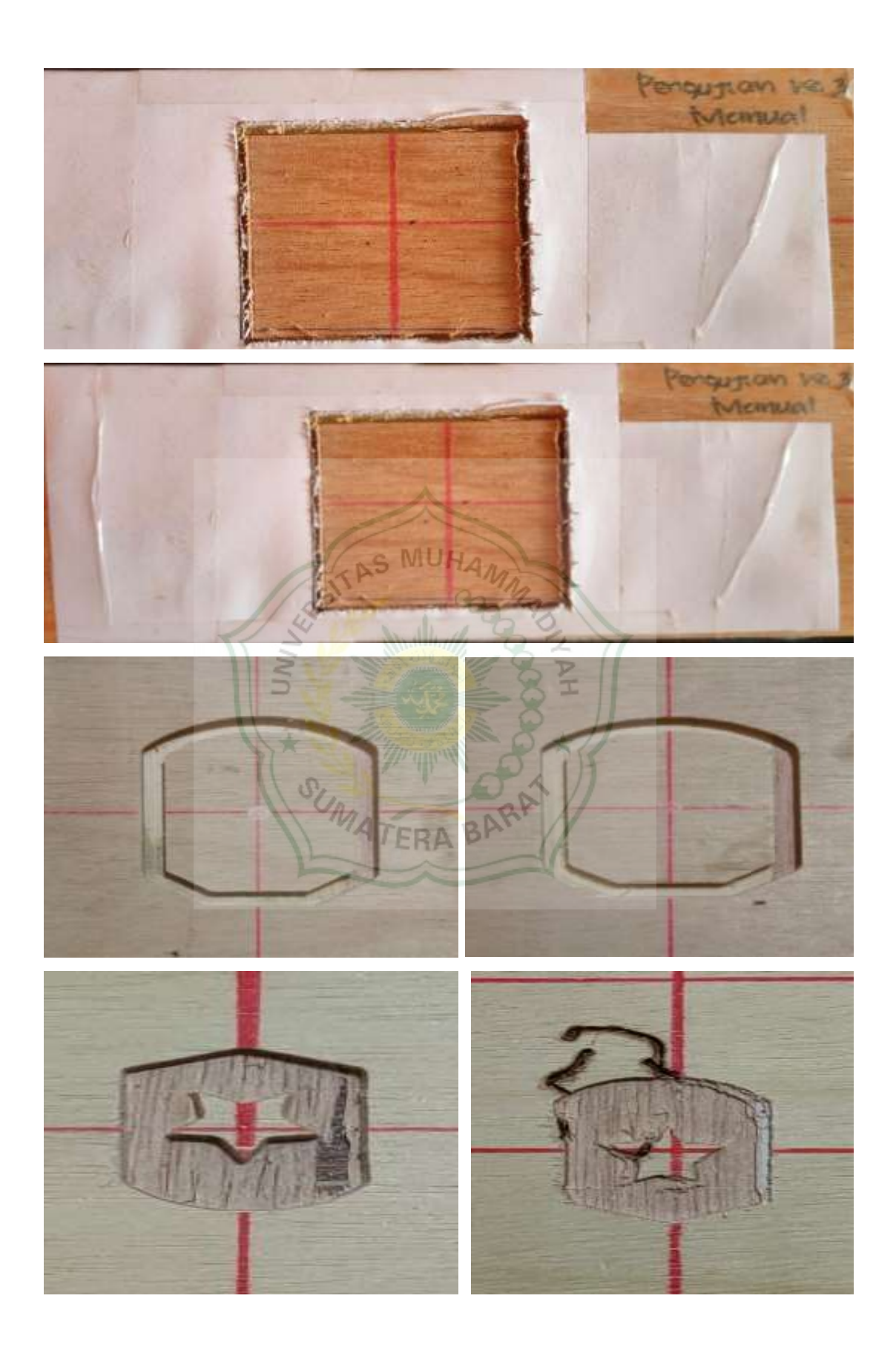

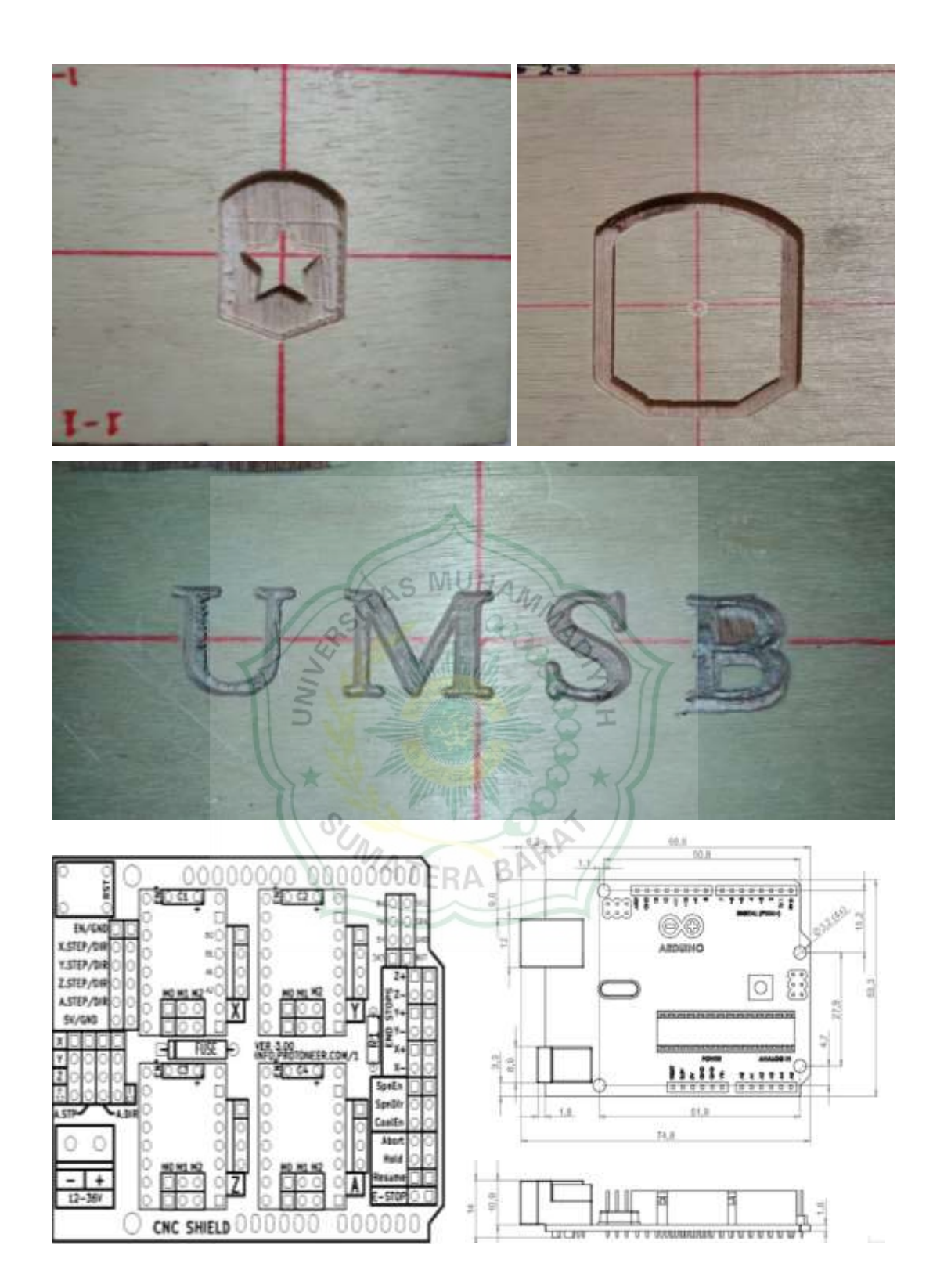

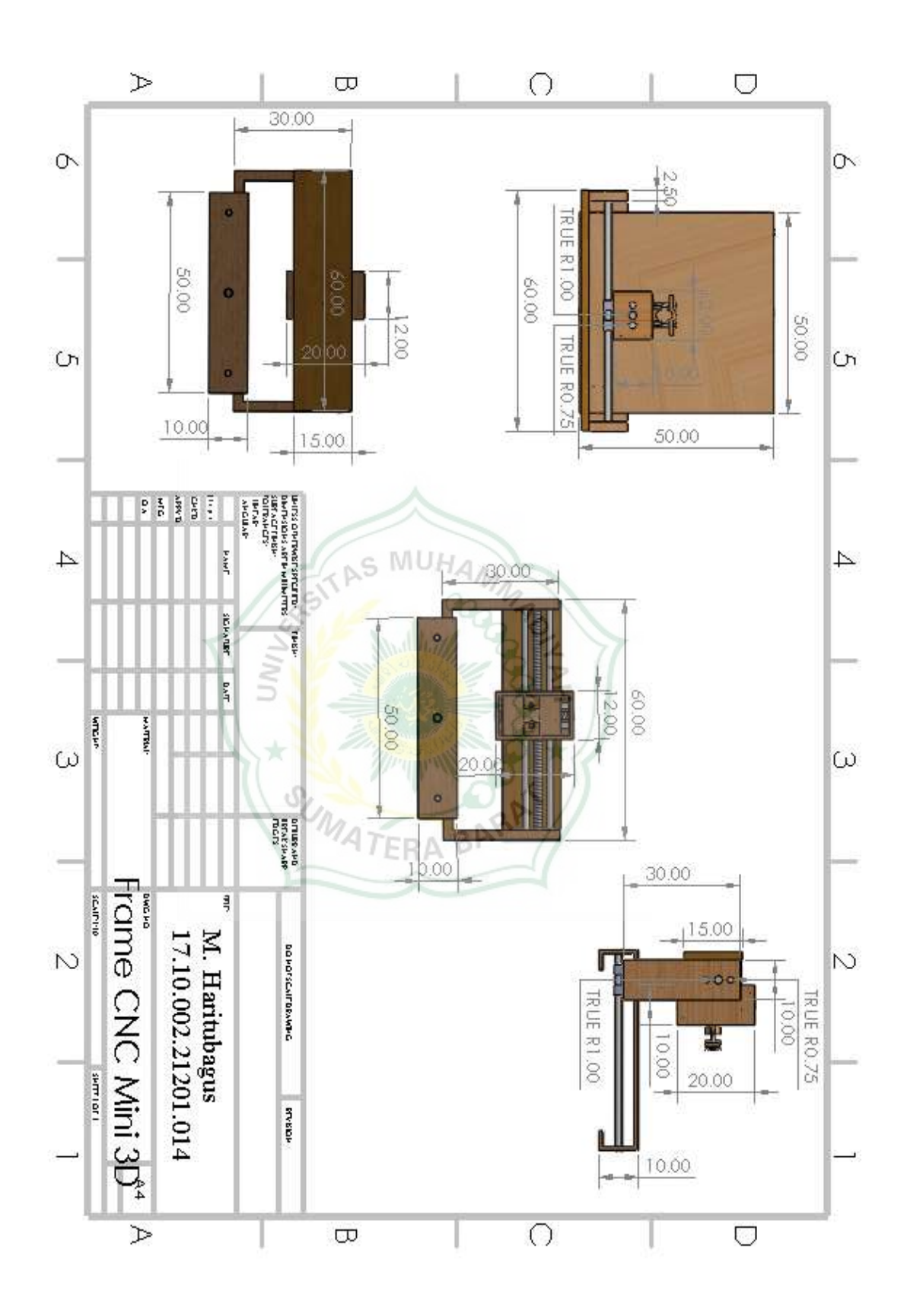

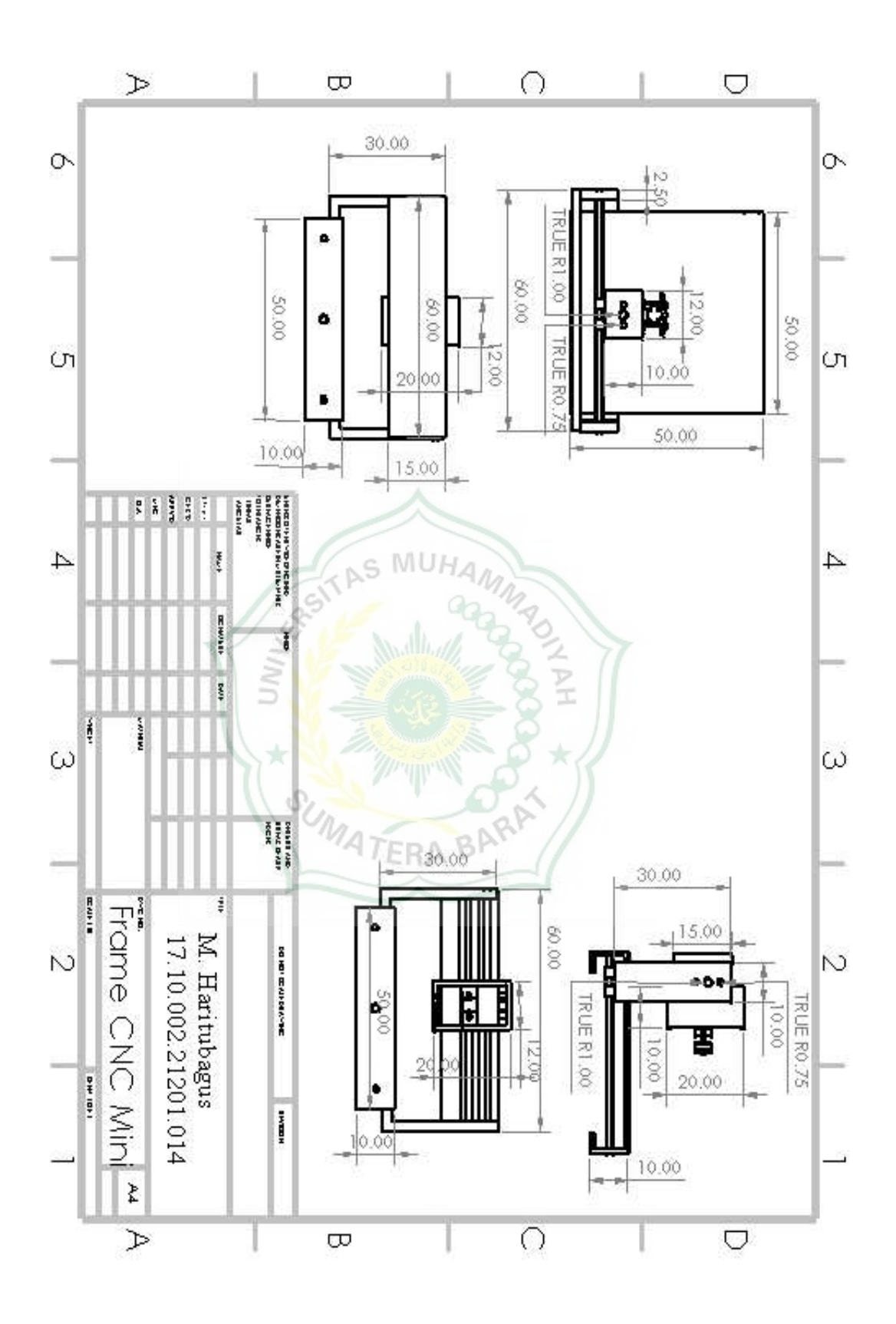